## **Key Management Service**

## **API Reference**(**Paris**)

**Issue** 03 **Date** 2021-07-30

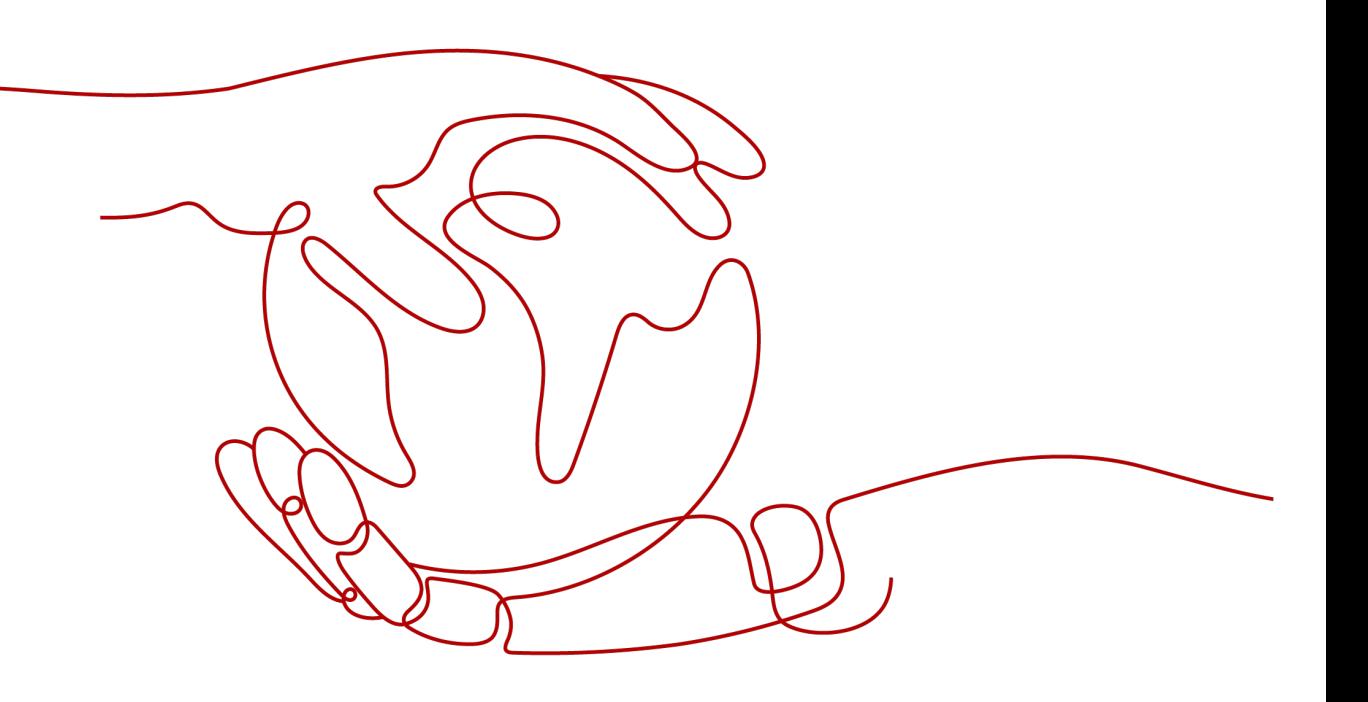

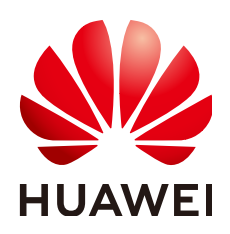

#### **Copyright © Huawei Technologies Co., Ltd. 2022. All rights reserved.**

No part of this document may be reproduced or transmitted in any form or by any means without prior written consent of Huawei Technologies Co., Ltd.

#### **Trademarks and Permissions**

**ND** HUAWEI and other Huawei trademarks are trademarks of Huawei Technologies Co., Ltd. All other trademarks and trade names mentioned in this document are the property of their respective holders.

#### **Notice**

The purchased products, services and features are stipulated by the contract made between Huawei and the customer. All or part of the products, services and features described in this document may not be within the purchase scope or the usage scope. Unless otherwise specified in the contract, all statements, information, and recommendations in this document are provided "AS IS" without warranties, guarantees or representations of any kind, either express or implied.

The information in this document is subject to change without notice. Every effort has been made in the preparation of this document to ensure accuracy of the contents, but all statements, information, and recommendations in this document do not constitute a warranty of any kind, express or implied.

## **Contents**

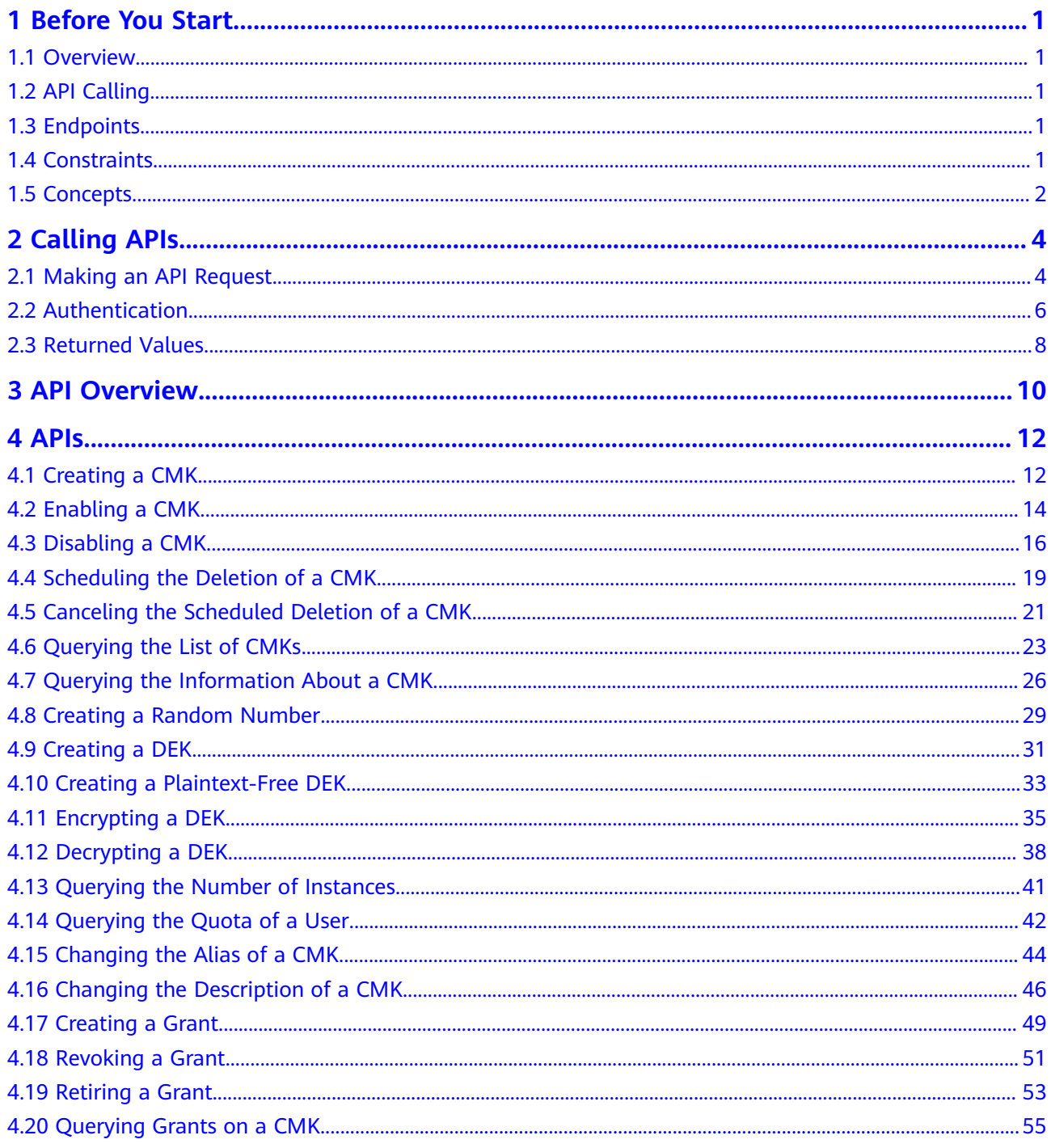

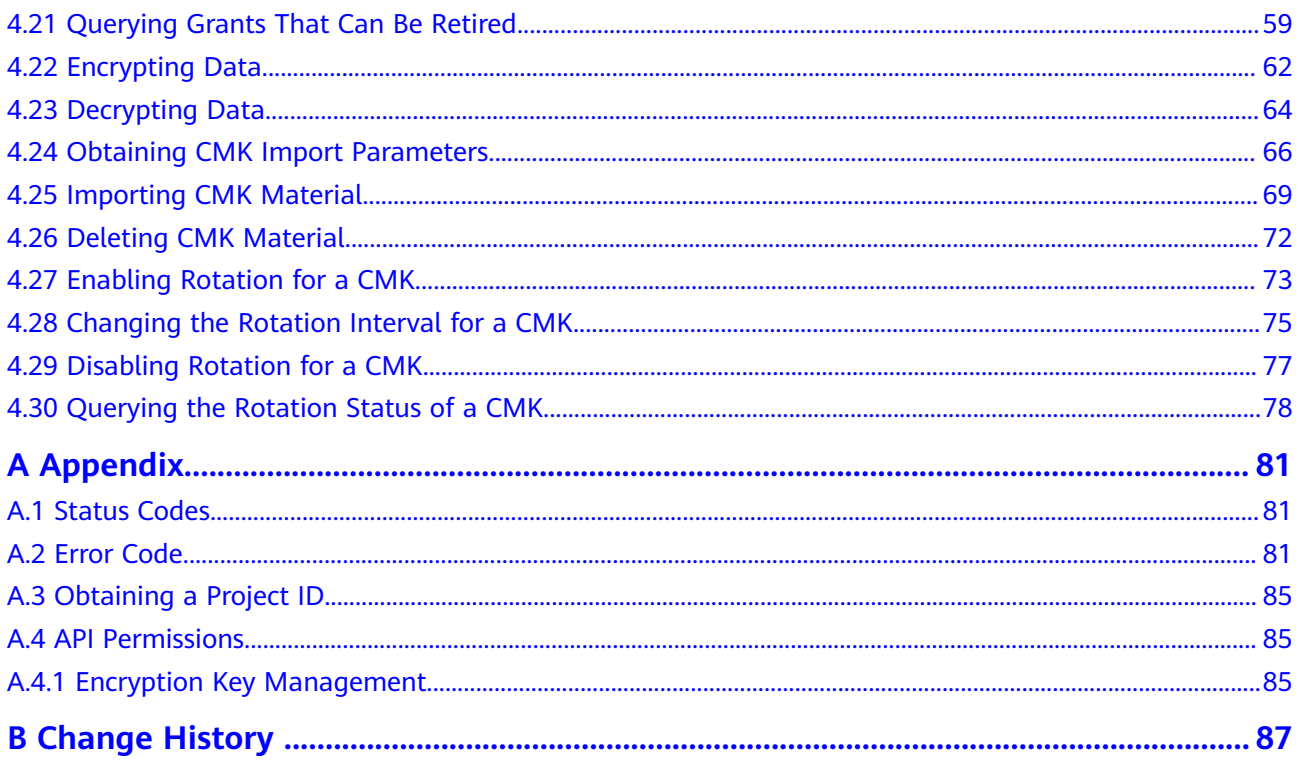

## **1 Before You Start**

### <span id="page-4-0"></span>**1.1 Overview**

Key Management Service (KMS) is a secure, reliable, and easy-to-use service for managing your keys on the cloud. It helps you easily create, manage, and protect keys.

You can use the APIs described in this document to perform operations on keys, such as creating, querying, and deleting keys. For details about all supported operations, see **[API Overview](#page-13-0)**.

Before calling KMS APIs, ensure that you have understood the concepts related to KMS. For more information, see section "Overview" in the Key Management Service User Guide.

## **1.2 API Calling**

## **1.3 Endpoints**

An endpoint is the **request address** for calling an API. Endpoints vary depending on services and regions. For the endpoints of all services, see **[Regions and](https://developer.huaweicloud.com/intl/en-us/endpoint) [Endpoints](https://developer.huaweicloud.com/intl/en-us/endpoint)**.

## **1.4 Constraints**

- The number of keys that you can create is determined by your quota. If you want to query the quota or increase the quota, choose **Resources** > **My Quotas** on the top navigation menu of the console homepage. The page of **Service Quota** is displayed.
- For more constraints, see the descriptions of specific APIs.

## <span id="page-5-0"></span>**1.5 Concepts**

**Account** 

An account is created upon successful registration. The account has full access permissions for all of its cloud services and resources. It can be used to reset user passwords and grant user permissions. The account is a payment entity and should not be used to perform routine management. For security purposes, create IAM users under the account and grant them permissions for routine management.

● User

An IAM user is created using an account to use cloud services. Each IAM user has its own identity credentials (password and access keys).

The account name, username, and password will be required for API authentication.

**Region** 

Regions are divided based on geographical location and network latency. Public services, such as Elastic Cloud Server (ECS), Elastic Volume Service (EVS), Object Storage Service (OBS), Virtual Private Cloud (VPC), Elastic IP (EIP), and Image Management Service (IMS), are shared within the same region. Regions are classified as universal regions and dedicated regions. A universal region provides universal cloud services for common tenants. A dedicated region provides services of the same type only or for specific tenants.

Availability Zone (AZ)

An AZ comprises one or multiple physical data centers equipped with independent ventilation, fire, water, and electricity facilities. Compute, network, storage, and other resources in an AZ are logically divided into multiple clusters. AZs within a region are interconnected using high-speed optical fibers to support cross-AZ high-availability systems.

Project

Projects group and isolate compute, storage, and network resources across physical regions. A default project is provided for each region, and subprojects can be created under each default project. Users can be granted permissions to access all resources in a specific project. For more refined access control, create subprojects under a project and create resources in the subprojects. Users can then be assigned permissions to access only specific resources in the subprojects.

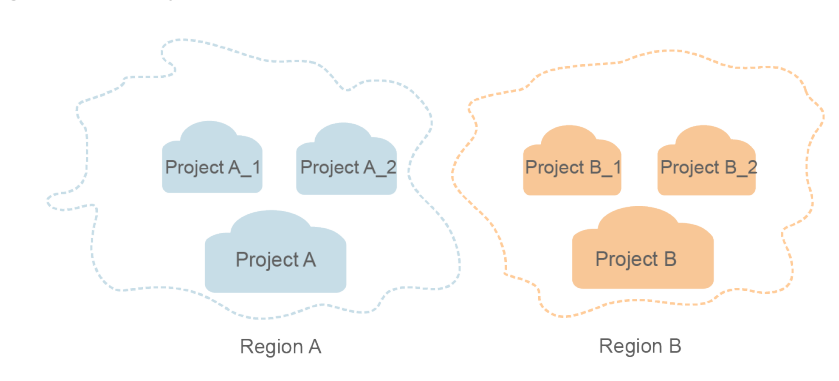

#### **Figure 1-1** Project isolation model

# **2 Calling APIs**

## <span id="page-7-0"></span>**2.1 Making an API Request**

This section describes the structure of a REST API request, and uses the IAM API for obtaining a user token as an example to demonstrate how to call an API. The obtained token can then be used to authenticate the calling of other APIs.

#### **Request URI**

A request URI is in the following format:

#### **{URI-scheme} :// {Endpoint} / {resource-path} ? {query-string}**

Although a request URI is included in the request header, most programming languages or frameworks require the request URI to be transmitted separately.

● **URI-scheme**:

Protocol used to transmit requests. All APIs use HTTPS.

**Endpoint:** 

Domain name or IP address of the server bearing the REST service. The endpoint varies between services in different regions. It can be obtained from **[Regions and Endpoints](https://developer.huaweicloud.com/intl/en-us/endpoint)**.

● **resource-path**:

Access path of an API for performing a specified operation. Obtain the path from the URI of an API. For example, the **resource-path** of the API used to obtain a user token is **/v3/auth/tokens**.

● **query-string**:

Query parameter, which is optional. Ensure that a question mark (?) is included before each query parameter that is in the format of "Parameter name=Parameter value". For example, **?limit=10** indicates that a maximum of 10 data records will be displayed.

#### $\Box$  Note

To simplify the URI display in this document, each API is provided only with a **resourcepath** and a request method. The **URI-scheme** of all APIs is **HTTPS**, and the endpoints of all APIs in the same region are identical.

#### **Request Methods**

The HTTP protocol defines the following request methods that can be used to send a request to the server:

- **GET:** requests the server to return specified resources.
- **PUT**: requests the server to update specified resources.
- **POST**: requests the server to add resources or perform special operations.
- **DELETE:** requests the server to delete specified resources, for example, an object.
- **HEAD**: same as GET except that the server must return only the response header.
- **PATCH:** requests the server to update partial content of a specified resource. If the resource does not exist, a new resource will be created.

For example, in the case of the API used to obtain a user token, the request method is POST. The request is as follows:

POST https://{{endpoint}}/v3/auth/tokens

#### **Request Header**

You can also add additional header fields to a request, such as the fields required by a specified URI or HTTP method. For example, to request for the authentication information, add **Content-Type**, which specifies the request body type.

Common request header fields are as follows:

- **Content-Type:** specifies the request body type or format. This field is mandatory and its default value is **application/json**. Other values of this field will be provided for specific APIs if any.
- X-Auth-Token: specifies a user token only for token-based API authentication. The user token is a response to the API used to obtain a user token. This API is the only one that does not require authentication.

#### $\cap$  note

In addition to supporting token-based authentication, APIs also support authentication using access key ID/secret access key (AK/SK). During AK/SK-based authentication, an SDK is used to sign the request, and the **Authorization** (signature information) and **X-Sdk-Date** (time when the request is sent) header fields are automatically added to the request.

For more information, see **[AK/SK-based Authentication](#page-10-0)**.

The API used to obtain a user token does not require authentication. Therefore, only the **Content-Type** field needs to be added to requests for calling the API. An example of such requests is as follows:

POST https://{{endpoint}}/v3/auth/tokens Content-Type: application/json

#### **Request Body**

The body of a request is often sent in a structured format as specified in the **Content-Type** header field. The request body transfers content except the request header.

<span id="page-9-0"></span>The request body varies between APIs. Some APIs do not require the request body, such as the APIs requested using the GET and DELETE methods.

In the case of the API used to obtain a user token, the request parameters and parameter description can be obtained from the API request. The following provides an example request with a body included. Set **username** to the name of a user, **domainname** to the name of the account that the user belongs to, **\*\*\*\*\*\*\*\*** to the user's login password, and **xxxxxxxxxxxxxxxxxx** to the project name, such as **eu-west-0**. You can learn more information about projects from **[Regions and](https://developer.huaweicloud.com/intl/en-us/endpoint) [Endpoints](https://developer.huaweicloud.com/intl/en-us/endpoint)**. Check the value of the **Region** column.

#### $\Box$  Note

The scope parameter specifies where a token takes effect. You can set scope to an account or a project under an account. In the following example, the token takes effect only for the resources in a specified project. For more information about this API, see "Obtaining a User Token".

POST https://{{endpoint}}/v3/auth/tokens Content-Type: application/json

```
{
   "auth": {
       "identity": {
          "methods": [
             "password"
         ],
          "password": {
             "user": {
                "name": "username",
               "password": "*
                "domain": {
                   "name": "domainname"
\qquad \qquad \} }
         }
      },
       "scope": {
          "project": {
             "name": "xxxxxxxxxxxxxxxxxx"
         }
      }
   }
}
```
If all data required for the API request is available, you can send the request to call the API through **[curl](https://curl.haxx.se/)**, **[Postman](https://www.getpostman.com/)**, or coding. In the response to the API used to obtain a user token, **x-subject-token** is the desired user token. This token can then be used to authenticate the calling of other APIs.

### **2.2 Authentication**

Requests for calling an API can be authenticated using either of the following methods:

- Token-based authentication: Requests are authenticated using a token.
- AK/SK-based authentication: Requests are authenticated by encrypting the request body using an AK/SK pair. This method is recommended because it provides higher security than token-based authentication.

#### <span id="page-10-0"></span>**Token-based Authentication**

#### $\Box$  Note

The validity period of a token is 24 hours. When using a token for authentication, cache it to prevent frequently calling the IAM API used to obtain a user token.

A token specifies temporary permissions in a computer system. During API authentication using a token, the token is added to requests to get permissions for calling the API.

The token can be obtained by calling the required API. For more information, see Obtaining a User Token. A project-level token is required for calling this API, that is, **auth.scope** must be set to **project** in the request body. Example:

```
{
   "auth": {
      "identity": {
          "methods": [
             "password"
         ],
          "password": {
            "user": {
               "name": "username",
                "password": "********",
                "domain": {
                   "name": "domainname"
\qquad \qquad \} }
         }
      },
       "scope": {
          "project": {
             "name": "xxxxxxxx"
         }
      }
   }
}
```
After a token is obtained, the **X-Auth-Token** header field must be added to requests to specify the token when calling other APIs. For example, if the token is **ABCDEFJ....**, **X-Auth-Token: ABCDEFJ....** can be added to a request as follows:

```
POST https://{{endpoint}}/v3/auth/projects
Content-Type: application/json
X-Auth-Token: ABCDEFJ....
```
#### **AK/SK-based Authentication**

#### $\Box$  Note

AK/SK-based authentication supports API requests with a body not larger than 12 MB. For API requests with a larger body, token-based authentication is recommended.

In AK/SK-based authentication, AK/SK is used to sign requests and the signature is then added to the requests for authentication.

- AK: access key ID, which is a unique identifier used in conjunction with a secret access key to sign requests cryptographically.
- SK: secret access key used in conjunction with an AK to sign requests cryptographically. It identifies a request sender and prevents the request from being modified.

<span id="page-11-0"></span>In AK/SK-based authentication, you can use an AK/SK to sign requests based on the signature algorithm or use the signing SDK to sign requests. For details about how to sign requests and use the signing SDK, see **[API Signature Guide](https://support.huaweicloud.com/intl/en-us/devg-apisign/api-sign-provide.html)**.

#### **NOTICE**

The signing SDK is only used for signing requests and is different from the SDKs provided by services.

### **2.3 Returned Values**

#### **Status Code**

After sending a request, you will receive a response containing the status code, response header, and response body.

A status code is a group of digits ranging from 1xx to 5xx. It indicates the status of a response. For more information, see **[Status Code](#page-84-0)**.

For example, if status code **201** is returned for calling the API used to obtain a user token, the request is successful.

#### **Response Header**

A response header corresponds to a request header, for example, **Content-Type**.

**Figure 2-1** shows the response header for the API of obtaining a user token, in which **x-subject-token** is the desired user token. Then, you can use the token to authenticate the calling of other APIs.

**Figure 2-1** Header of the response to the request for obtaining a user token

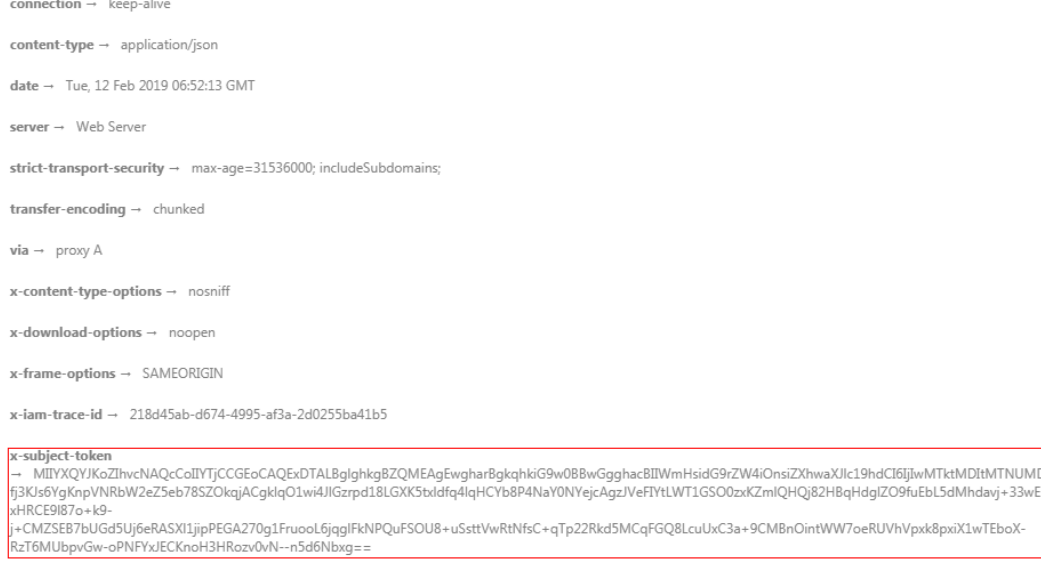

 $x$ -xss-protection  $\rightarrow$  1; mode=block;

#### **(Optional) Response Body**

A response body is generally returned in a structured format, corresponding to the **Content-Type** in the response header, and is used to transfer content other than the response header.

The following shows part of the response body for the API to obtain a user token. For the sake of space, only part of the content is displayed here.

```
{
   "token": {
      "expires_at": "2019-02-13T06:52:13.855000Z",
      "methods": [
         "password"
\qquad \qquad ],
 "catalog": [
         {
            "endpoints": [
               {
                  "region_id": "xxxxxxxx",
......
```
If an error occurs during API calling, the system returns an error code and a message to you. The following shows the format of an error response body:

```
{
    "error": {
      "message": "The request you have made requires authentication.",
      "title": "Unauthorized"
   }
}
```
In the preceding information, **error\_code** is an error code, and **error\_msg** describes the error.

## **3 API Overview**

<span id="page-13-0"></span>You can use all the functions of by calling its APIs.

#### **Key Management APIs**

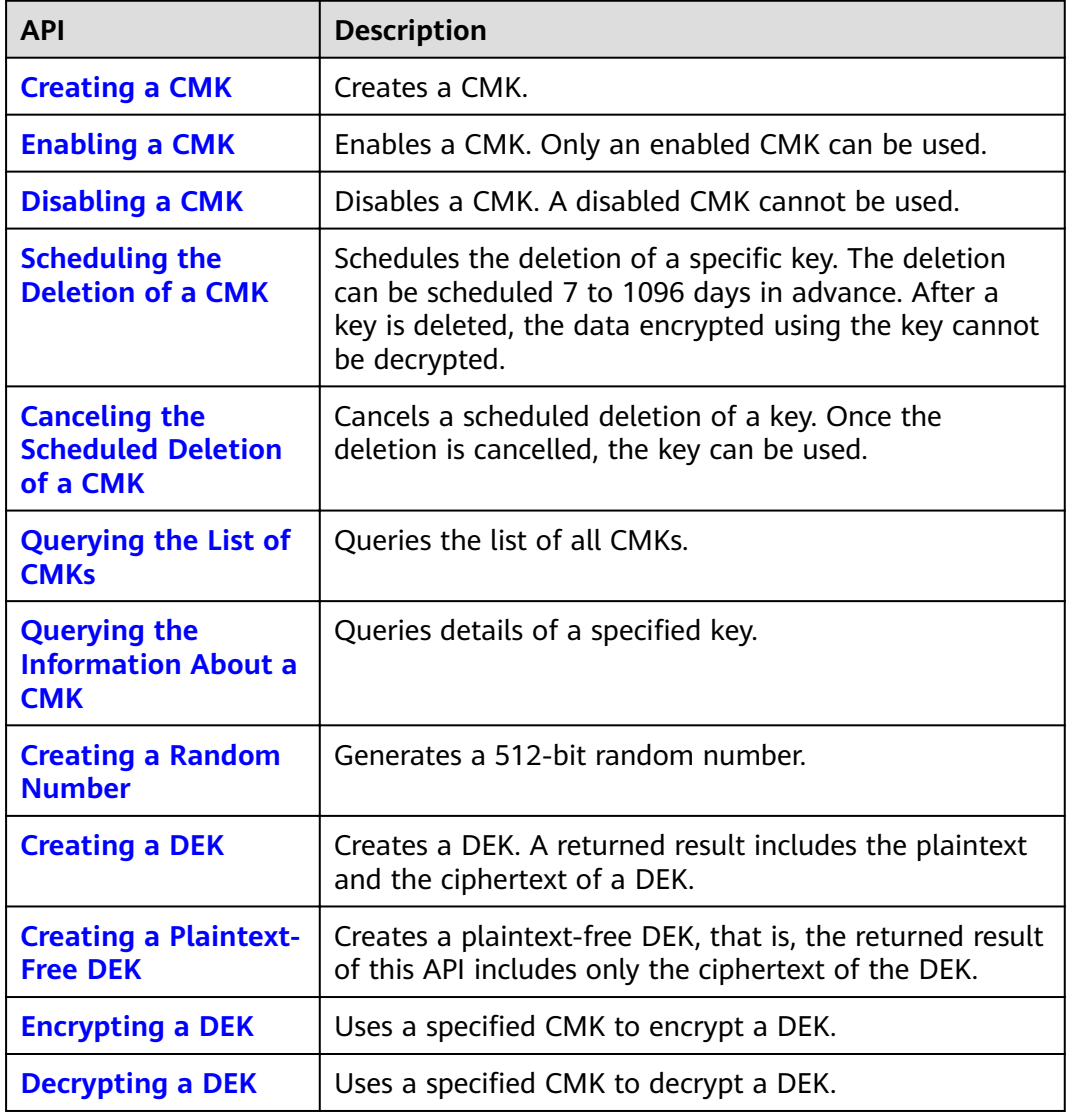

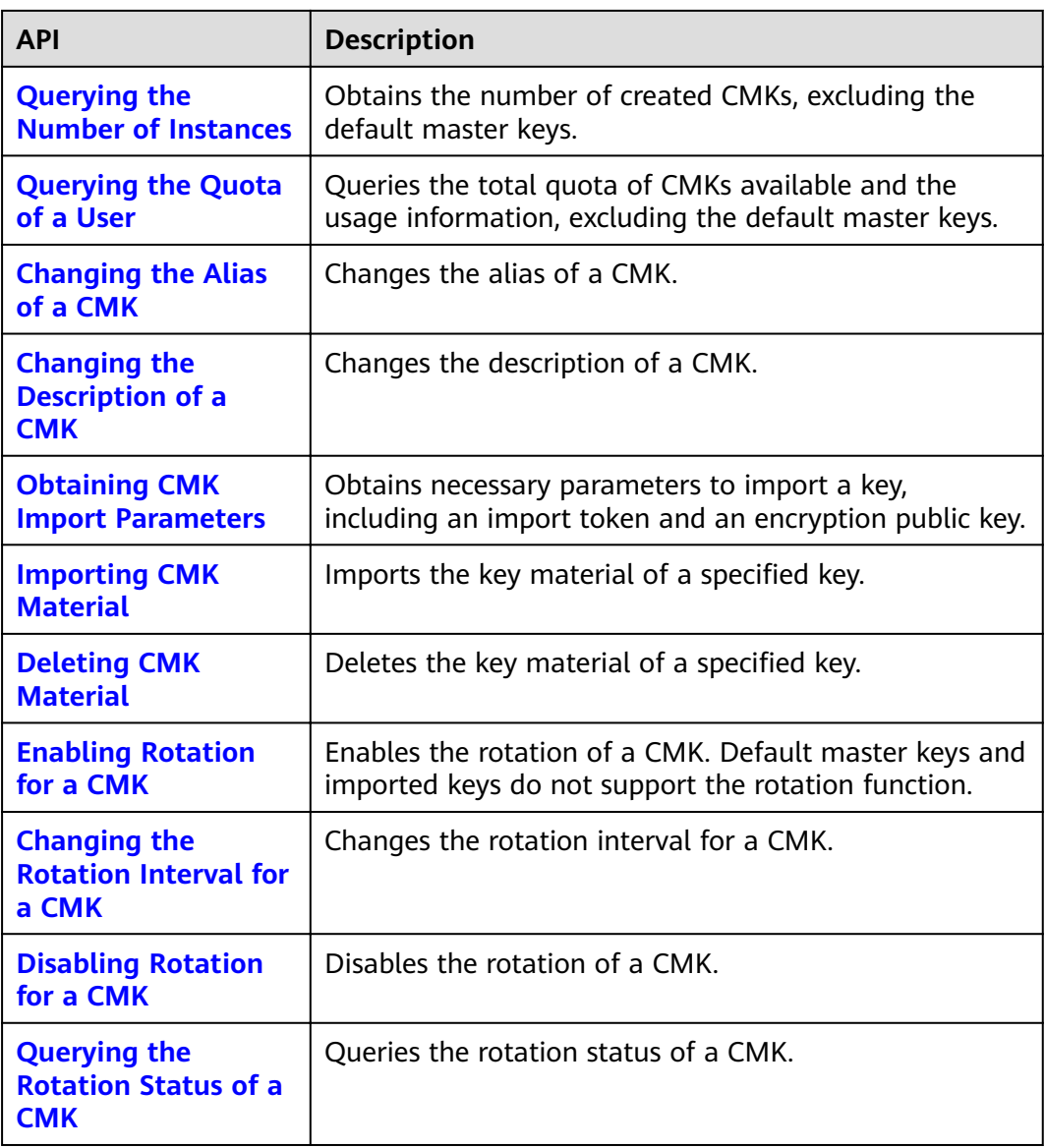

## **4 APIs**

## <span id="page-15-0"></span>**4.1 Creating a CMK**

#### **Function**

This API is used to create customer master keys (CMKs) used to encrypt data encryption keys (DEKs).

#### $\Box$  note

Default Master Keys are created by services integrated with KMS. Names of Default Master Keys end with **/default**. Therefore, in naming your CMKs, do not choose those ending with **/default**.

#### **URI**

- URI format POST /v1.0/{project\_id}/kms/create-key
- Parameter description

#### **Table 4-1** Parameters

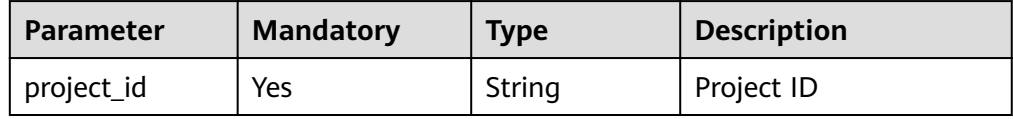

#### **Requests**

**Table 4-2** Request parameters

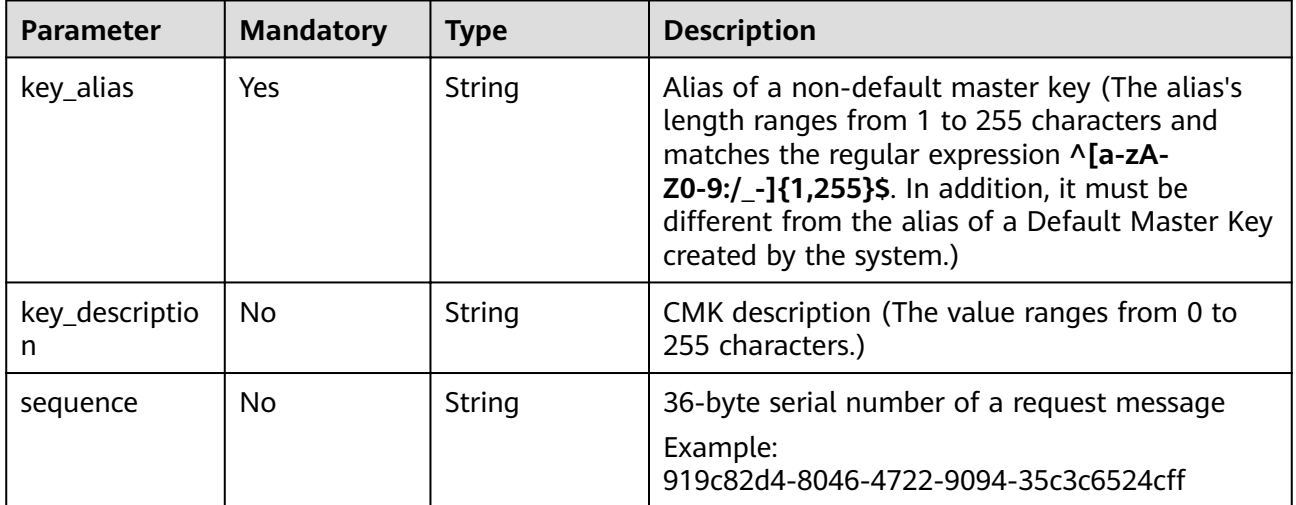

#### **Responses**

**Table 4-3** Response parameters

| <b>Parameter</b> | <b>Mandator</b> | <b>Type</b>         | <b>Description</b>                                     |
|------------------|-----------------|---------------------|--------------------------------------------------------|
| key_info         | Yes             | Array of<br>objects | Information about keys. For details,<br>see Table 4-4. |

**Table 4-4 key\_info** field description

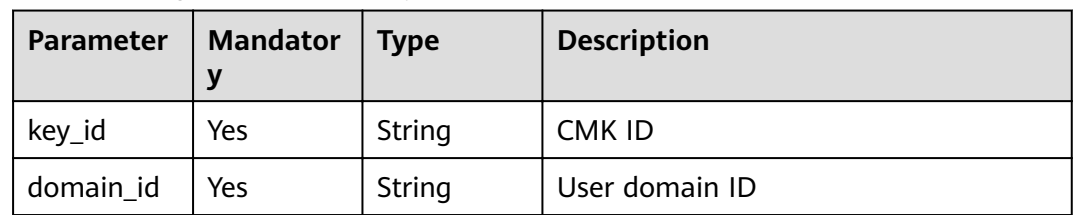

#### **Examples**

The following example describes how to create a CMK with an alias of **test**.

**Example request** 

{ "key\_alias": "test" }

Example response {

"key\_info": {

<span id="page-17-0"></span>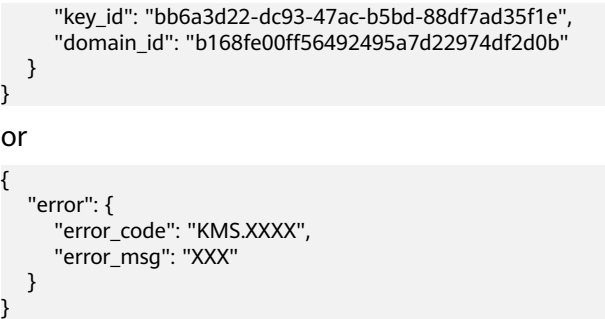

#### **Status Codes**

**Table 4-5** lists the normal status code returned by the response.

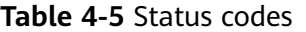

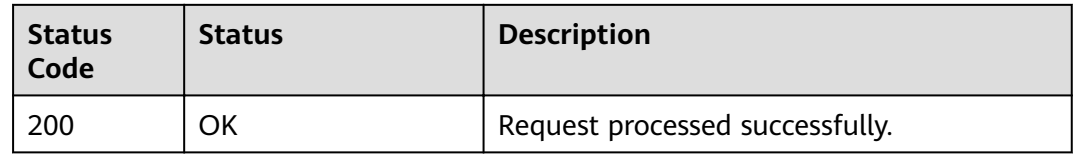

Exception status code. For details, see **[Status Codes](#page-84-0)**.

## **4.2 Enabling a CMK**

#### **Function**

This API allows you to enable a CMK. Only an enabled CMK can be used.

#### $\Box$  Note

Only a disabled CMK can be enabled.

#### **URI**

● URI format

POST /v1.0/{project\_id}/kms/enable-key

Parameter description

#### **Table 4-6** Parameters

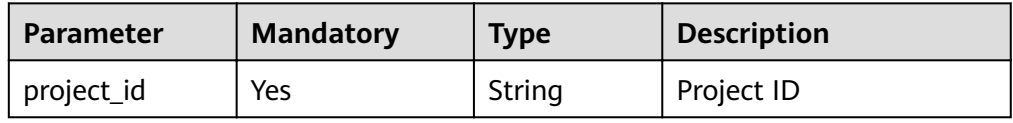

#### **Requests**

**Table 4-7** Request parameters

| <b>Parameter</b> | <b>Mandator</b><br>у | <b>Type</b> | <b>Description</b>                                                                                                    |
|------------------|----------------------|-------------|----------------------------------------------------------------------------------------------------|
| key_id           | Yes                  | String      | 36-byte ID of a CMK that matches the<br>regular expression ^[0-9a-z]{8}-[0-9a-<br>z]{4}-[0-9a-z]{4}-[0-9a-z]{4}-[0-9a-<br>z]{12}\$ |
|                  |                      |             | Example: 0d0466b0-e727-4d9c-b35d-<br>f84bb474a37f                                                                                  |
| sequence         | No.                  | String      | 36-byte serial number of a request<br>message                                                                                      |
|                  |                      |             | Example:<br>919c82d4-8046-4722-9094-35c3c6524<br>cff                                                                               |

#### **Responses**

**Table 4-8** Response parameters

| <b>Parameter</b> | <b>Mandator</b> | <b>Type</b>         | <b>Description</b>                                     |
|------------------|-----------------|---------------------|--------------------------------------------------------|
| key info         | Yes             | Array of<br>objects | Information about keys. For details,<br>see Table 4-9. |

**Table 4-9 key\_info** field description

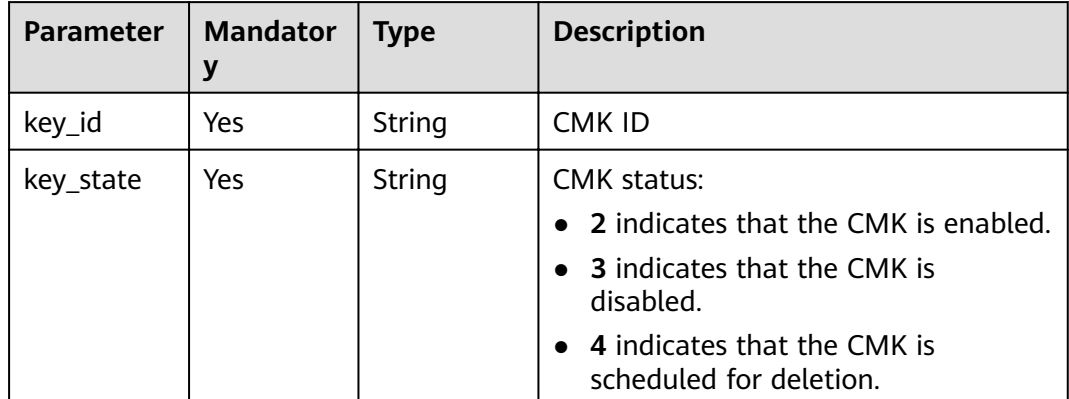

#### <span id="page-19-0"></span>**Examples**

The following example describes how to enable a CMK whose ID is **0d0466b0 e727-4d9c-b35d-f84bb474a37f**.

**Example request** 

```
{
   "key_id": "0d0466b0-e727-4d9c-b35d-f84bb474a37f"
}
```
● Example response

```
{
   "key_info": {
      "key_id": "0d0466b0-e727-4d9c-b35d-f84bb474a37f",
      "key_state": "2"
   }
}
or
{
   "error": {
      "error_code": "KMS.XXXX",
      "error_msg": "XXX"
   }
}
```
#### **Status Codes**

**Table 4-10** lists the normal status code returned by the response.

**Table 4-10** Status codes

| <b>Status</b><br>Code | <b>Status</b> | <b>Description</b>              |
|-----------------------|---------------|---------------------------------|
| 200                   | OK            | Request processed successfully. |

Exception status code. For details, see **[Status Codes](#page-84-0)**.

## **4.3 Disabling a CMK**

#### **Function**

This API allows you to disable a CMK. A disabled CMK cannot be used.

#### $\Box$  Note

Only an enabled CMK can be disabled.

#### **URI**

- URI format
	- POST /v1.0/{project\_id}/kms/disable-key
- Parameter description

#### **Table 4-11** Parameters

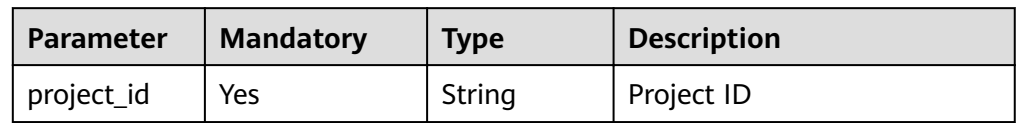

#### **Requests**

#### **Table 4-12** Request parameters

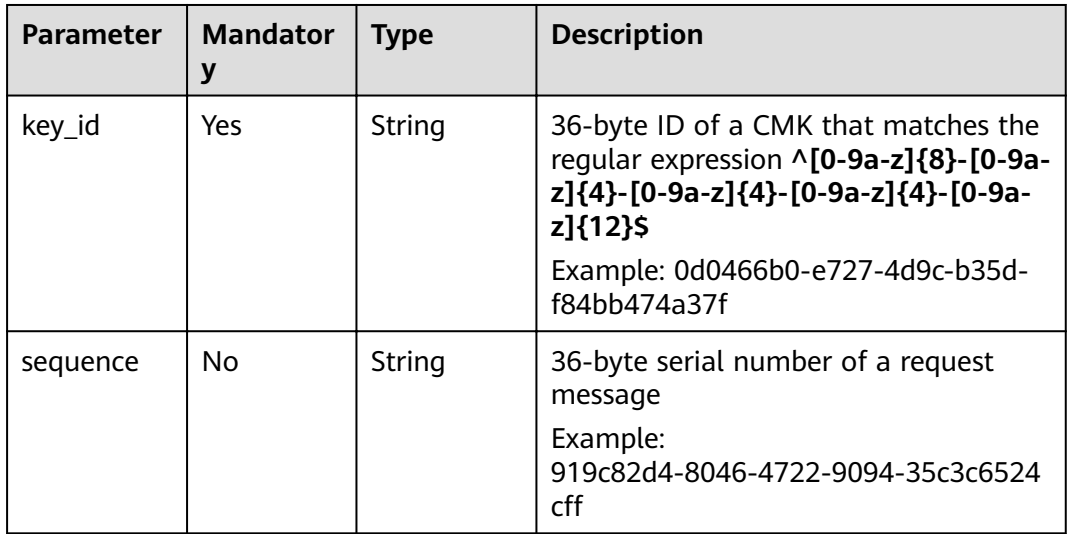

#### **Responses**

#### **Table 4-13** Response parameters

| <b>Parameter</b> | <b>Mandator</b> | <b>Type</b>         | <b>Description</b>                                      |
|------------------|-----------------|---------------------|---------------------------------------------------------|
| key_info         | Yes             | Array of<br>objects | Information about keys. For details,<br>see Table 4-14. |

**Table 4-14 key\_info** field description

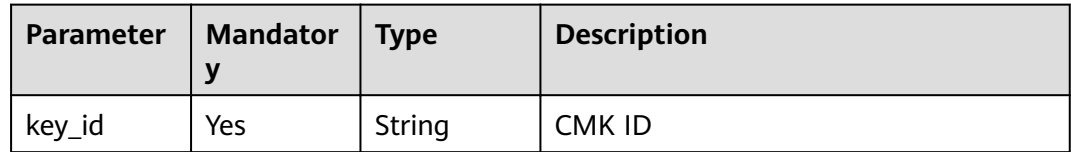

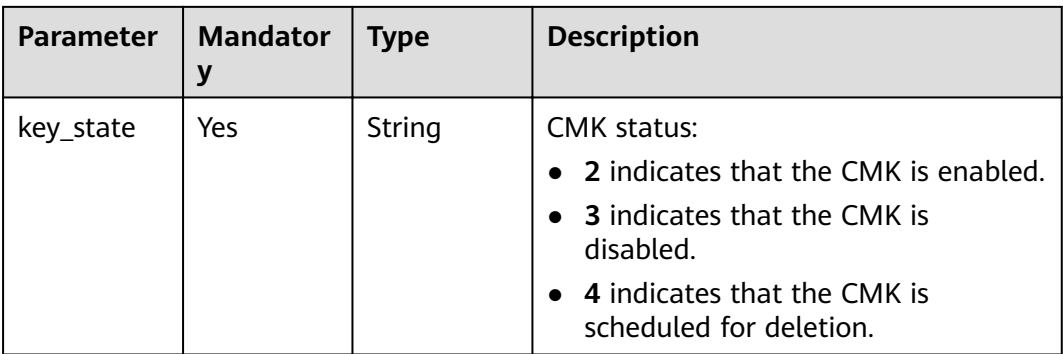

#### **Examples**

The following example describes how to disable a CMK whose ID is **0d0466b0 e727-4d9c-b35d-f84bb474a37f**.

● Example request

```
{
        "key_id": "0d0466b0-e727-4d9c-b35d-f84bb474a37f"
    }
● Example response
    {
     "key_info": {
```

```
 "key_id": "0d0466b0-e727-4d9c-b35d-f84bb474a37f",
      "key_state": "3"
   }
}
or
{
   "error": {
 "error_code": "KMS.XXXX",
 "error_msg": "XXX"
   }
}
```
#### **Status Codes**

**Table 4-15** lists the normal status code returned by the response.

**Table 4-15** Status codes

| <b>Status</b><br>Code | <b>Status</b> | <b>Description</b>              |
|-----------------------|---------------|---------------------------------|
| 200                   | ОK            | Request processed successfully. |

Exception status code. For details, see **[Status Codes](#page-84-0)**.

## <span id="page-22-0"></span>**4.4 Scheduling the Deletion of a CMK**

#### **Function**

This API enables you to schedule the deletion of a CMK. A CMK can be scheduled to be deleted after 7 to 1096 days.

#### **URI**

- URI format POST /v1.0/{project\_id}/kms/schedule-key-deletion
- Parameter description

#### **Table 4-16** Parameters

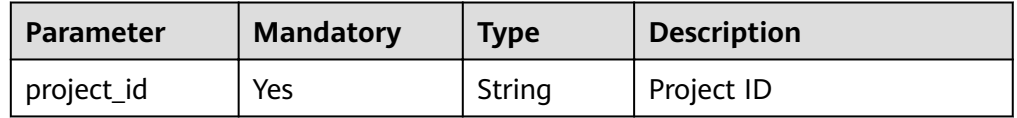

#### **Requests**

**Table 4-17** Request parameters

| <b>Parameter</b> | <b>Mandator</b><br>у | <b>Type</b> | <b>Description</b>                                                                                                    |
|------------------|----------------------|-------------|----------------------------------------------------------------------------------------------------|
| key_id           | Yes.                 | String      | 36-byte ID of a CMK that matches the<br>regular expression ^[0-9a-z]{8}-[0-9a-<br>z]{4}-[0-9a-z]{4}-[0-9a-z]{4}-[0-9a-<br>z]{12}\$ |
|                  |                      |             | Example: 0d0466b0-e727-4d9c-b35d-<br>f84bb474a37f                                                                                  |
| pending_da<br>ys | Yes                  | String      | Number of days after which a CMK is<br>scheduled to be deleted (The value<br>ranges from 7 to 1096.)                               |
| sequence         | No.                  | String      | 36-byte serial number of a request<br>message                                                                                      |
|                  |                      |             | Example:<br>919c82d4-8046-4722-9094-35c3c6524<br>cff                                                                               |

#### **Responses**

**Table 4-18** Response parameters

| <b>Parameter</b> | <b>Mandator</b><br>у | <b>Type</b> | <b>Description</b>                                                                                                    |
|------------------|----------------------|-------------|----------------------------------------------------------------------------------------------------|
| key_id           | Yes                  | String      | CMK ID                                                                                                    |
| key_state        | Yes.                 | String      | <b>CMK</b> status:<br>• 2 indicates that the CMK is enabled.<br>• 3 indicates that the CMK is<br>disabled.<br>4 indicates that the CMK is<br>scheduled for deletion. |

#### **Examples**

The following example describes how to schedule deletion of a CMK whose ID is **0d0466b0-e727-4d9c-b35d-f84bb474a37f**.

● Example request

```
{
   "key_id": "0d0466b0-e727-4d9c-b35d-f84bb474a37f",
   "pending_days": "7"
}
```
● Example response

```
{
   "key_id": "0d0466b0-e727-4d9c-b35d-f84bb474a37f",
   "key_state": "4"
}
or
{
   "error": {
      "error_code": "KMS.XXXX",
      "error_msg": "XXX"
   }
}
```
#### **Status Codes**

**Table 4-19** lists the normal status code returned by the response.

**Table 4-19** Status codes

| <b>Status</b><br>Code | <b>Status</b> | <b>Description</b>              |
|-----------------------|---------------|---------------------------------|
| 200                   | ΟK            | Request processed successfully. |

Exception status code. For details, see **[Status Codes](#page-84-0)**.

## <span id="page-24-0"></span>**4.5 Canceling the Scheduled Deletion of a CMK**

#### **Function**

This API enables you to cancel the scheduled deletion of a CMK.

#### $\Box$  Note

You can cancel the scheduled deletion for a CMK only when the CMK's status is **Scheduled deletion**.

#### **URI**

- URI format POST /v1.0/{project\_id}/kms/cancel-key-deletion
- Parameter description

#### **Table 4-20** Parameters

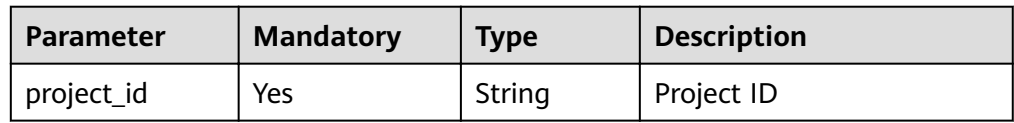

#### **Requests**

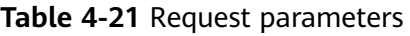

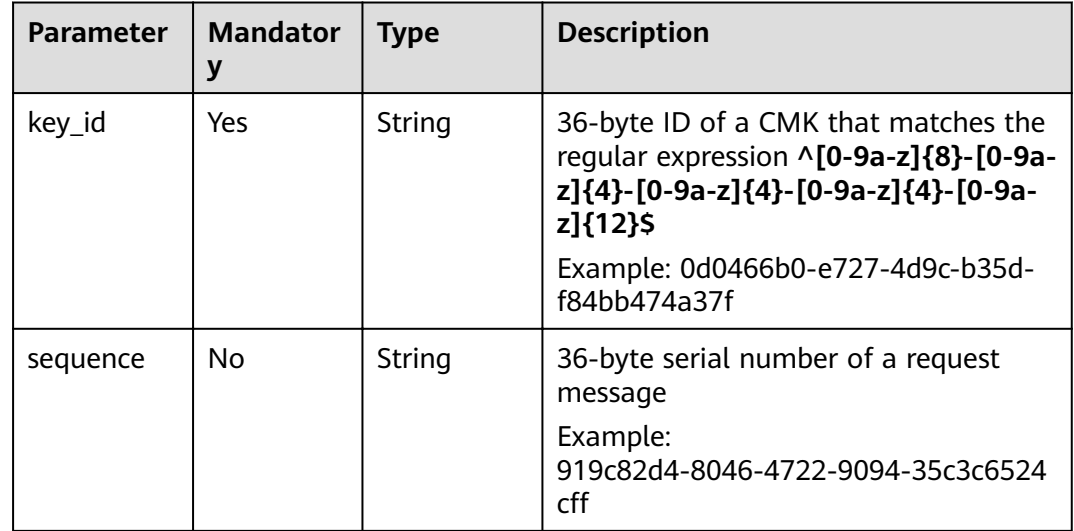

#### **Responses**

**Table 4-22** Response parameters

| <b>Parameter</b> | <b>Mandator</b><br>у | <b>Type</b> | <b>Description</b>                                                                                                    |
|------------------|----------------------|-------------|----------------------------------------------------------------------------------------------------|
| key_id           | Yes                  | String      | CMK ID                                                                                                    |
| key_state        | Yes                  | String      | <b>CMK</b> status:<br>2 indicates that the CMK is enabled.<br><b>3</b> indicates that the CMK is<br>disabled.<br>4 indicates that the CMK is<br>scheduled for deletion. |

#### **Examples**

The following example describes how to cancel the scheduled deletion of a CMK whose ID is **0d0466b0-e727-4d9c-b35d-f84bb474a37f**.

● Example request

{ "key\_id": "0d0466b0-e727-4d9c-b35d-f84bb474a37f" }

● Example response

{

}

```
{
   "key_id": "0d0466b0-e727-4d9c-b35d-f84bb474a37f",
   "key_state": "3"
}
or
```

```
 "error": {
 "error_code": "KMS.XXXX",
 "error_msg": "XXX"
  }
```
#### **Status Codes**

**Table 4-23** lists the normal status code returned by the response.

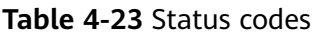

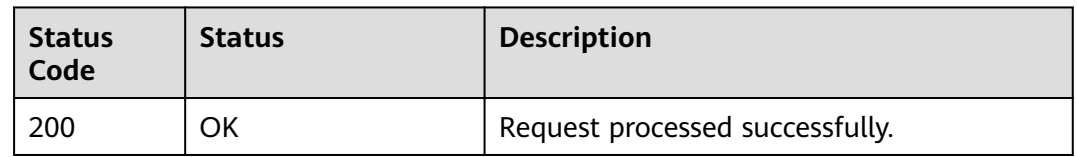

Exception status code. For details, see **[Status Codes](#page-84-0)**.

## <span id="page-26-0"></span>**4.6 Querying the List of CMKs**

#### **Function**

This API allows you to query the list of all CMKs.

#### **URI**

- URI format POST /v1.0/{project\_id}/kms/list-keys
- Parameter description

#### **Table 4-24** Parameters

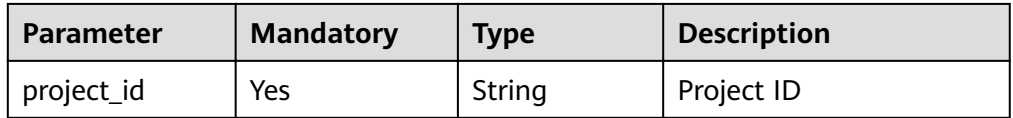

#### **Requests**

**Table 4-25** Request parameters

| <b>Parameter</b> | <b>Mandator</b><br>у | <b>Type</b> | <b>Description</b>                                                                                                    |
|------------------|----------------------|-------------|----------------------------------------------------------------------------------------------------|
| limit            | No                   | String      | This parameter specifies the number of<br>entries returned. If the specified<br>number is smaller than the actual<br>number of existing entries, true will be<br>returned for the response parameter<br>truncated, indicating that the query<br>results will be displayed in separate<br>pages. The value is within the range of<br>the maximum number of CMKs, for<br>example, 100. |
| marker           | No                   | String      | This parameter marks the starting<br>location in a pagination query. If the<br>truncated value is true, you can send<br>consecutive requests to obtain more<br>record entries. The <b>marker</b> value must<br>be set to the next_marker value in the<br>response, for example, 10.                                                                                                  |

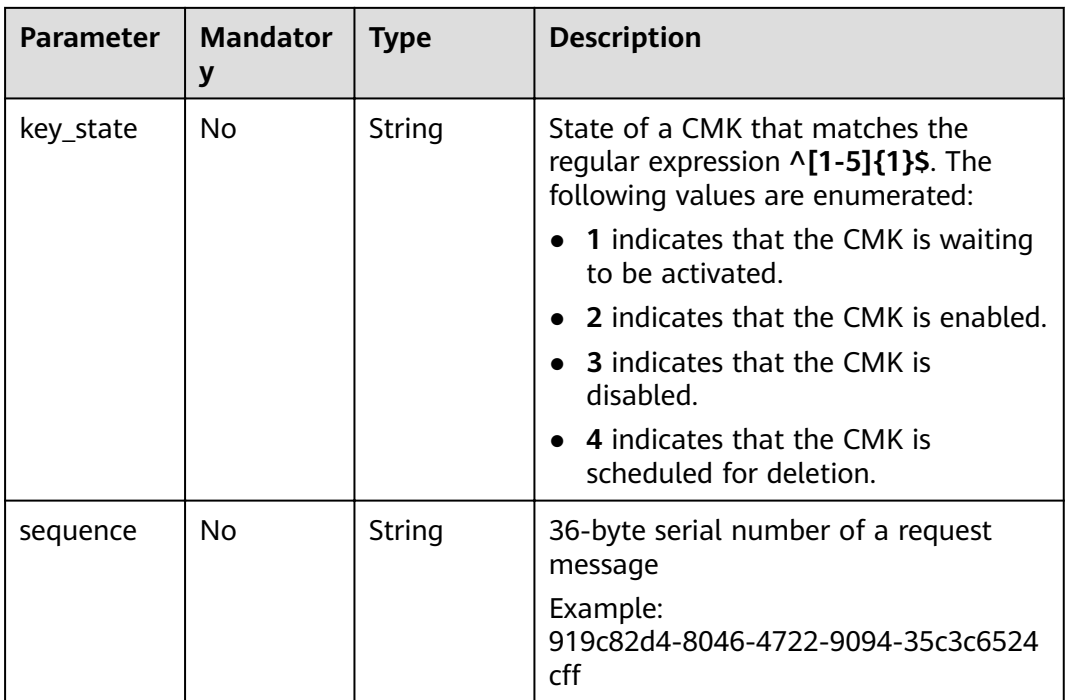

#### **Responses**

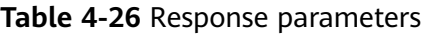

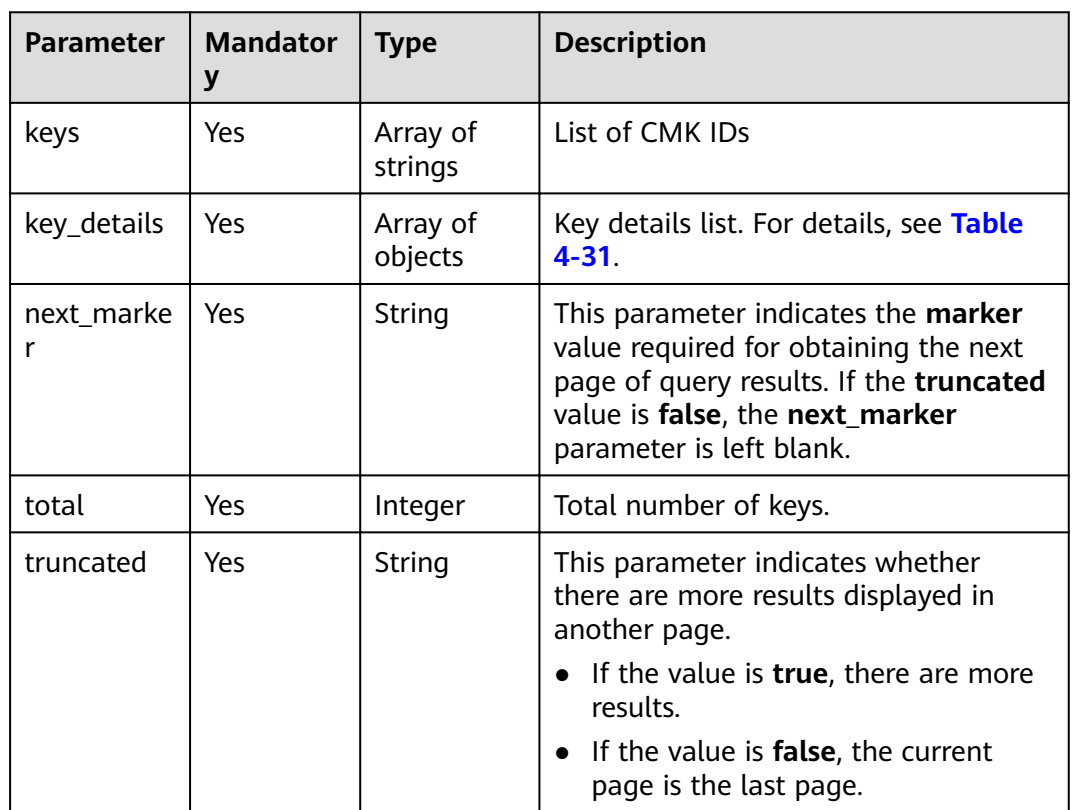

#### **Examples**

The following shows an example when **limit** is set to **2** and **marker** is set to **1**.

**Example request** 

 "limit": "2", "marker": "1"

{

```
}
● Example response
```

```
{
    "keys": [
       "0d0466b0-e727-4d9c-b35d-f84bb474a37f",
      "2e258389-bb1e-4568-a1d5-e1f50adf70ea"
   \overline{\phantom{a}}"key_details": [
\overline{\phantom{a}} "key_id":"0d0466b0-e727-4d9c-b35d-f84bb474a37f",
      "domain_id":"00074811d5c27c4f8d48bb91e4a1dcfd",
      "key_alias":"caseuirpr",
      "realm":"aaaa",
      "key_description":"123",
      "creation_date":"1502799822000",
      "scheduled_deletion_date":"",
      "key_state":"2",
     "default_key_flag":"0",
      "key_type":"1",
      "expiration_time":"1501578672000",
      "origin":"kms"
},
\overline{\phantom{a}} "key_id":"2e258389-bb1e-4568-a1d5-e1f50adf70ea",
      "domain_id":"00074811d5c27c4f8d48bb91e4a1dcfd",
      "key_alias":"casehvniz",
      "realm":"aaaa",
      "key_description":"234",
      "creation_date":"1502799820000", 
      "scheduled_deletion_date":"",
       "key_state":"2",
     "default_key_flag":"0",
      "key_type":"1",
      "expiration_time":"1501578673000",
      "origin":"kms"
}
    ],
    "next_marker": "",
   "truncated": "false",
    "total":2
}
or
{
    "error": {
      "error_code": "KMS.XXXX",
      "error_msg": "XXX"
   }
```
#### **Status Codes**

}

**[Table 4-27](#page-29-0)** lists the normal status code returned by the response.

<span id="page-29-0"></span>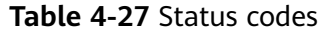

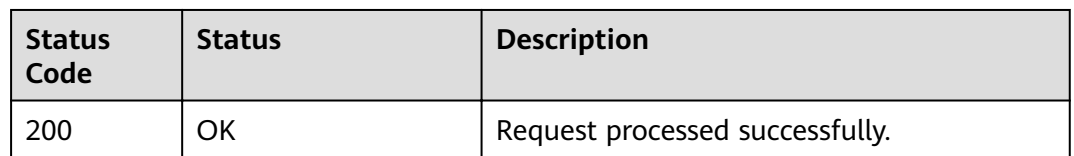

Exception status code. For details, see **[Status Codes](#page-84-0)**.

## **4.7 Querying the Information About a CMK**

#### **Function**

This API allows you to query the details about a CMK.

#### **URI**

- URI format POST /v1.0/{project\_id}/kms/describe-key
- Parameter description

#### **Table 4-28** Parameters

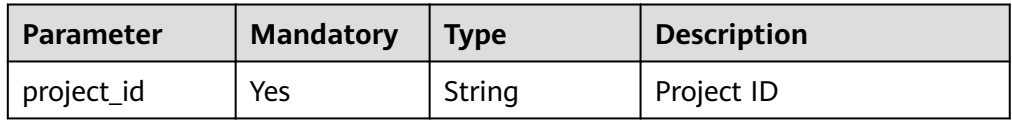

#### **Requests**

**Table 4-29** Request parameters

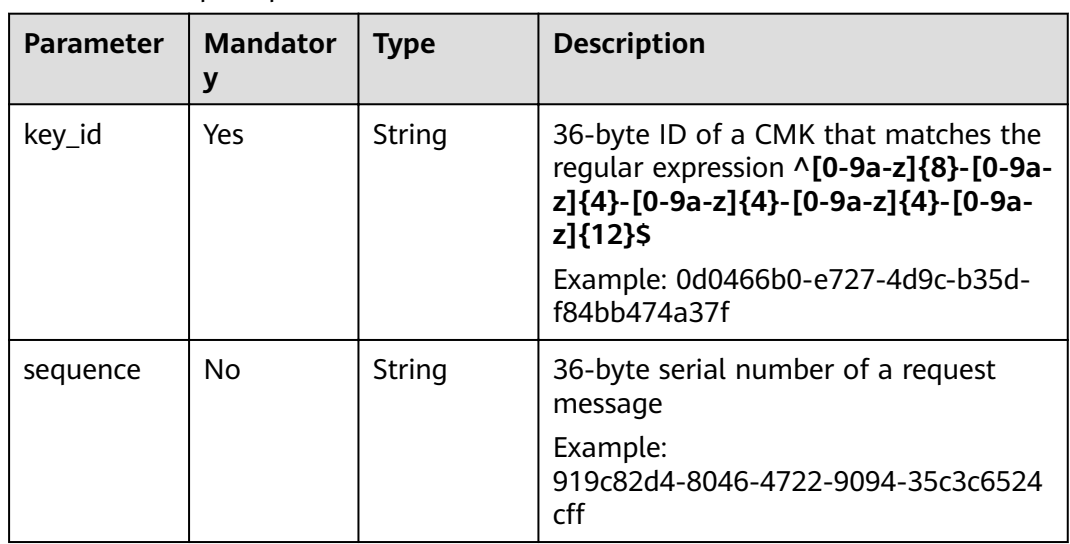

#### <span id="page-30-0"></span>**Responses**

**Table 4-30** Response parameters

| Parameter | <b>Mandator</b> | <b>Type</b>         | <b>Description</b>                                      |
|-----------|-----------------|---------------------|---------------------------------------------------------|
| key_info  | Yes             | Array of<br>objects | Information about keys. For details,<br>see Table 4-31. |

**Table 4-31 key\_info** field description

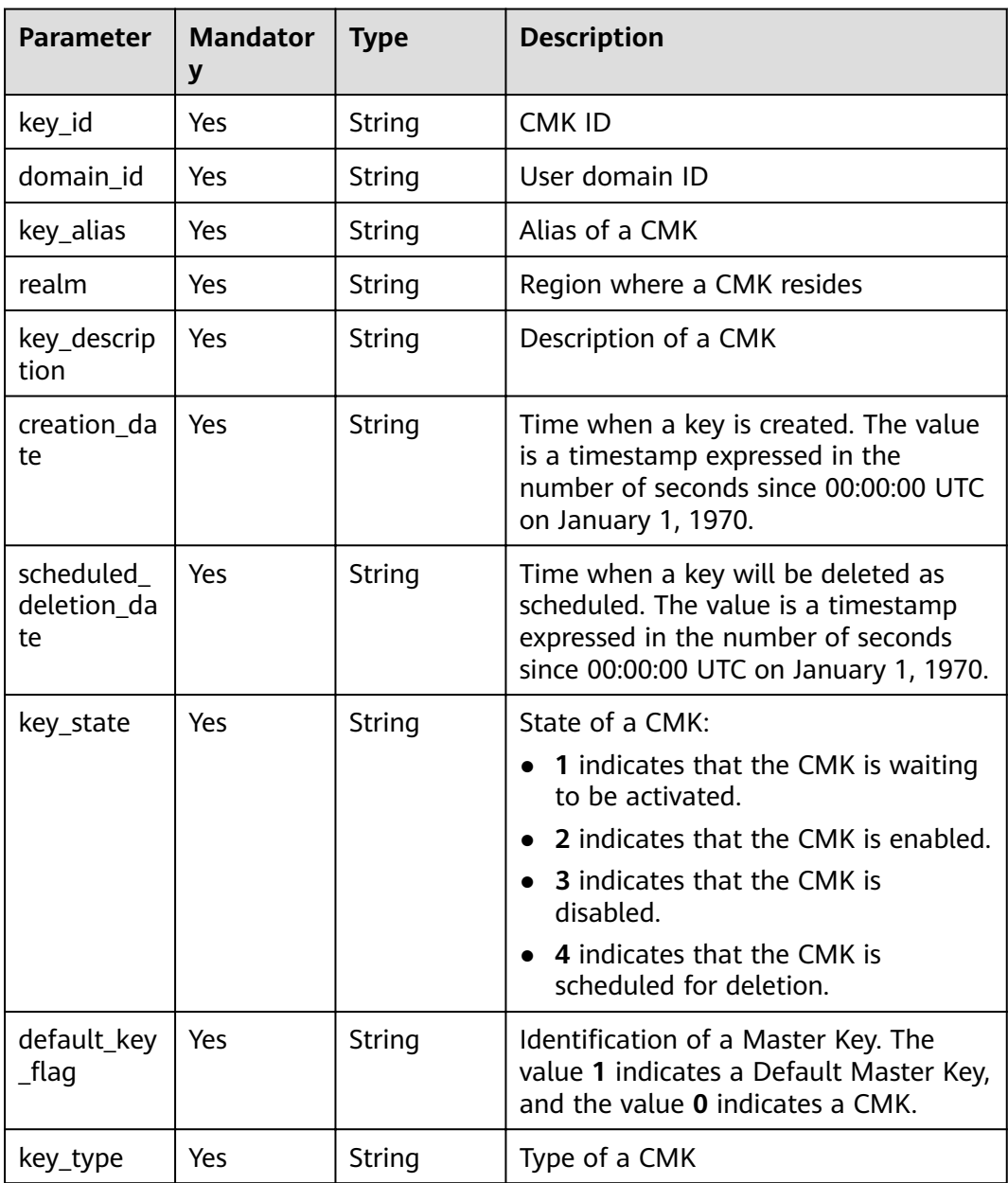

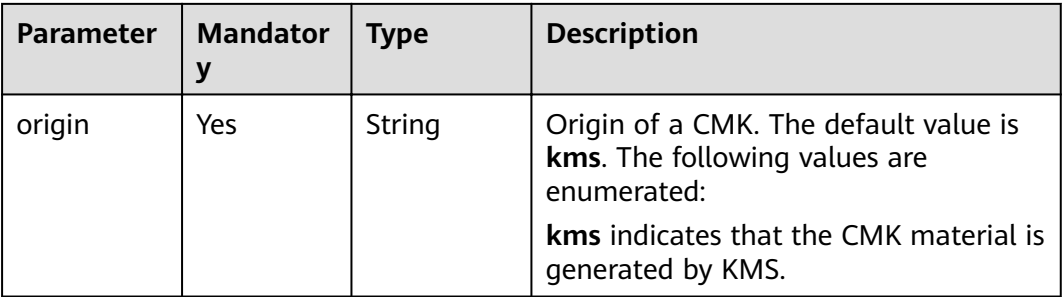

#### **Examples**

The following example describes how to query the information of a CMK whose ID is **0d0466b0-e727-4d9c-b35d-f84bb474a37f**.

● Example request

```
{
         "key_id": "0d0466b0-e727-4d9c-b35d-f84bb474a37f"
     }
● Example response
     {
      "key_info": {
      "key_id": "0d0466b0-e727-4d9c-b35d-f84bb474a37f",
          "domain_id": "b168fe00ff56492495a7d22974df2d0b",
           "key_alias": "kms_test",
           "realm": "aaa",
           "key_description": "",
           "creation_date": "1472442386000",
           "scheduled_deletion_date": "",
           "key_state": "2",
          "default_key_flag": "0",
           "key_type": "1",
           "expiration_time":"1501578672000",
           "origin":"kms"
     \sim }
     }
     or
     {
         "error": {
           "error_code": "KMS.XXXX",
           "error_msg": "XXX"
        }
     }
```
#### **Status Codes**

**Table 4-32** lists the normal status code returned by the response.

**Table 4-32** Status codes

| <b>Status</b><br>Code | <b>Status</b> | <b>Description</b>              |
|-----------------------|---------------|---------------------------------|
| 200                   | OK            | Request processed successfully. |

Exception status code. For details, see **[Status Codes](#page-84-0)**.

## <span id="page-32-0"></span>**4.8 Creating a Random Number**

#### **Function**

This API generates a 512-bit random number.

#### **URI**

- URI format POST /v1.0/{project\_id}/kms/gen-random
- Parameter description

#### **Table 4-33** Parameter description

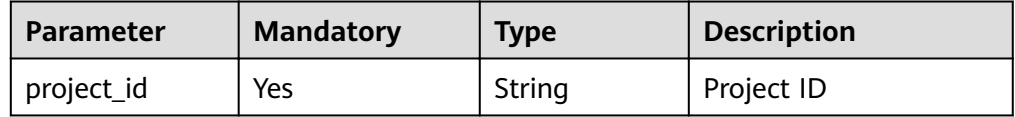

#### **Requests**

**Table 4-34** Request parameters

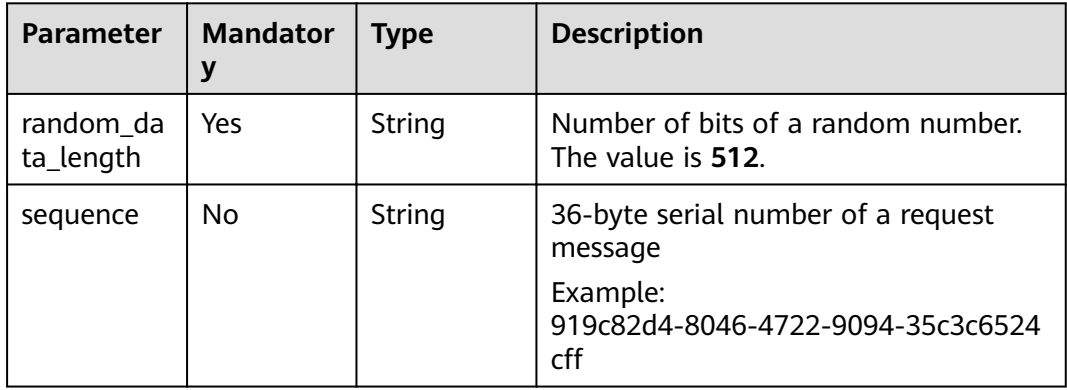

#### **Responses**

**Table 4-35** Response parameters

| <b>Parameter</b> | <b>Mandator</b> | Type   | <b>Description</b>                                                                                                    |
|------------------|-----------------|--------|----------------------------------------------------------------------------------------------------|
| random_da<br>ta  | Yes             | String | Random numbers are expressed in<br>hexadecimal format. Two characters<br>indicate one byte. Length of a random<br>number must be consistent with the<br>random_data_length value entered by<br>a user. |

#### **Examples**

The following example describes how to create a random number with the length of **512** bits.

● Example request

"random\_data\_length": "512"

● Example response

```
{
   "random_data": 
"5791C223E87124AB9FC29B5A8AC60BE4B98D168F47A58BB2A88833E40D6ED32D57E2AAB5410492EB
25096873F9CE3D45E0D22F820A5AB4EEADC33A1A6AE780F1"
}
```

```
or
```
{

}

{

}

```
 "error": {
    "error_code": "KMS.XXXX",
    "error_msg": "XXX"
 }
```
#### **Status Codes**

**Table 4-36** lists the normal status code returned by the response.

#### **Table 4-36** Status codes

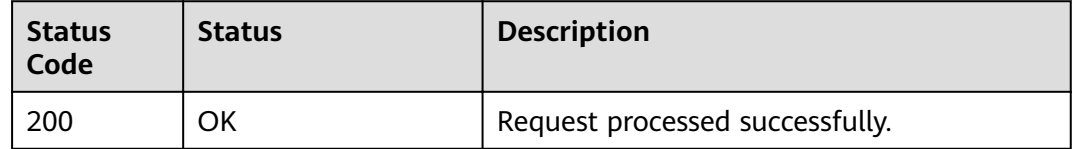

Exception status code. For details, see **[Status Codes](#page-84-0)**.

## <span id="page-34-0"></span>**4.9 Creating a DEK**

#### **Function**

This API allows you to create a DEK. A returned result includes the plaintext and the ciphertext of a DEK.

#### **URI**

- URI format POST /v1.0/{project\_id}/kms/create-datakey
- Parameter description

#### **Table 4-37** Parameters

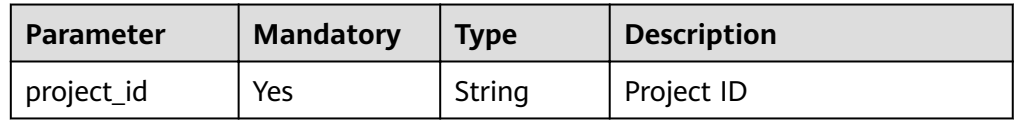

#### **Requests**

#### **Table 4-38** Request parameters

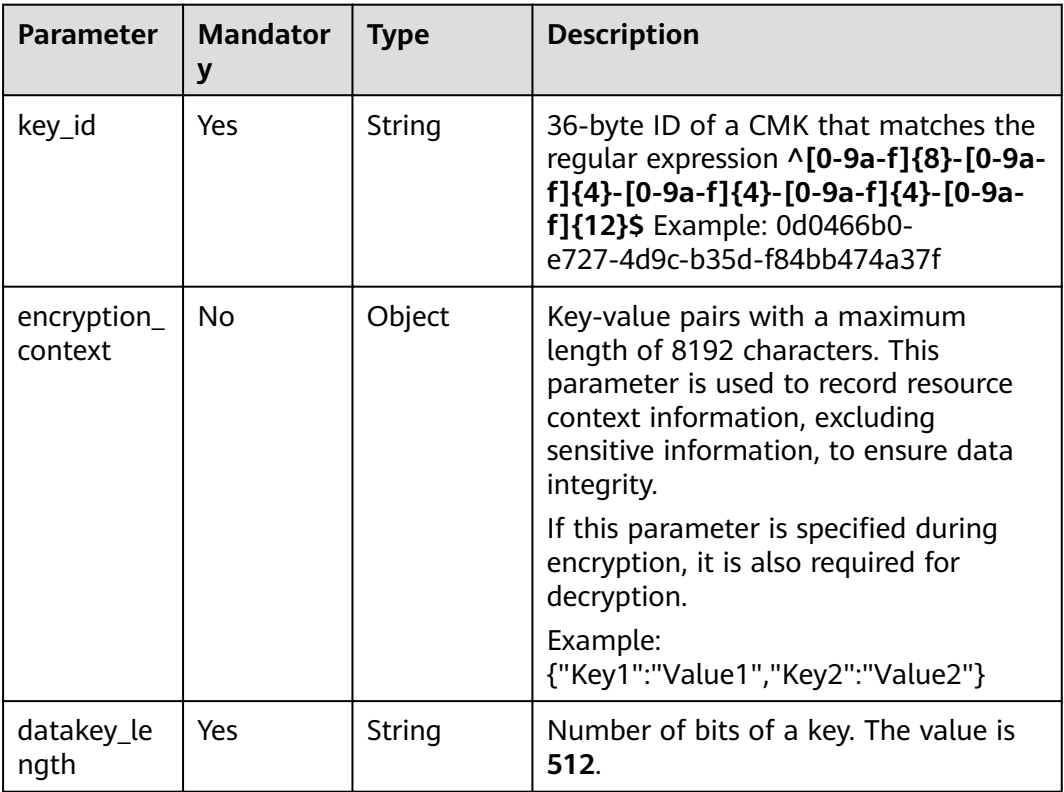

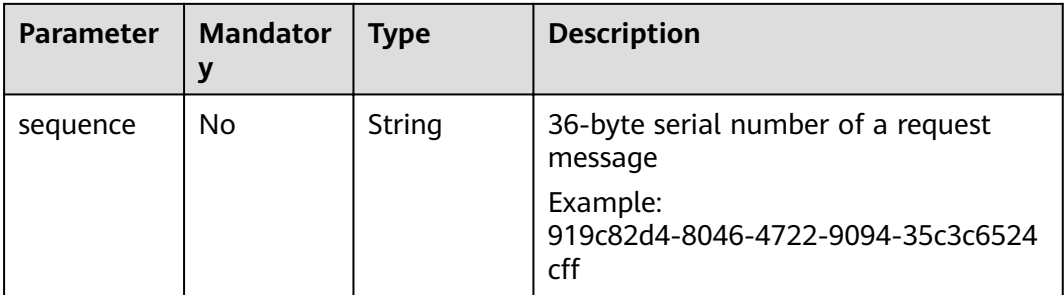

#### **Responses**

#### **Table 4-39** Response parameters

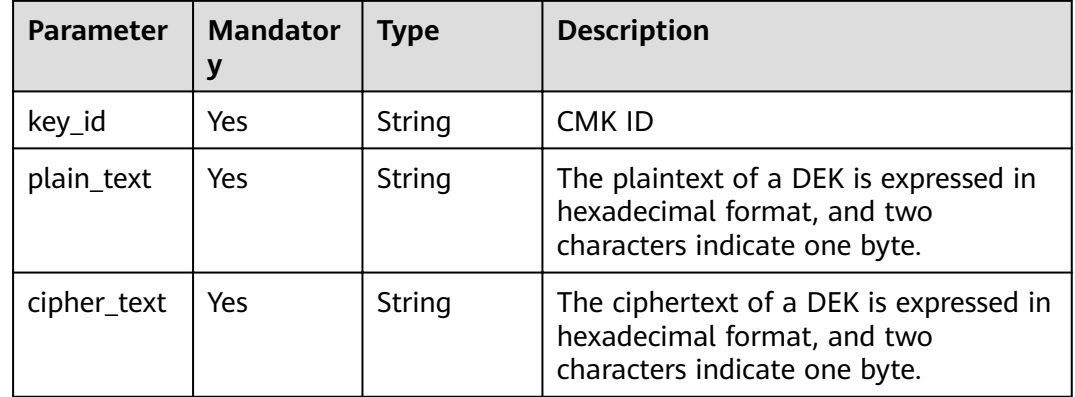

#### **Examples**

The following example describes how to create a DEK whose ID is **0d0466b0 e727-4d9c-b35d-f84bb474a37f** and length is **512** bits.

● Example request

```
{
   "key_id": "0d0466b0-e727-4d9c-b35d-f84bb474a37f",
   "datakey_length": "512"
}
```
**Example response** 

"key\_id": "0d0466b0-e727-4d9c-b35d-f84bb474a37f",

"plain\_text":

"8151014275E426C72EE7D44267EF11590DCE0089E19863BA8CC832187B156A72A5A17F17B5EF0D525 872C59ECEB72948AF85E18427F8BE0D46545C979306C08D",

"cipher\_text":

"020098009EEAFCE122CAA5927D2E020086F9548BA1675FDB022E4ECC01B96F2189CF4B85E78357E73 E1CEB518DAF7A4960E7C7DE8885ED3FB2F1471ABF400119CC1B20BD3C4A9B80AF590EFD0AEDABFDB B0E2B689DA7B6C9E7D3C5645FCD9274802586BE63779471F9156F2CDF07CD8412FFBE923064303436 3662302D653732372D346439632D623335642D6638346262343734613337660000000045B05321483B D9F9561865EE7DFE9BE267A42EB104E98C16589CE46940B18E52" }

or {

{

```
 "error": {
   "error_code": "KMS.XXXX",
   "error_msg": "XXX"
```
} }

### **Status Codes**

**Table 4-40** lists the normal status code returned by the response.

### **Table 4-40** Status codes

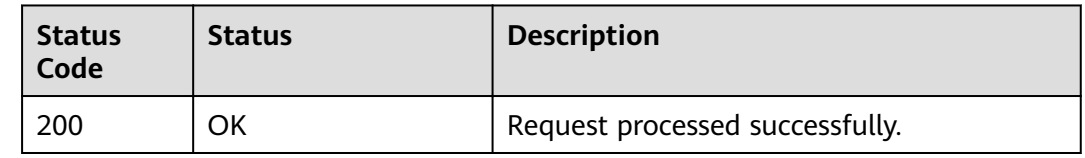

Exception status code. For details, see **[Status Codes](#page-84-0)**.

## **4.10 Creating a Plaintext-Free DEK**

## **Function**

This API allows you to create a plaintext-free DEK, that is, the returned result of this API includes only the ciphertext of the DEK.

### **URI**

- URI format POST /v1.0/{project\_id}/kms/create-datakey-without-plaintext
- Parameter description

### **Table 4-41** Parameter description

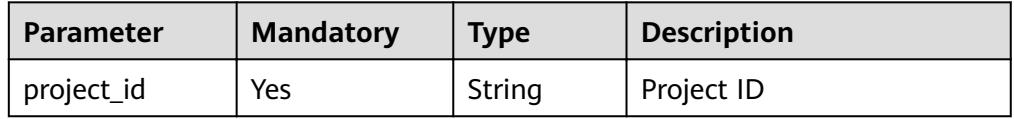

### **Requests**

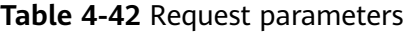

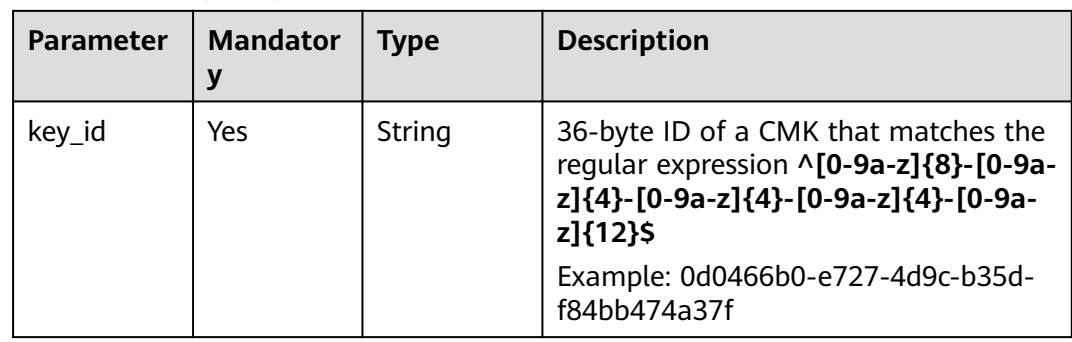

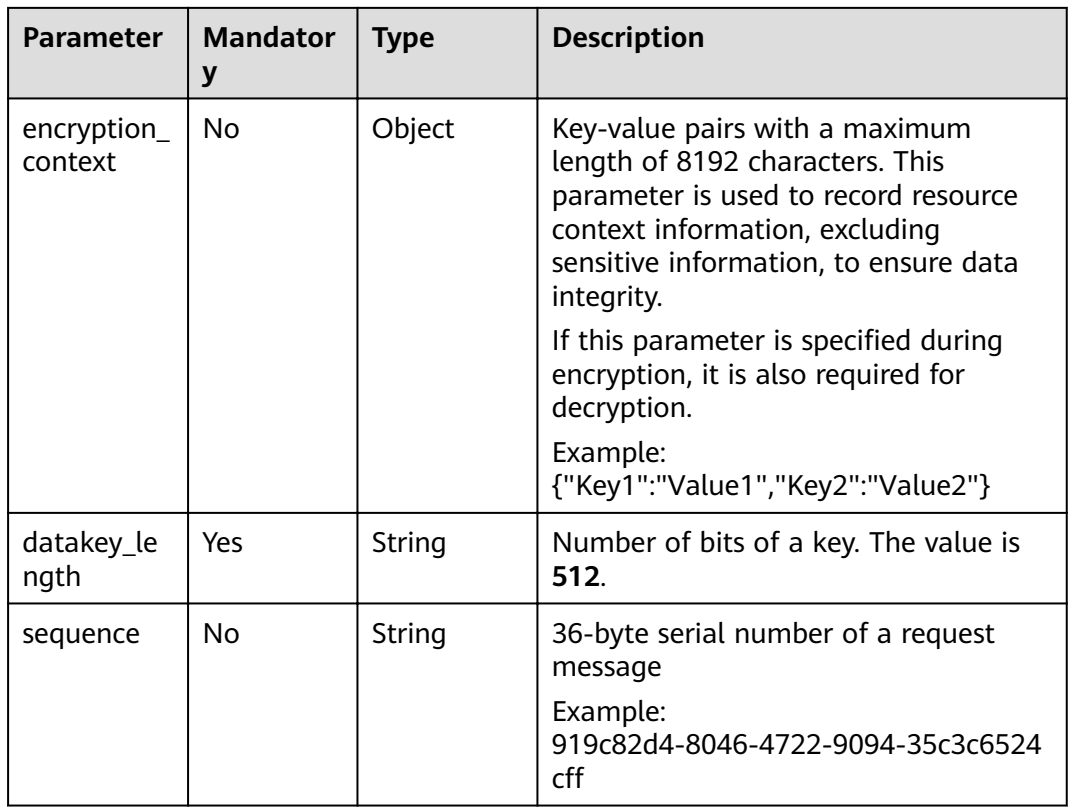

### **Responses**

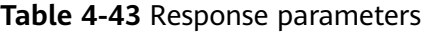

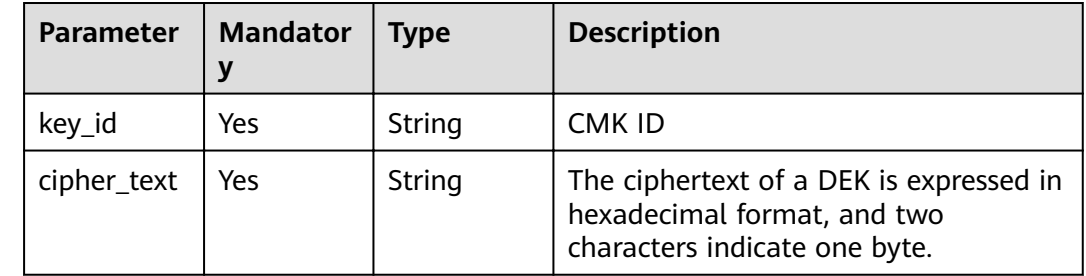

## **Examples**

The following example describes how to create a plaintext free DEK whose ID is **0d0466b0-e727-4d9c-b35d-f84bb474a37f**.

Example request

{ "key\_id": "0d0466b0-e727-4d9c-b35d-f84bb474a37f", "datakey\_length": "512" }

● Example response

{

```
 "key_id": "0d0466b0-e727-4d9c-b35d-f84bb474a37f",
"cipher_text":
```
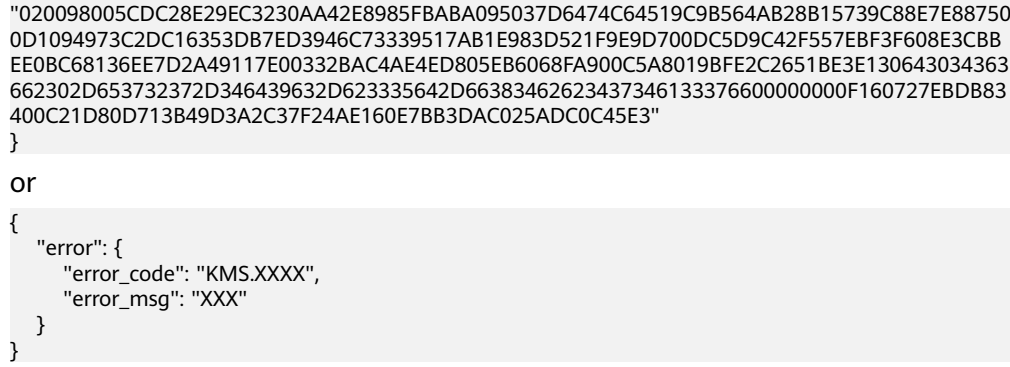

### **Status Codes**

**Table 4-44** lists the normal status code returned by the response.

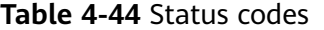

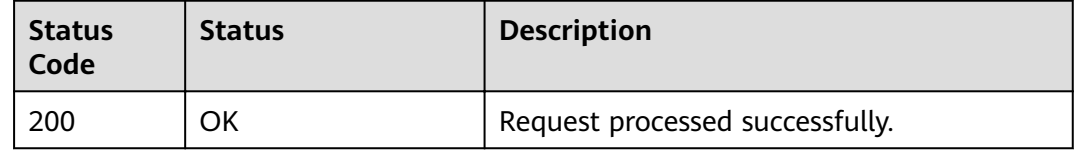

Exception status code. For details, see **[Status Codes](#page-84-0)**.

## **4.11 Encrypting a DEK**

### **Function**

This API enables you to encrypt a DEK using a specified CMK.

## **URI**

- URI format POST /v1.0/{project\_id}/kms/encrypt-datakey
- Parameter description

#### **Table 4-45** Parameter description

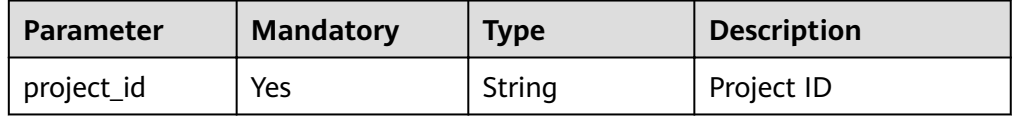

## **Requests**

**Table 4-46** Request parameters

| <b>Parameter</b>         | <b>Mandator</b><br>y | <b>Type</b> | <b>Description</b>                                                                                                    |
|--------------------------|----------------------|-------------|----------------------------------------------------------------------------------------------------|
| key_id                   | Yes                  | String      | 36-byte ID of a CMK that matches the<br>regular expression ^[0-9a-z]{8}-[0-9a-<br>z]{4}-[0-9a-z]{4}-[0-9a-z]{4}-[0-9a-<br>z]{12}\$                                                                 |
|                          |                      |             | Example: 0d0466b0-e727-4d9c-b35d-<br>f84bb474a37f                                                                                                    |
| encryption_<br>context   | <b>No</b>            | Object      | Key-value pairs with a maximum<br>length of 8192 characters. This<br>parameter is used to record resource<br>context information, excluding<br>sensitive information, to ensure data<br>integrity. |
|                          |                      |             | If this parameter is specified during<br>encryption, it is also required for<br>decryption.                                                                                                    |
|                          |                      |             | Example:<br>{"Key1":"Value1","Key2":"Value2"}                                                                                                    |
| plain_text               | Yes                  | String      | Hexadecimal character string<br>concatenated from plaintext of a DEK<br>and the plaintext digest (32-byte<br>character string generated using<br>SHA256)                                           |
|                          |                      |             | For details, see Examples.                                                                                                    |
| datakey_pl<br>ain_length | Yes                  | String      | Number of bytes of a DEK in plaintext.<br>The value is 64.                                                                                                    |
| sequence                 | <b>No</b>            | String      | 36-byte serial number of a request<br>message<br>Example:<br>919c82d4-8046-4722-9094-35c3c6524<br>cff                                                                                              |

### **Responses**

#### **Table 4-47** Response parameters

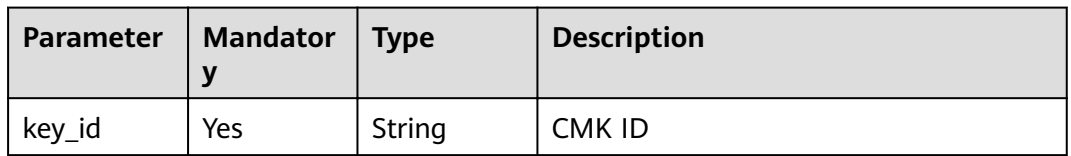

<span id="page-40-0"></span>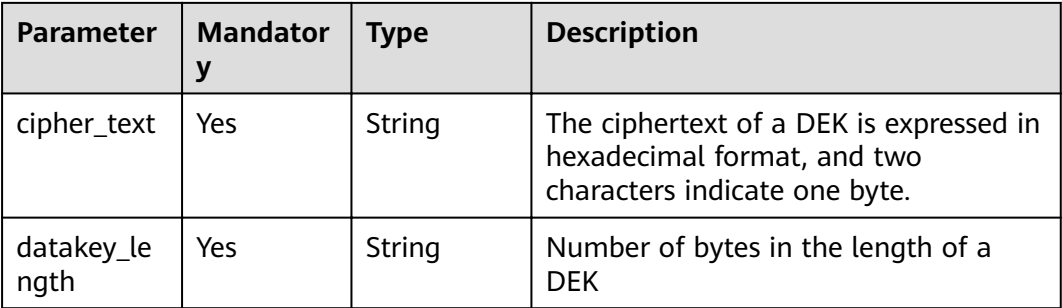

In the following example, the 512-bit plaintext DEK (**75499901767b©3c0b314b10722©6©59053bb82045040758090©6c** cab48f8e5efe74e4b18ff0512525e527b10331100f357bf42125d8d5ced94f) generated from the customer master key whose key ID is **0d0466b0-e727-4d9cb35d-f84bb474a37f** can be obtained through the API in **[Creating a DEK](#page-34-0)**.

The digest of the plaintext DEK is

**fbc8ac72b0785ca7fe33eb6776ce3990b11e32b299d9c0a9ee0305fb9540f797**. The method for calculating the digest is as follows:

```
//Digest calculation
public static byte[] sha256(byte[] cmkData) { 
  byte[] digest = new byte[0];
   try { 
     MessageDigest md = MessageDigest.getInstance("SHA-256");
       md.update(cmkData); 
     digest = md.digest();
    } catch (Exception e) { 
      System.out.println("calculate digest failure, exception is " + e.toString()); 
   } 
    return digest; 
}
//Convert the obtained digest into a hexadecimal character string.
```
public static String bytesToHexString(byte[] digest) {

The value of **plain\_text** (a hexadecimal character string concatenated from plaintext of the DEK and the plaintext digest) is **75499901767b©3c0b314b10722©6©59053bb82045040758090©6cc b48©85©744b18č0512525527b10331100©357b©4212585c94© fbc8ac72b0785ca7fe33eb6776ce3990b11e32b299d9c0a9ee0305fb9540f797**.

**Example request** 

 ... }

```
{
   "key_id": "0d0466b0-e727-4d9c-b35d-f84bb474a37f",
   "plain_text": 
"7549d9aea901767bf3c0b3e14b10722eaf6f59053bbd82045d04e075e809a0fe6ccab48f8e5efe74e4b18ff
0512525e527b10331100f357bf42125d8d5ced94f
fbc8ac72b0785ca7fe33eb6776ce3990b11e32b299d9c0a9ee0305fb9540f797",
   "datakey_plain_length": "64"
}
```
Example response

{

"key\_id": "0d0466b0-e727-4d9c-b35d-f84bb474a37f",

"cipher\_text":

"020098005273E14E6E8E95F5463BECDC27E80AF820B9FC086CB47861899149F67CF07DAFF2810B7D2 7BDF19AB7632488E0926A48DB2FC85BEA905119411B46244C5E6B8036C60A0B0B4842FFE6994518E89

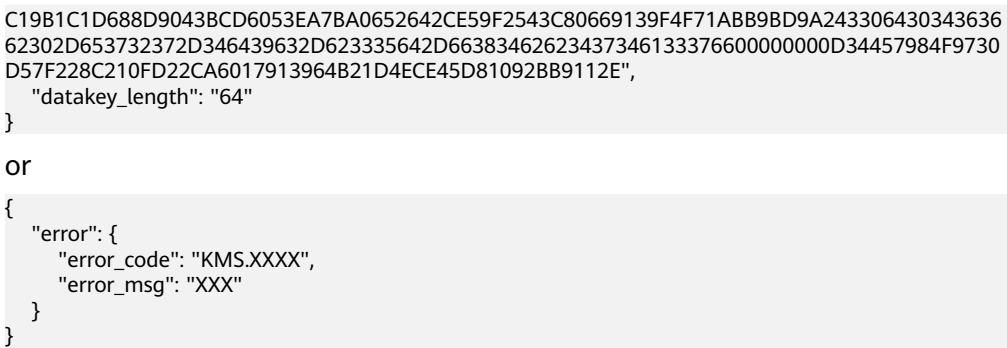

## **Status Codes**

**Table 4-48** lists the normal status code returned by the response.

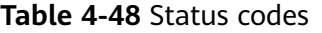

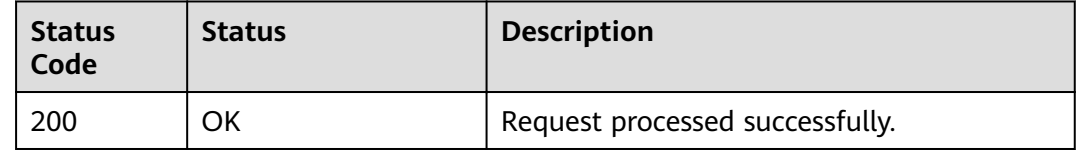

Exception status code. For details, see **[Status Codes](#page-84-0)**.

## **4.12 Decrypting a DEK**

## **Function**

This API enables you to decrypt a DEK using a specified CMK.

### $\Box$  Note

Data encryption results are used for decryption.

## **URI**

- URI format POST /v1.0/{project\_id}/kms/decrypt-datakey
- Parameter description

### **Table 4-49** Parameter description

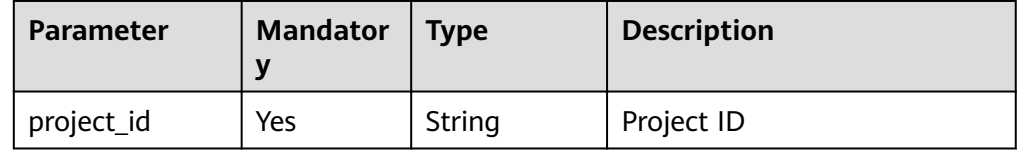

## **Requests**

**Table 4-50** Request parameters

| 36-byte ID of a CMK that matches the                                                                                                    |
|----------------------------------------------------------------------------------------------------|
| regular expression ^[0-9a-z]{8}-[0-9a-<br>z]{4}-[0-9a-z]{4}-[0-9a-z]{4}-[0-9a-<br>z]{12}\$<br>Example: 0d0466b0-e727-4d9c-b35d-<br>f84bb474a37f                                                    |
| Key-value pairs with a maximum<br>length of 8192 characters. This<br>parameter is used to record resource<br>context information, excluding<br>sensitive information, to ensure data<br>integrity. |
| If this parameter is specified during<br>encryption, it is also required for<br>decryption.                                                                                                    |
| Example:<br>{"Key1":"Value1","Key2":"Value2"}                                                                                                    |
| This parameter indicates the<br>hexadecimal character string of the<br>DEK ciphertext and the metadata. The<br>value is the cipher_text value in the<br>encryption result of a DEK.                |
| Number of bytes of a key. The value is<br>64.                                                                                                    |
| 36-byte serial number of a request<br>message<br>Example:<br>919c82d4-8046-4722-9094-35c3c6524                                                                                                    |
| cff                                                                                                    |

## **Responses**

**Table 4-51** Response parameters

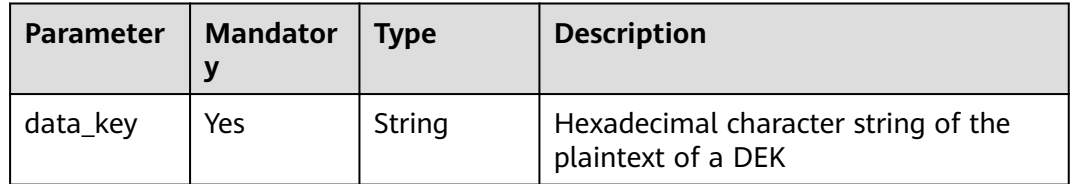

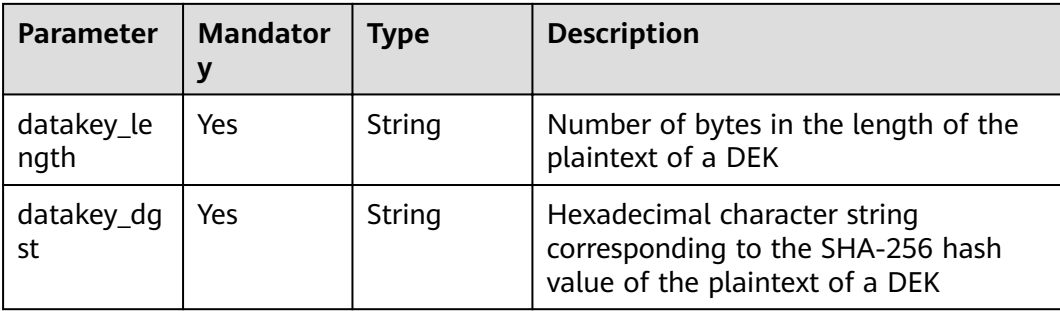

The following is an example about how to use a CMK (ID: **0d0466b0-e727-4d9cb35d-f84bb474a37f**) to decrypt a DEK (ciphertext:

**020098005273E14E6E8E95F5463BECDC27E80AF820B9FC086CB47861899149F6 7CF07DAFF2810B7D27BDF19AB7632488E0926A48DB2FC85BEA905119411B462 44C5E6B8036C60A0B0B4842FFE6994518E89C19B1C1D688D9043BCD6053EA7B A0652642CE59F2543C80669139F4F71ABB9BD9A24330643034363662302D6537 32372D346439632D623335642D66383462623437346133376600000000D34457 984F9730D57F228C210FD22CA6017913964B21D4ECE45D81092BB9112E**; length: **64** bits).

**Example request** 

{ "key\_id": "0d0466b0-e727-4d9c-b35d-f84bb474a37f", "datakey\_cipher\_length": "64",

"cipher\_text":

"020098005273E14E6E8E95F5463BECDC27E80AF820B9FC086CB47861899149F67CF07DAFF2810B7D2 7BDF19AB7632488E0926A48DB2FC85BEA905119411B46244C5E6B8036C60A0B0B4842FFE6994518E89 C19B1C1D688D9043BCD6053EA7BA0652642CE59F2543C80669139F4F71ABB9BD9A243306430343636 62302D653732372D346439632D623335642D66383462623437346133376600000000D34457984F9730 D57F228C210FD22CA6017913964B21D4ECE45D81092BB9112E" }

● Example response

```
{
   "data_key": 
"00000000000000000000000000000000000000000000000000000000000000000000000000000000000
000000000000000000000000000000000000000000000",
   "datakey_length": "64",
   "datakey_dgst": "F5A5FD42D16A20302798EF6ED309979B43003D2320D9F0E8EA9831A92759FB4B"
}
or
{
   "error": {
 "error_code": "KMS.XXXX",
 "error_msg": "XXX"
   }
}
```
## **Status Codes**

**[Table 4-52](#page-44-0)** lists the normal status code returned by the response.

<span id="page-44-0"></span>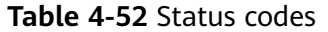

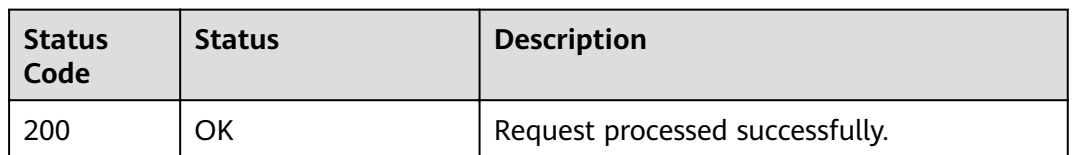

Exception status code. For details, see **[Status Codes](#page-84-0)**.

## **4.13 Querying the Number of Instances**

## **Function**

This API is used to query the number of instances, that is, the number of CMKs created.

### $\Box$  note

Default Master Keys are automatically created by services and are not included in this query.

## **URI**

- URI format GET /v1.0/{project\_id}/kms/user-instances
- Parameter description

### **Table 4-53** Parameter description

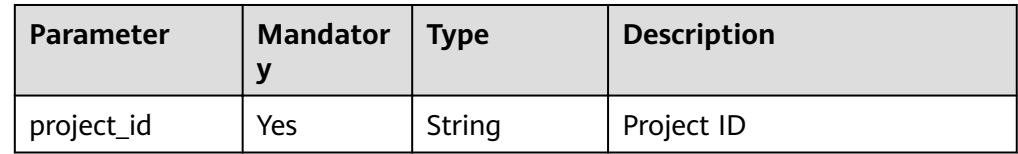

### **Requests**

None

### **Responses**

#### **Table 4-54** Response parameters

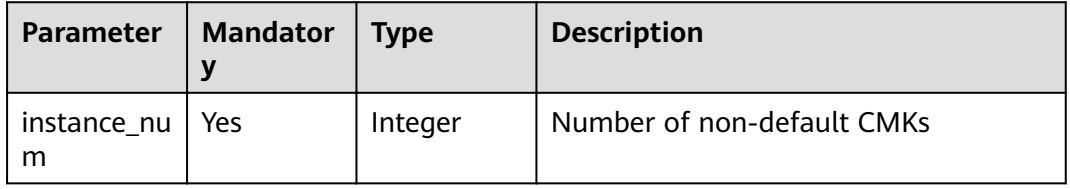

- Example request
	- None Example response

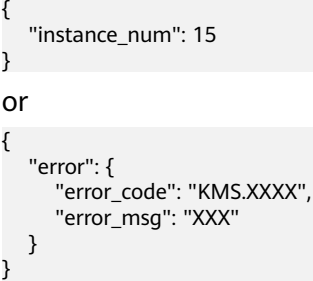

## **Status Codes**

**Table 4-55** lists the normal status code returned by the response.

### **Table 4-55** Status codes

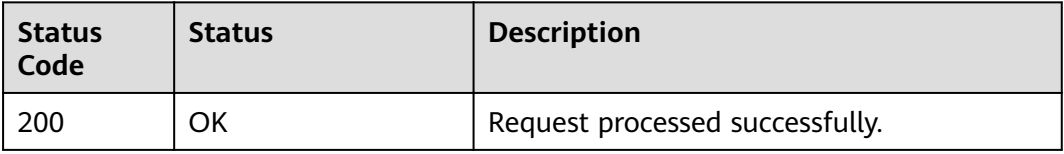

Exception status code. For details, see **[Status Codes](#page-84-0)**.

# **4.14 Querying the Quota of a User**

## **Function**

This API is used to query the quota of a user, that is, the allocated total number of CMKs that can be created by a user and the number of CMKs that has been created by the user.

### $\Box$  Note

The quota does not include Default Master Keys.

## **URI**

- URI format GET /v1.0/{project\_id}/kms/user-quotas
- Parameter description

### **Table 4-56** Parameter description

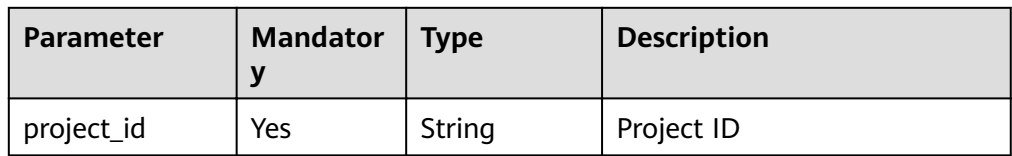

### **Requests**

None

## **Responses**

**Table 4-57** Response parameters

| Parameter | <b>Mandator</b> | <b>Type</b> | <b>Description</b>                       |
|-----------|-----------------|-------------|------------------------------------------|
| auotas    | Yes             | Object      | Quota list. For details, see Table 4-58. |

**Table 4-58 quotas** field description

| Parameter | <b>Mandator</b><br>ν | <b>Type</b>         | <b>Description</b>                                          |
|-----------|----------------------|---------------------|-------------------------------------------------------------|
| resources | Yes                  | Array of<br>objects | Resource quota list. For details, see<br><b>Table 4-59.</b> |

**Table 4-59 resources** field description

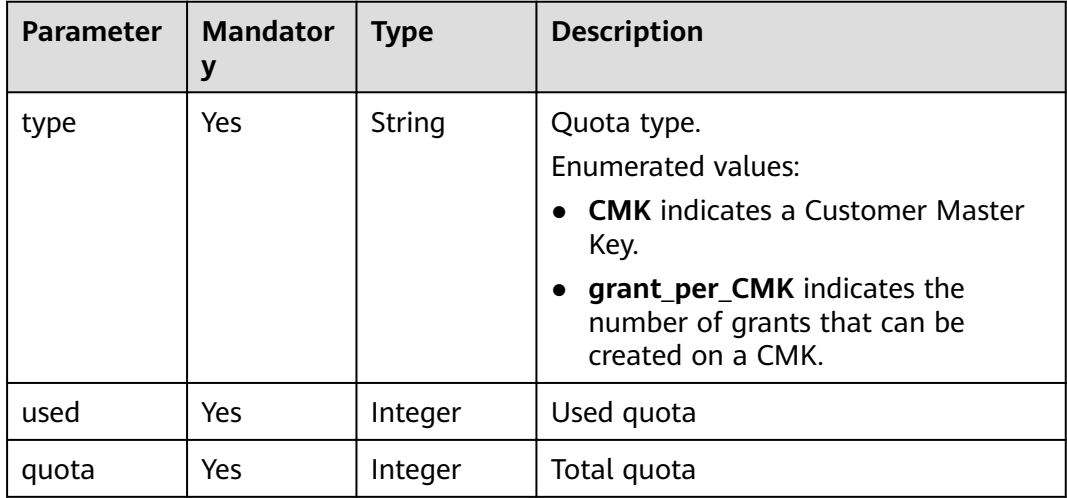

Example request

None

Example response

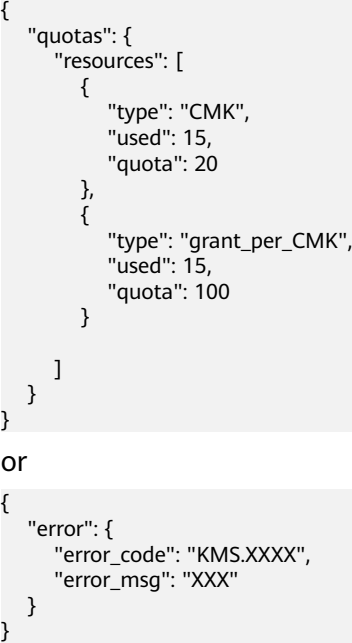

## **Status Codes**

**Table 4-60** lists the normal status code returned by the response.

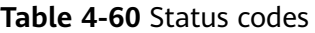

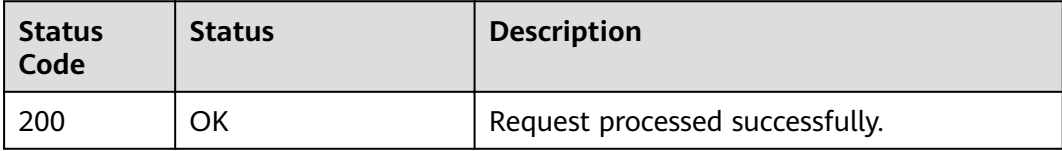

Exception status code. For details, see **[Status Codes](#page-84-0)**.

# **4.15 Changing the Alias of a CMK**

## **Function**

This API enables you to change the alias of a CMK.

### $\Box$  Note

- A Default Master Key (the alias suffix of which is /default) does not allow alias changes.
- A CMK in **Scheduled deletion** status does not allow alias changes.

### **URI**

- URI format POST /v1.0/{project\_id}/kms/update-key-alias
- Parameter description

### **Table 4-61** Parameter description

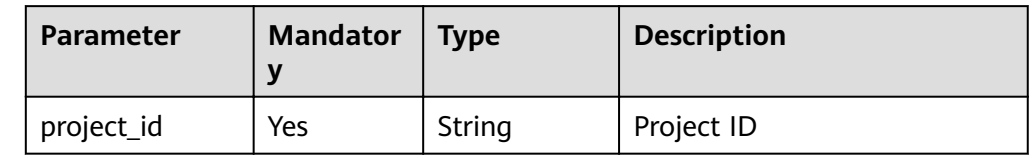

## **Requests**

### **Table 4-62** Request parameters

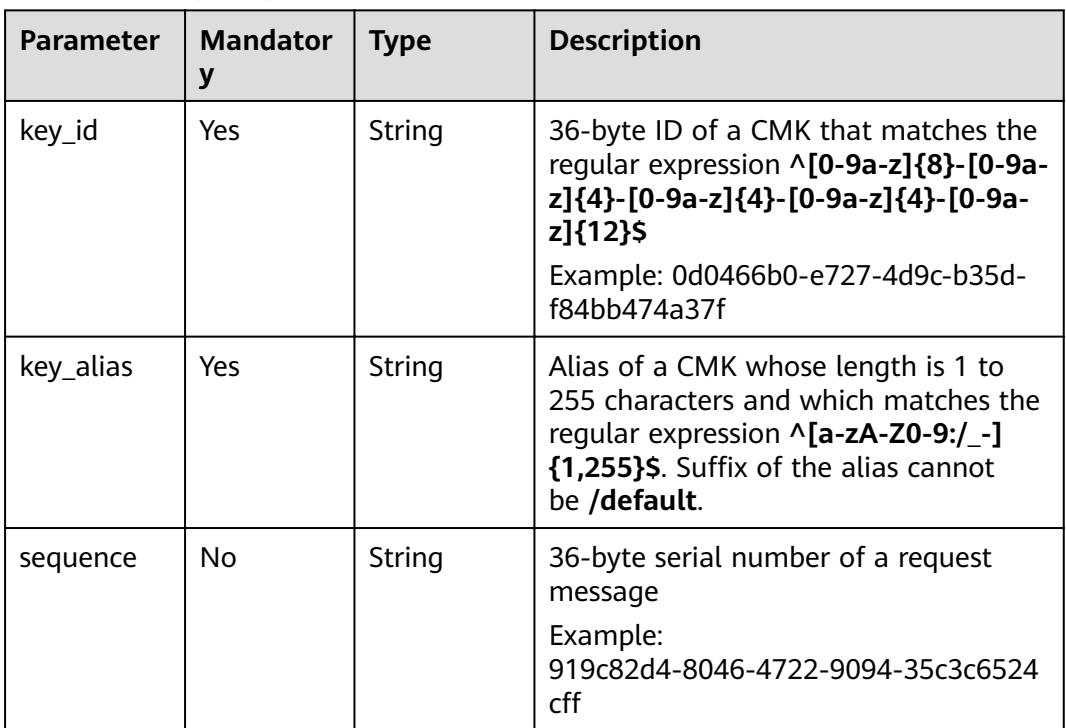

### **Responses**

### **Table 4-63** Response parameters

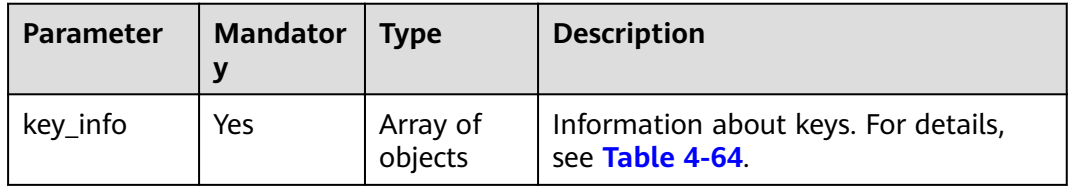

| Parameter | <b>Mandator</b> | <b>Type</b> | <b>Description</b> |
|-----------|-----------------|-------------|--------------------|
| key_id    | Yes             | String      | CMK ID             |
| key_alias | Yes             | String      | Alias of a CMK     |

<span id="page-49-0"></span>**Table 4-64 key info** field description

The following is an example about how to modify a CMK whose alias ID is **bb6a3d22-dc93-47ac-b5bd-88df7ad35f1e** and alias is **test**.

```
● Example request
```

```
{
   "key_alias": "test", 
   "key_id": "bb6a3d22-dc93-47ac-b5bd-88df7ad35f1e"
}
```
Example response

```
{
 "key_info": { 
 "key_id": "bb6a3d22-dc93-47ac-b5bd-88df7ad35f1e",
      "key_alias": "test"
    }
}
or
{
   "error": {
      "error_code": "KMS.XXXX",
      "error_msg": "XXX"
   }
}
```
## **Status Codes**

**Table 4-65** lists the normal status code returned by the response.

**Table 4-65** Status codes

| <b>Status</b><br>Code | <b>Status</b> | <b>Description</b>              |
|-----------------------|---------------|---------------------------------|
| 200                   | OK            | Request processed successfully. |

Exception status code. For details, see **[Status Codes](#page-84-0)**.

## **4.16 Changing the Description of a CMK**

## **Function**

This API enables you to change the description of a CMK.

### $\Box$  NOTE

- A Default Master Key (the alias suffix of which is /default) does not allow alias changes.
- A CMK in **Scheduled deletion** status does not allow description changes.

## **URI**

● URI format

POST /v1.0/{project\_id}/kms/update-key-description

● Parameter description

### **Table 4-66** Parameter description

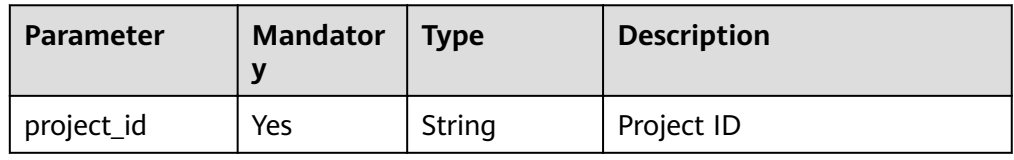

## **Requests**

**Table 4-67** Request parameters

| <b>Parameter</b> | <b>Type</b> | <b>Mandatory</b> | <b>Description</b>                                                                                                    |
|------------------|-------------|------------------|----------------------------------------------------------------------------------------------------|
| key_id           | String      | Yes              | 36-byte ID of a CMK that<br>matches the regular expression<br>$\wedge$ [0-9a-z]{8}-[0-9a-z]{4}-[0-9a-<br>z]{4}-[0-9a-z]{4}-[0-9a-z]{12}\$<br>Example: 0d0466b0-e727-4d9c-<br>b35d-f84bb474a37f |
| key_description  | String      | Yes              | CMK description (The value<br>ranges from 0 to 255 characters.)                                                                                                    |
| sequence         | String      | No.              | 36-byte serial number of a<br>request message                                                                                                    |
|                  |             |                  | Example:<br>919c82d4-8046-4722-9094-35c3c<br>6524cff                                                                                                    |

## **Responses**

**Table 4-68** Response parameters

| <b>Parameter</b> | <b>Mandator</b> | <b>Type</b>         | <b>Description</b>                                      |
|------------------|-----------------|---------------------|---------------------------------------------------------|
| key_info         | Yes             | Array of<br>objects | Information about keys. For details,<br>see Table 4-69. |

**Table 4-69 key\_info** field description

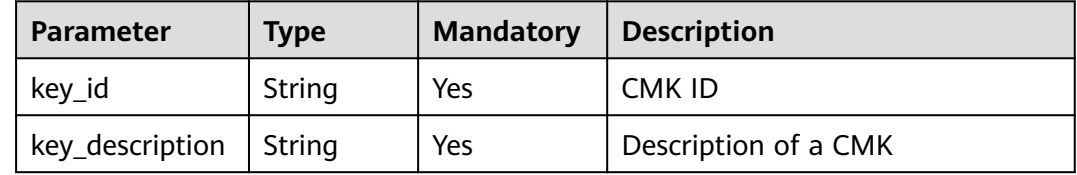

## **Examples**

The following is an example about how to modify a CMK whose alias ID is **bb6a3d22-dc93-47ac-b5bd-88df7ad35f1e** and description is **test**.

**Example request** 

```
{
   "key_id": "bb6a3d22-dc93-47ac-b5bd-88df7ad35f1e",
   "key_description": "test" 
}
```
● Example response

```
{
 "key_info": { 
 "key_id": "bb6a3d22-dc93-47ac-b5bd-88df7ad35f1e",
      "key_description": "test" 
    }
}
or
{
   "error": {
      "error_code": "KMS.XXXX",
      "error_msg": "XXX"
   }
}
```
### **Status Codes**

**Table 4-70** lists the normal status code returned by the response.

| <b>Status</b><br>Code | <b>Status</b> | <b>Description</b>              |
|-----------------------|---------------|---------------------------------|
| 200                   | ОK            | Request processed successfully. |

**Table 4-70** Status codes

Exception status code. For details, see **[Status Codes](#page-84-0)**.

## **4.17 Creating a Grant**

## **Function**

This API enables you to create a grant to grant permissions on a CMK to a user so that the user can perform operations on the CMK.

### $\Box$  NOTE

A Default Master Key (the alias äñffix of which is **/default**) does not allow permission granting.

### **URI**

- URI format POST /v1.0/{project\_id}/kms/create-grant
- Parameter description

### **Table 4-71** Parameter description

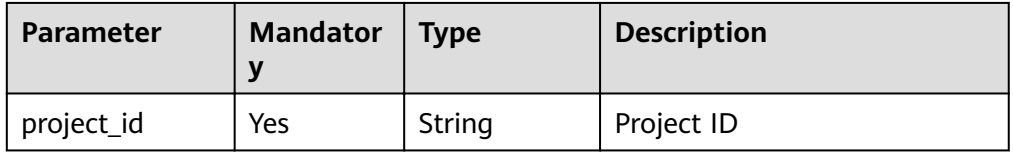

### **Requests**

**Table 4-72** Request parameters

| <b>Parameter</b> | <b>Mandator</b> | Type   | <b>Description</b>                                                                                                    |
|------------------|-----------------|--------|----------------------------------------------------------------------------------------------------|
| key_id           | Yes             | String | 36-byte ID of a CMK that matches the<br>regular expression ^[0-9a-z]{8}-[0-9a-<br>z]{4}-[0-9a-z]{4}-[0-9a-z]{4}-[0-9a-<br>z]{12}\$ |
|                  |                 |        | Example: 0d0466b0-e727-4d9c-b35d-<br>f84bb474a37f                                                                                  |

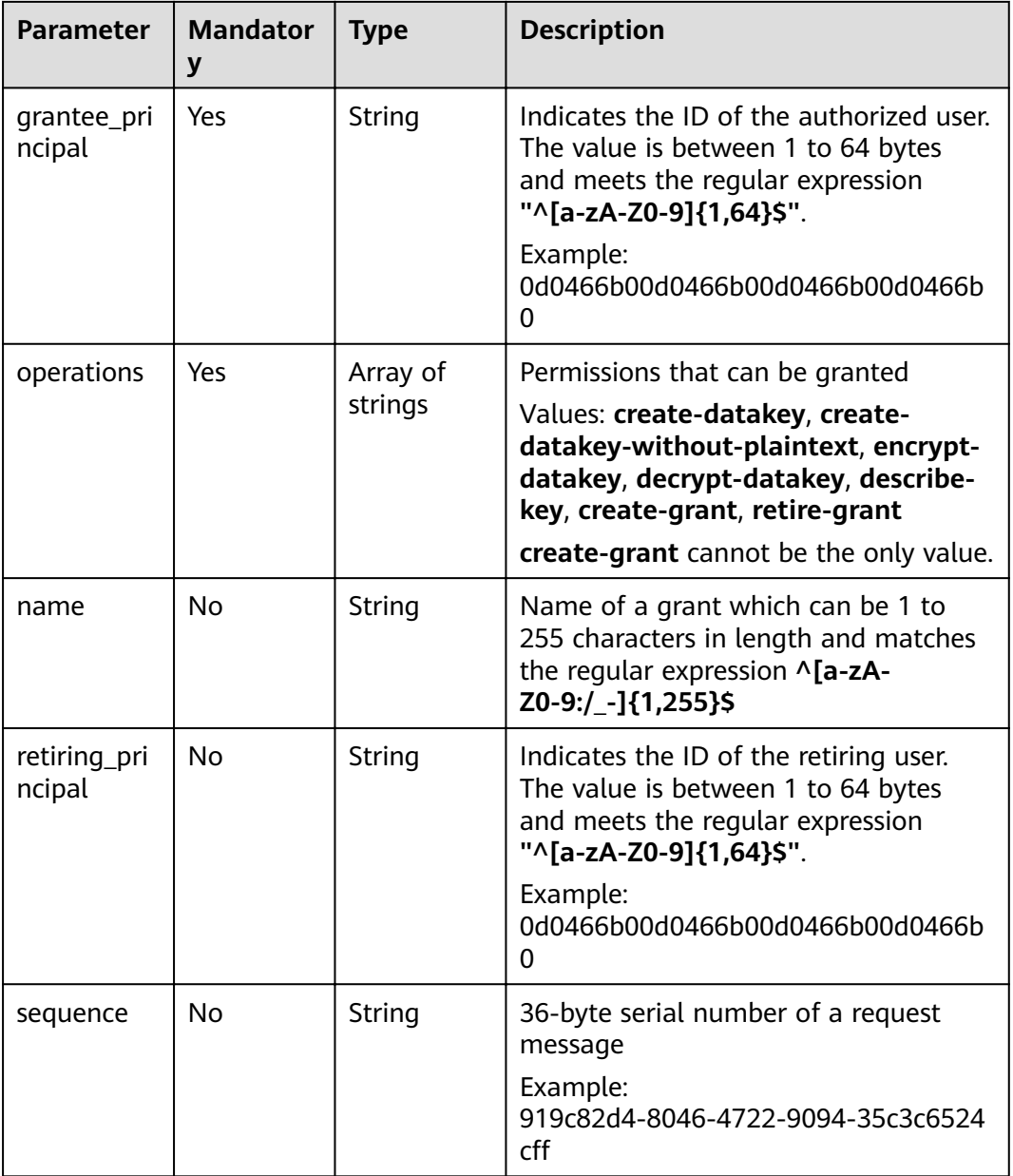

### **Responses**

#### **Table 4-73** Response parameters

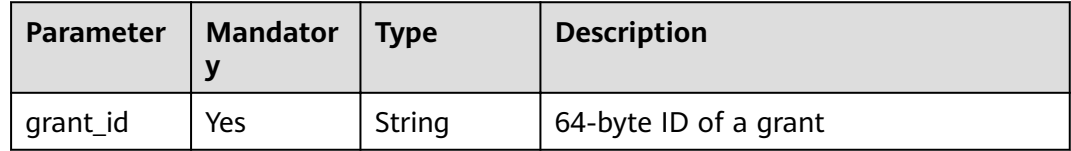

## **Examples**

The following example shows how to grant the **describe-key**, **create-datakey**, and **encrypt-datakey** permissions of CMK (ID: **bb6a3d22-dc93-47ac-**

### **b5bd-88df7ad35f1e**) to the user whose ID is **13gg44z4g2sglzk0egw0u726zoyzvrs8**. The authorization name is **my\_grant**, and the user (ID: **13gg44z4g2sglzk0egw0u726zoyzvrs8**) can retire a grant.

```
Example request
```

```
{ 
        "key_id": "bb6a3d22-dc93-47ac-b5bd-88df7ad35f1e",
         "operations": [
          "describe-key",
          "create-datakey",
          "encrypt-datakey"
         ],
         "grantee_principal":"13gg44z4g2sglzk0egw0u726zoyzvrs8",
      "name":"my_grant",
      "retiring_principal":"13gg44z4g2sglzk0egw0u726zoyzvrs8"
     }
● Example response
     {
         "grant_id": "7c9a3286af4fcca5f0a385ad13e1d21a50e27b6dbcab50f37f30f93b8939827d"
     }
     or
     {
        "error": {
           "error_code": "KMS.XXXX",
           "error_msg": "XXX"
        }
     }
```
### **Status Codes**

**Table 4-74** lists the normal status code returned by the response.

**Table 4-74** Status codes

| <b>Status</b><br>Code | <b>Status</b> | <b>Description</b>              |
|-----------------------|---------------|---------------------------------|
| 200                   | ОK            | Request processed successfully. |

Exception status code. For details, see **[Status Codes](#page-84-0)**.

## **4.18 Revoking a Grant**

### **Function**

This API allows you to revoke a grant.

### $\Box$  Note

Only the user who created the CMK can revoke a grant.

### **URI**

**URI** format POST /v1.0/{project\_id}/kms/revoke-grant

#### Parameter description

#### **Table 4-75** Parameters

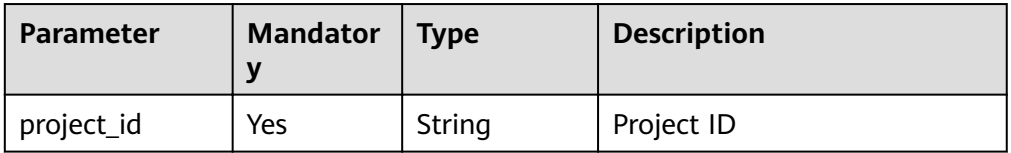

### **Requests**

**Table 4-76** Request parameters

| <b>Parameter</b> | <b>Mandator</b><br>y | <b>Type</b> | <b>Description</b>                                                                                                    |
|------------------|----------------------|-------------|----------------------------------------------------------------------------------------------------|
| key_id           | Yes                  | String      | 36-byte ID of a CMK that matches the<br>regular expression ^[0-9a-z]{8}-[0-9a-<br>z]{4}-[0-9a-z]{4}-[0-9a-z]{4}-[0-9a-<br>z]{12}\$                                |
|                  |                      |             | Example: 0d0466b0-e727-4d9c-b35d-<br>f84bb474a37f                                                                                                    |
| grant_id         | Yes                  | String      | 64-byte ID of a grant that meets the<br>regular expression ^[A-Fa-f0-9]{64}\$<br>Example:<br>7c9a3286af4fcca5f0a385ad13e1d21a5<br>0e27b6dbcab50f37f30f93b8939827d |
| sequence         | No                   | String      | 36-byte serial number of a request<br>message                                                                                                    |
|                  |                      |             | Example:<br>919c82d4-8046-4722-9094-35c3c6524<br>cff                                                                                                    |

### **Responses**

None

## **Examples**

The following example describes how to revoke a grant whose grant ID is **7c9a3286af4fcca5f0a385ad13e1d21a50e27b6dbcab50f37f30f93b8939827d** and the CMK ID is **bb6a3d22-dc93-47ac-b5bd-88df7ad35f1e**.

**Example request** 

{ "key\_id": "bb6a3d22-dc93-47ac-b5bd-88df7ad35f1e", "grant\_id":"7c9a3286af4fcca5f0a385ad13e1d21a50e27b6dbcab50f37f30f93b8939827d" }

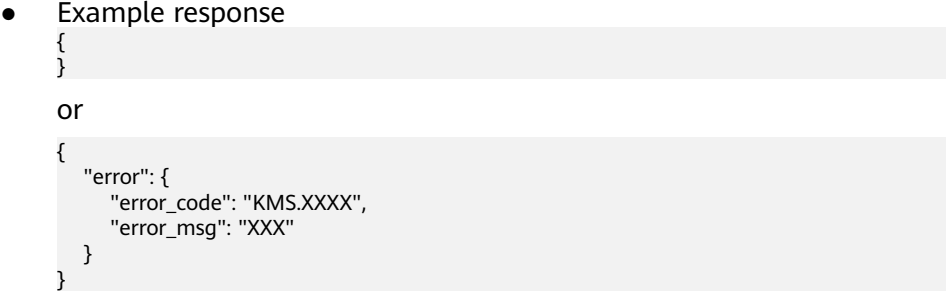

## **Status Codes**

**Table 4-77** lists the normal status code returned by the response.

**Table 4-77** Status codes

| <b>Status</b><br>Code | <b>Status</b> | <b>Description</b>              |
|-----------------------|---------------|---------------------------------|
| 200                   | ОK            | Request processed successfully. |

Exception status code. For details, see **[Status Codes](#page-84-0)**.

## **4.19 Retiring a Grant**

### **Function**

This API enables users to retire a grant.

For example, user A grants operation permissions on CMK **A/key** to user B and authorizes user C to retire the grant. By doing this, users A, B, and C all can cancel the permissions. After the canceling, user B does not have permissions on CMK **A/key** anymore.

### **NOTICE**

The following are allowed to call this API:

- The user indicated by parameter **retiring\_principal**
- The user indicated by parameter **grantee\_principal** when **retire-grant** has been selected

**URI**

- URI format
	- POST /v1.0/{project\_id}/kms/retire-grant
- Parameter description

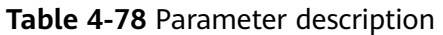

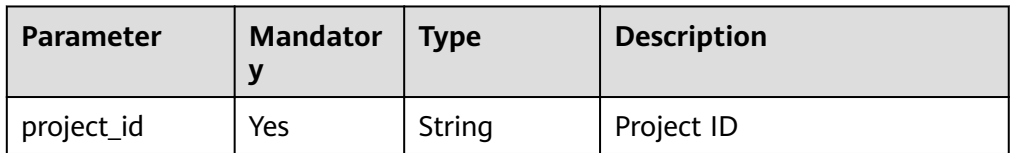

### **Requests**

**Table 4-79** Request parameters

| <b>Parameter</b> | <b>Mandator</b><br>y | <b>Type</b> | <b>Description</b>                                                                                                    |
|------------------|----------------------|-------------|----------------------------------------------------------------------------------------------------|
| key_id           | Yes                  | String      | 36-byte ID of a CMK that matches the<br>reqular expression ^[0-9a-z]{8}-[0-9a-<br>z]{4}-[0-9a-z]{4}-[0-9a-z]{4}-[0-9a-<br>z]{12}\$                                |
|                  |                      |             | Example: 0d0466b0-e727-4d9c-b35d-<br>f84bb474a37f                                                                                                    |
| grant_id         | Yes                  | String      | 64-byte ID of a grant that meets the<br>regular expression ^[A-Fa-f0-9]{64}\$<br>Example:<br>7c9a3286af4fcca5f0a385ad13e1d21a5<br>0e27b6dbcab50f37f30f93b8939827d |
| sequence         | No.                  | String      | 36-byte serial number of a request<br>message<br>Example:<br>919c82d4-8046-4722-9094-35c3c6524<br>cff                                                             |

### **Responses**

None

### **Examples**

The following example describes how to retire a grant whose grant ID is **7c9a3286af4fcca5f0a385ad13e1d21a50e27b6dbcab50f37f30f93b8939827d** and the CMK ID is **bb6a3d22-dc93-47ac-b5bd-88df7ad35f1e**.

● Example request

{ "key\_id": "bb6a3d22-dc93-47ac-b5bd-88df7ad35f1e", "grant\_id":"7c9a3286af4fcca5f0a385ad13e1d21a50e27b6dbcab50f37f30f93b8939827d" }

Example response

{ }

```
or
{
   "error": {
      "error_code": "KMS.XXXX",
      "error_msg": "XXX"
   }
}
```
## **Status Codes**

**Table 4-80** lists the normal status code returned by the response.

### **Table 4-80** Status codes

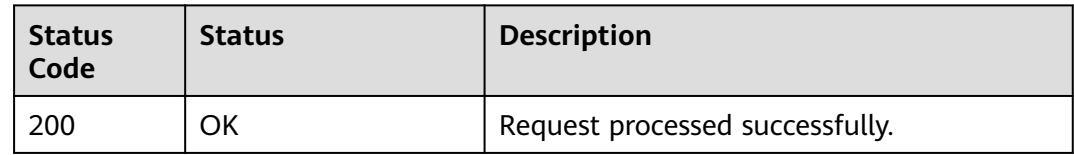

Exception status code. For details, see **[Status Codes](#page-84-0)**.

## **4.20 Querying Grants on a CMK**

## **Function**

This API enables you to query grants on a CMK.

### **URI**

- URI format POST /v1.0/{project\_id}/kms/list-grants
- Parameter description

### **Table 4-81** Parameter description

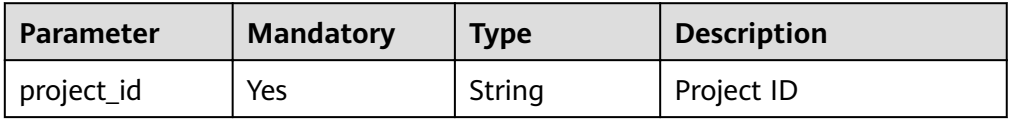

## **Requests**

**Table 4-82** Request parameters

| <b>Parameter</b> | <b>Mandator</b><br>у | <b>Type</b> | <b>Description</b>                                                                                                    |
|------------------|----------------------|-------------|----------------------------------------------------------------------------------------------------|
| key_id           | Yes                  | String      | 36-byte ID of a CMK that matches the<br>regular expression ^[0-9a-z]{8}-[0-9a-<br>z]{4}-[0-9a-z]{4}-[0-9a-z]{4}-[0-9a-<br>z]{12}\$<br>Example: 0d0466b0-e727-4d9c-b35d-                                                                                                    |
|                  |                      |             | f84bb474a37f                                                                                                    |
| limit            | <b>No</b>            | String      | This parameter specifies the number of<br>entries returned. If the specified<br>number is smaller than the actual<br>number of existing entries, true will be<br>returned for the response parameter<br>truncated, indicating that the query<br>results will be displayed in separate<br>pages.<br>The value is within the range of the<br>maximum number of grants, for<br>example, 100. |
| marker           | <b>No</b>            | String      | This parameter marks the starting<br>location in a pagination query.<br>If the truncated value is true, you can<br>send consecutive requests to obtain<br>more record entries. The <b>marker</b> value<br>must be set to the next marker value<br>in the response, for example, 10.                                                                                                    |
| sequence         | No                   | String      | 36-byte serial number of a request<br>message<br>Example:<br>919c82d4-8046-4722-9094-35c3c6524<br>cff                                                                                                    |

### **Responses**

### **Table 4-83** Response parameters

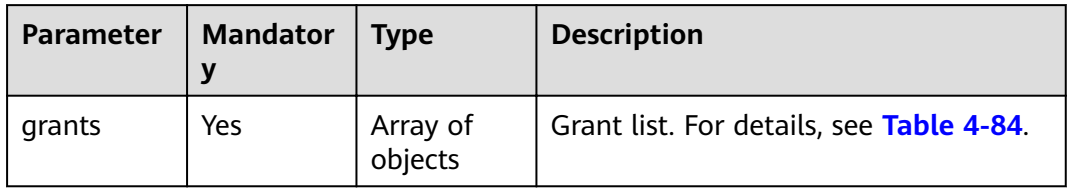

<span id="page-60-0"></span>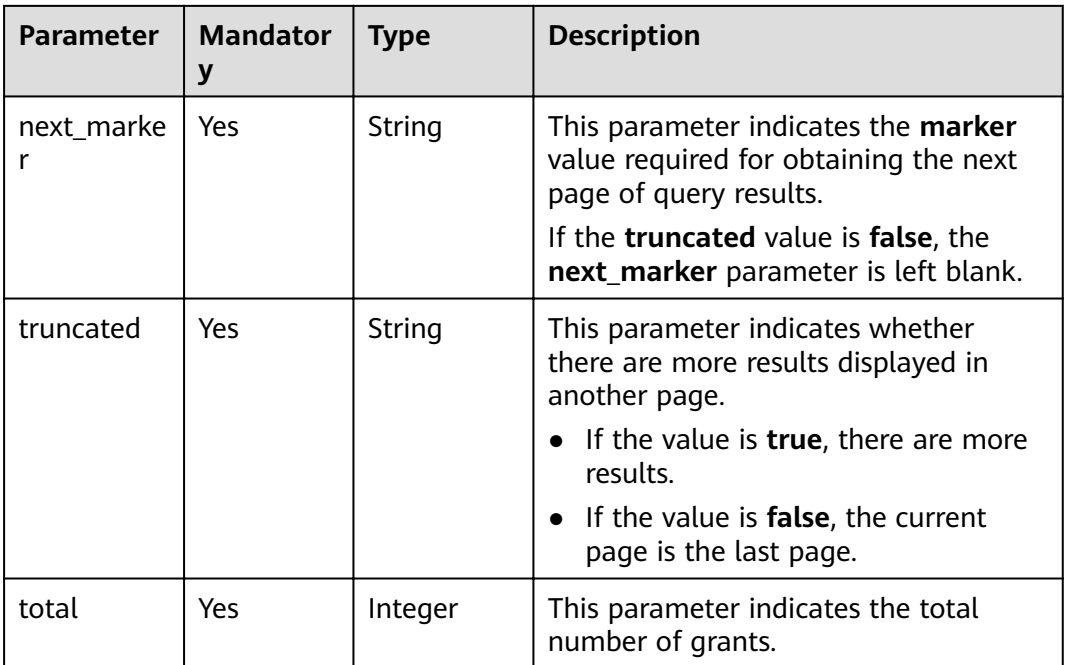

### **Table 4-84 grants** field description

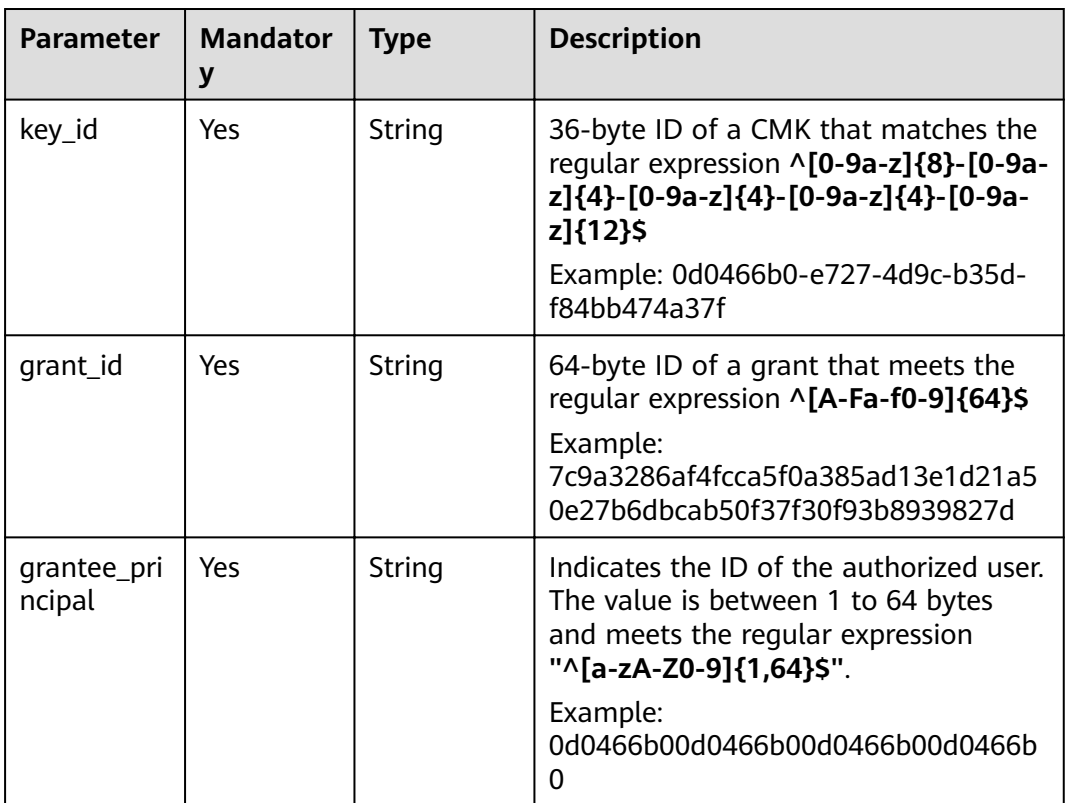

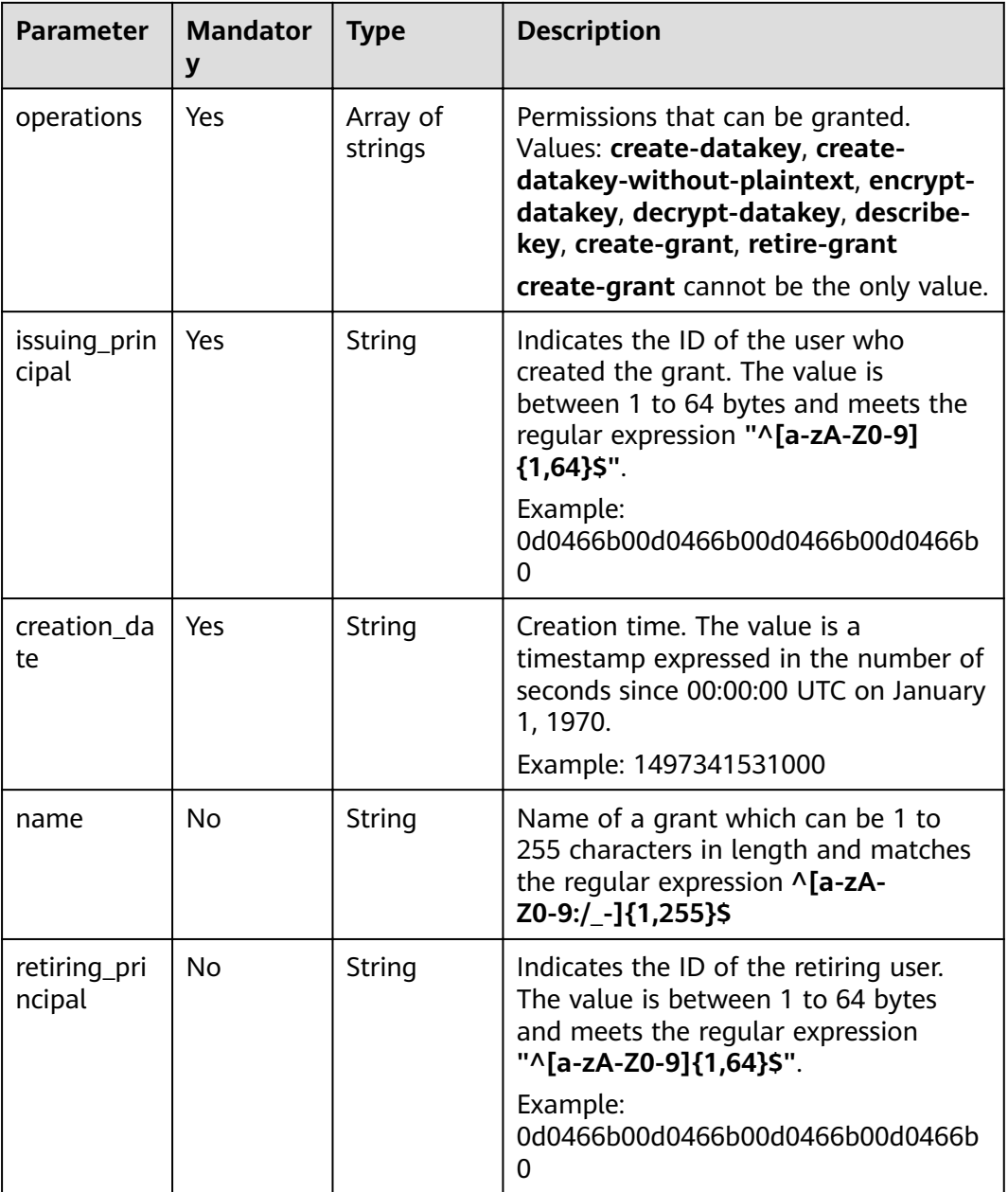

The following example describes how to query the grant list of a CMK whose ID is **0d0466b0-e727-4d9c-b35d-f84bb474a37f**.

● Example request

```
{
 "key_id": "0d0466b0-e727-4d9c-b35d-f84bb474a37f",
 "limit": "",
 "marker": ""
}
```
● Example response

```
{
 "grants": [
 {"key_id": "bb6a3d22-dc93-47ac-b5bd-88df7ad35f1e",
```

```
 "grant_id": "7c9a3286af4fcca5f0a385ad13e1d21a50e27b6dbcab50f37f30f93b8939827d",
     "operations": 
 ["describe-key","create-datakey", "encrypt-datakey"],
 "grantee_principal":"13gg44z4g2sglzk0egw0u726zoyzvrs8",
 "retiring_principal":"13gg44z4g2sglzk0egw0u726zoyzvrs8",
     "issuing_principal":"e4hkeeea506ex3wgnzyhi656n8hx8xa3",
    "name":"my_grant",
     "creation_date":"1497341531000",
    }],
   "next_marker": "",
   "truncated": "false",
   "total":1
or
   "error": {
      "error_code": "KMS.XXXX",
      "error_msg": "XXX"
   }
```
### **Status Codes**

**Table 4-85** lists the normal status code returned by the response.

#### **Table 4-85** Status codes

}

{

}

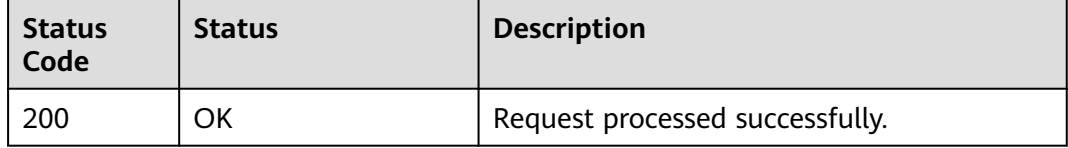

Exception status code. For details, see **[Status Codes](#page-84-0)**.

## **4.21 Querying Grants That Can Be Retired**

### **Function**

This API enables you to query grants that can be retired.

### **URI**

- **URI** format POST /v1.0/{project\_id}/kms/list-retirable-grants
- Parameter description

#### **Table 4-86** Parameter description

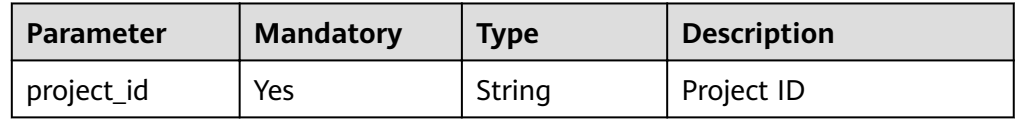

## **Requests**

**Table 4-87** Request parameters

| <b>Parameter</b> | <b>Mandator</b><br>y | <b>Type</b> | <b>Description</b>                                                                                                    |
|------------------|----------------------|-------------|----------------------------------------------------------------------------------------------------|
| limit            | No                   | String      | This parameter specifies the number of<br>entries returned. If the specified<br>number is smaller than the actual<br>number of existing entries, true will be<br>returned for the response parameter<br>truncated, indicating that the query<br>results will be displayed in separate<br>pages.<br>The value is within the range of the<br>maximum number of grants, for<br>example, 100. |
| marker           | No                   | String      | This parameter marks the starting<br>location in a pagination query.<br>If the truncated value is true, you can<br>send consecutive requests to obtain<br>more record entries. The <b>marker</b> value<br>must be set to the next marker value<br>in the response, for example, 10.                                                                                                    |
| sequence         | No                   | String      | 36-byte serial number of a request<br>message<br>Example:<br>919c82d4-8046-4722-9094-35c3c6524<br>cff                                                                                                    |

### **Responses**

#### **Table 4-88** Response parameters

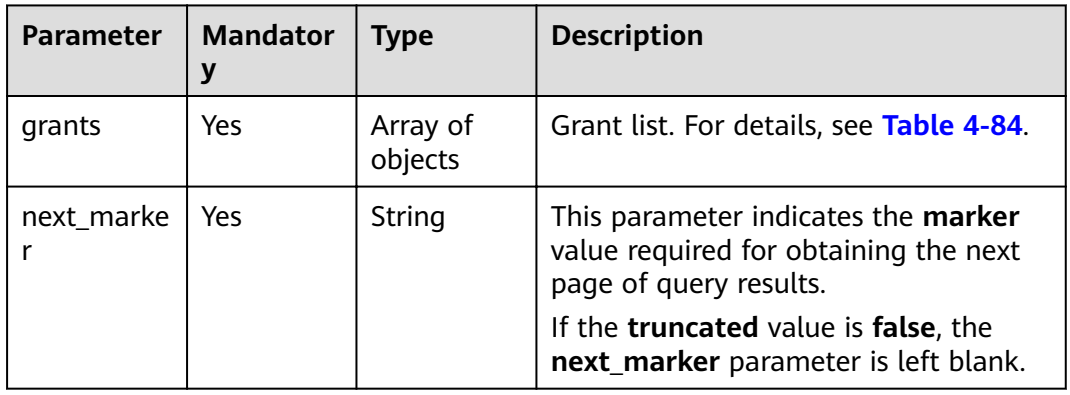

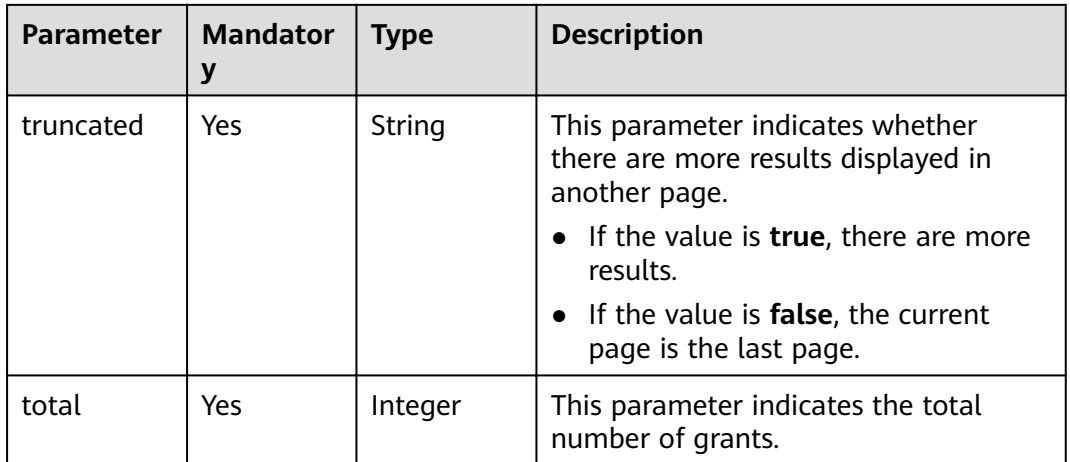

The following example describes how to query the list of grants that can be retired.

● Example request

}

}

```
{
    "limit": "",
    "marker": ""
```
● Example response

```
{
   "grants": [
    {"key_id": "bb6a3d22-dc93-47ac-b5bd-88df7ad35f1e",
     "grant_id": "7c9a3286af4fcca5f0a385ad13e1d21a50e27b6dbcab50f37f30f93b8939827d",
     "operations": 
 ["describe-key","create-datakey", "encrypt-datakey"],
 "grantee_principal":"13gg44z4g2sglzk0egw0u726zoyzvrs8",
 "retiring_principal":"13gg44z4g2sglzk0egw0u726zoyzvrs8",
     "issuing_principal":"e4hkeeea506ex3wgnzyhi656n8hx8xa3",
     "name":"my_grant",
     "creation_date":"1497341531000"
    }],
   "next_marker": "",
   "truncated": "false",
   "total":1
}
or
{
   "error": {
      "error_code": "KMS.XXXX",
      "error_msg": "XXX"
   }
```
### **Status Codes**

**[Table 4-89](#page-65-0)** lists the normal status code returned by the response.

<span id="page-65-0"></span>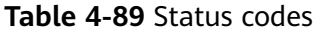

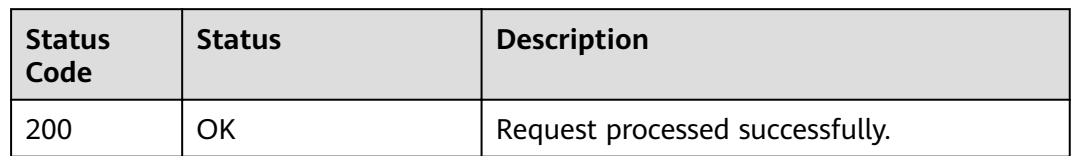

Exception status code. For details, see **[Status Codes](#page-84-0)**.

## **4.22 Encrypting Data**

## **Function**

This API enables you to encrypt data using a specified CMK.

### **URI**

- URI format POST /v1.0/{project\_id}/kms/encrypt-data
- Parameter description

### **Table 4-90** Parameter description

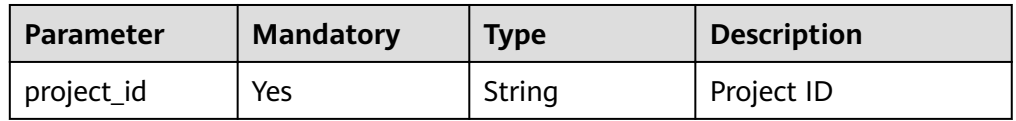

### **Requests**

**Table 4-91** Request parameters

| <b>Parameter</b> | <b>Mandator</b><br>у | <b>Type</b> | <b>Description</b>                                                                                                    |
|------------------|----------------------|-------------|----------------------------------------------------------------------------------------------------|
| key_id           | Yes                  | String      | 36-byte ID of a CMK that matches the<br>regular expression ^[0-9a-z]{8}-[0-9a-<br>z]{4}-[0-9a-z]{4}-[0-9a-z]{4}-[0-9a-<br>z]{12}\$ |
|                  |                      |             | Example: 0d0466b0-e727-4d9c-b35d-<br>f84bb474a37f                                                                                  |

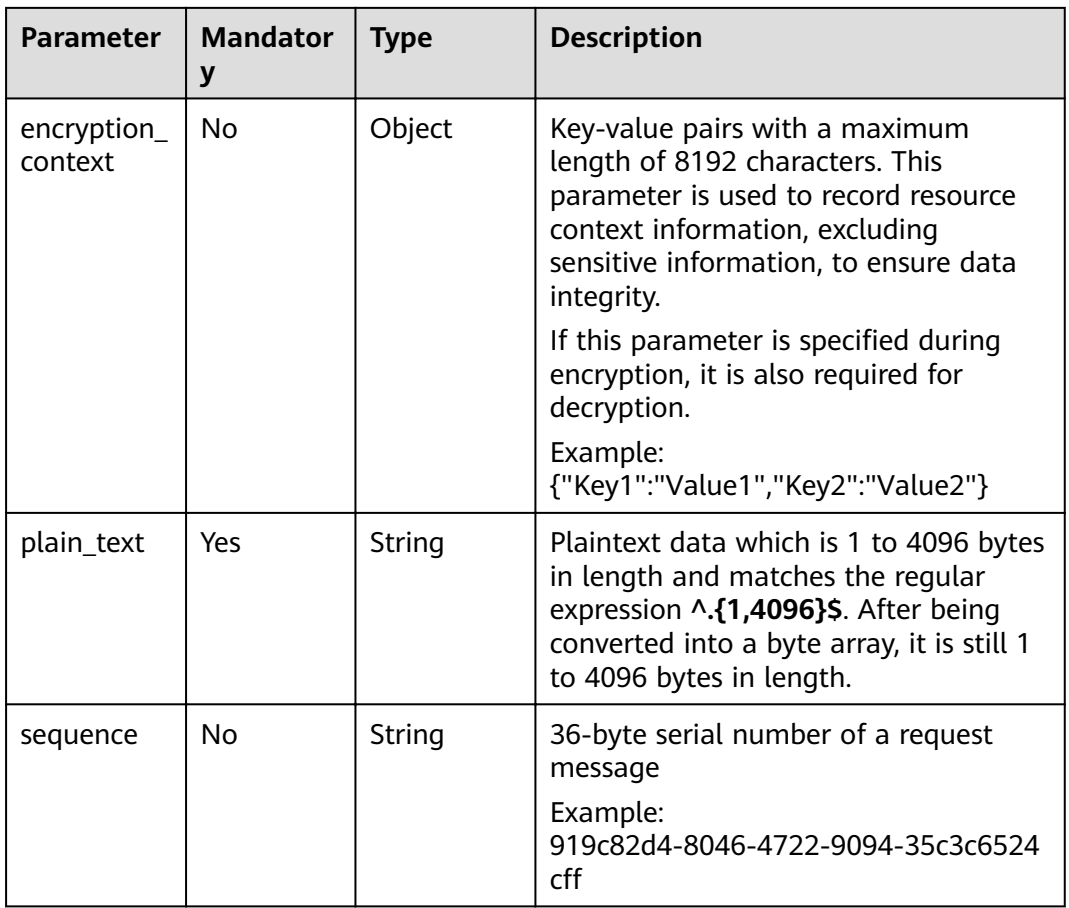

### **Responses**

**Table 4-92** Response parameters

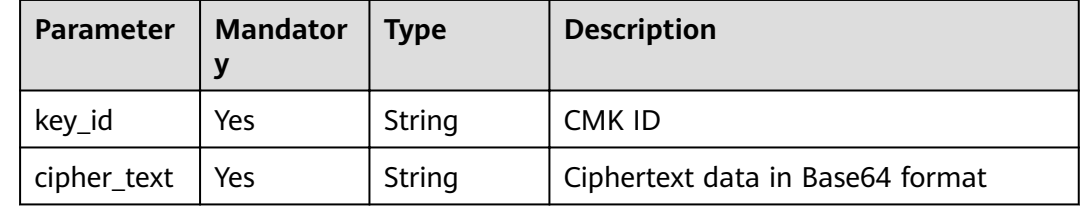

### **Examples**

The following example describes how to use a CMK (ID: **0d0466b0-e727-4d9cb35d-f84bb474a37f**) to encrypt data (plaintext: **12345678**).

**Example request** {

 "key\_id": "0d0466b0-e727-4d9c-b35d-f84bb474a37f", "plain\_text": "12345678"

Example response

}

{

"key\_id": "0d0466b0-e727-4d9c-b35d-f84bb474a37f",

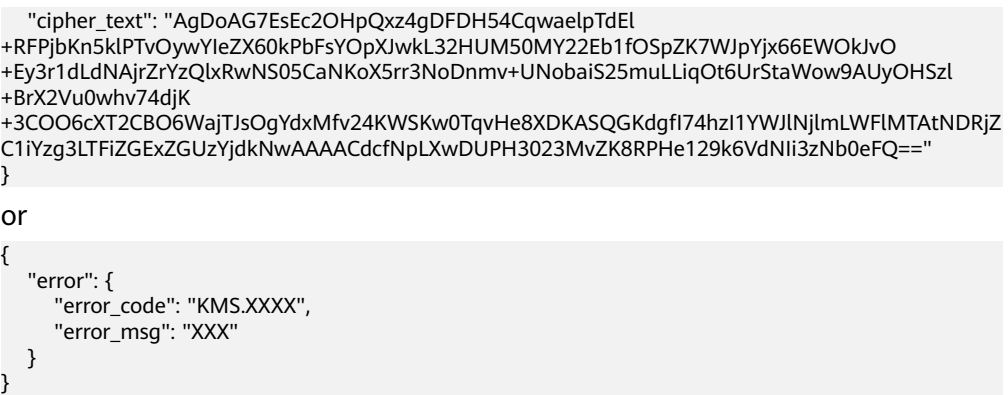

## **Status Codes**

**Table 4-93** lists the normal status code returned by the response.

**Table 4-93** Status codes

| <b>Status</b><br>Code | <b>Status</b> | <b>Description</b>              |
|-----------------------|---------------|---------------------------------|
| 200                   | OK            | Request processed successfully. |

Exception status code. For details, see **[Status Codes](#page-84-0)**.

## **4.23 Decrypting Data**

## **Function**

This API enables you to decrypt data.

## **URI**

- URI format POST /v1.0/{project\_id}/kms/decrypt-data
- Parameter description

### **Table 4-94** Parameter description

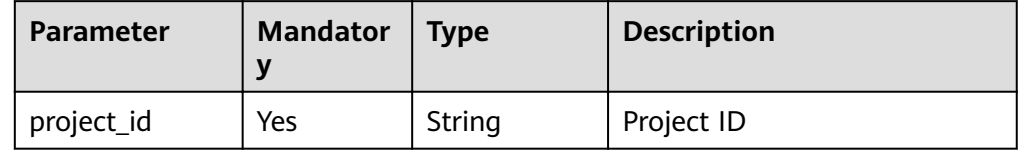

## **Requests**

**Table 4-95** Request parameters

| <b>Parameter</b>       | <b>Mandator</b><br>У | <b>Type</b> | <b>Description</b>                                                                                                    |
|------------------------|----------------------|-------------|----------------------------------------------------------------------------------------------------|
| cipher_text            | Yes                  | String      | Ciphertext of encrypted data. The<br>value is the cipher_text value in the<br>data encryption result that matches<br>the regular expression $\wedge$ [0-9a-zA-Z<br>$+/-$ ]{188,5648}\$.            |
| encryption_<br>context | No                   | Object      | Key-value pairs with a maximum<br>length of 8192 characters. This<br>parameter is used to record resource<br>context information, excluding<br>sensitive information, to ensure data<br>integrity. |
|                        |                      |             | If this parameter is specified during<br>encryption, it is also required for<br>decryption.                                                                                                    |
|                        |                      |             | Example:<br>{"Key1":"Value1","Key2":"Value2"}                                                                                                    |
| sequence               | No                   | String      | 36-byte serial number of a request<br>message                                                                                                    |
|                        |                      |             | Example:<br>919c82d4-8046-4722-9094-35c3c6524<br>cff                                                                                                    |

### **Responses**

#### **Table 4-96** Response parameters

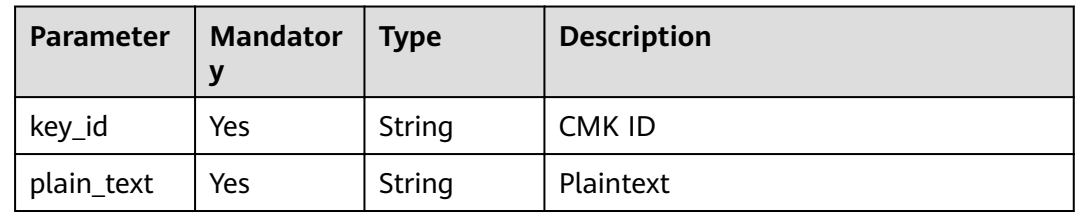

## **Examples**

The following example describes how to decrypt data (ciphertext: **AgDoAG7EsEc2OHpQxz4gDFDH54CqwaelpTdEl +RFPjbKn5klPTvOywYIeZX60kPbFsYOpXJwkL32HUM50MY22Eb1fOSpZK7WJpY jx66EWOkJvO+Ey3r1dLdNAjrZrYzQlxRwNS05CaNKoX5rr3NoDnmv +UNobaiS25muLLiqOt6UrStaWow9AUyOHSzl+BrX2Vu0whv74djK**

#### **+3COO6cXT2CBO6WajTJsOgYdxMfv24KWSKw0TqvHe8XDKASQGKdgfI74hzI1Y WJlNjlmLWFlMTAtNDRjZC1iYzg3LTFiZGExZGUzYjdkNwAAAACdcfNpLXwDUPH 3023MvZK8RPHe129k6VdNIi3zNb0eFQ==**).

```
Example request
```

```
{
        "cipher_text": "AgDoAG7EsEc2OHpQxz4gDFDH54CqwaelpTdEl
    +RFPjbKn5klPTvOywYIeZX60kPbFsYOpXJwkL32HUM50MY22Eb1fOSpZK7WJpYjx66EWOkJvO
    +Ey3r1dLdNAjrZrYzQlxRwNS05CaNKoX5rr3NoDnmv+UNobaiS25muLLiqOt6UrStaWow9AUyOHSzl
    +BrX2Vu0whv74djK
    +3COO6cXT2CBO6WajTJsOgYdxMfv24KWSKw0TqvHe8XDKASQGKdgfI74hzI1YWJlNjlmLWFlMTAtNDRjZ
    C1iYzg3LTFiZGExZGUzYjdkNwAAAACdcfNpLXwDUPH3023MvZK8RPHe129k6VdNIi3zNb0eFQ=="
    }
● Example response
    {
        "key_id": "0d0466b0-e727-4d9c-b35d-f84bb474a37f",
        "plain_text": "12345678"
    }
    or
    {
        "error": {
         "error_code": "KMS.XXXX",
          "error_msg": "XXX"
       }
    }
```
### **Status Codes**

**Table 4-97** lists the normal status code returned by the response.

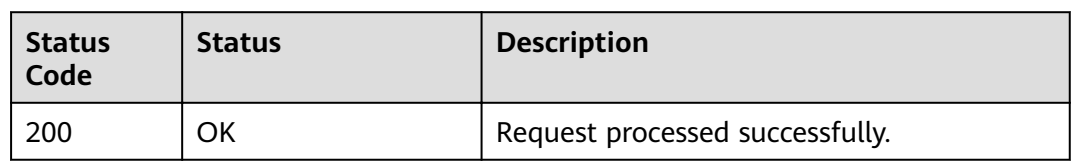

Exception status code. For details, see **[Status Codes](#page-84-0)**.

## **4.24 Obtaining CMK Import Parameters**

**Table 4-97** Status codes

## **Function**

This API enables you to obtain necessary parameters to import a CMK, including a CMK import token and a CMK encryption public key.

### $\Box$  note

The returned public key type is RSA\_2048 by default.

### **URI**

URI format

POST /v1.0/{project\_id}/kms/get-parameters-for-import

#### ● Parameter description

### **Table 4-98** Parameter description

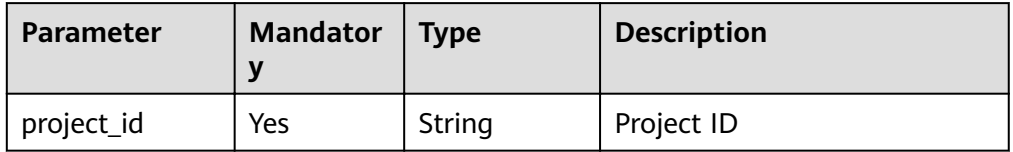

### **Requests**

**Table 4-99** Request parameters

| <b>Parameter</b>       | <b>Mandator</b><br>y | <b>Type</b> | <b>Description</b>                                                                                                    |
|------------------------|----------------------|-------------|----------------------------------------------------------------------------------------------------|
| key_id                 | Yes                  | String      | 36-byte ID of a CMK that matches the<br>regular expression ^[0-9a-z]{8}-[0-9a-<br>z]{4}-[0-9a-z]{4}-[0-9a-z]{4}-[0-9a-<br>z]{12}\$ |
|                        |                      |             | Example: 0d0466b0-e727-4d9c-b35d-<br>f84bb474a37f                                                                                  |
| wrapping_a<br>lgorithm | Yes                  | String      | Encryption algorithm for CMK<br>material. The following values are<br>enumerated:                                                  |
|                        |                      |             | RSAES PKCS1 V1 5                                                                                                    |
|                        |                      |             | RSAES_OAEP_SHA_1                                                                                                    |
|                        |                      |             | RSAES_OAEP_SHA_256                                                                                                    |
| sequence               | No                   | String      | 36-byte serial number of a request<br>message                                                                                      |
|                        |                      |             | Example:<br>919c82d4-8046-4722-9094-35c3c6524<br>cff                                                                               |

### **Responses**

**Table 4-100** Response parameters

| <b>Parameter</b> | <b>Mandator</b> | Type   | <b>Description</b>           |
|------------------|-----------------|--------|------------------------------|
| key_id           | Yes             | String | ID of a CMK in Base64 format |
| import_tok<br>en | Yes             | String | CMK import token             |

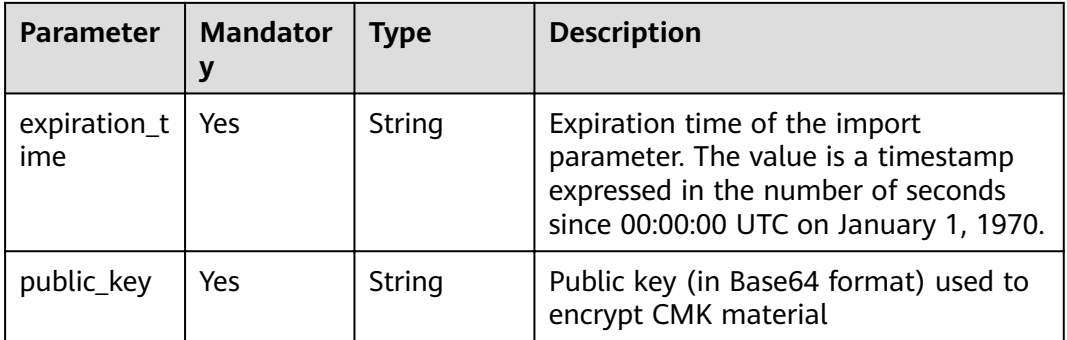

The following example describes how to obtain the imported parameter of a CMK (ID: **bb6a3d22-dc93-47ac-b5bd-88df7ad35f1e**; encryption algorithm: **RSAES\_OAEP\_SHA\_1**).

● Example request

{

}

```
 "key_id": "bb6a3d22-dc93-47ac-b5bd-88df7ad35f1e",
 "wrapping_algorithm":"RSAES_OAEP_SHA_1"
```
Example response

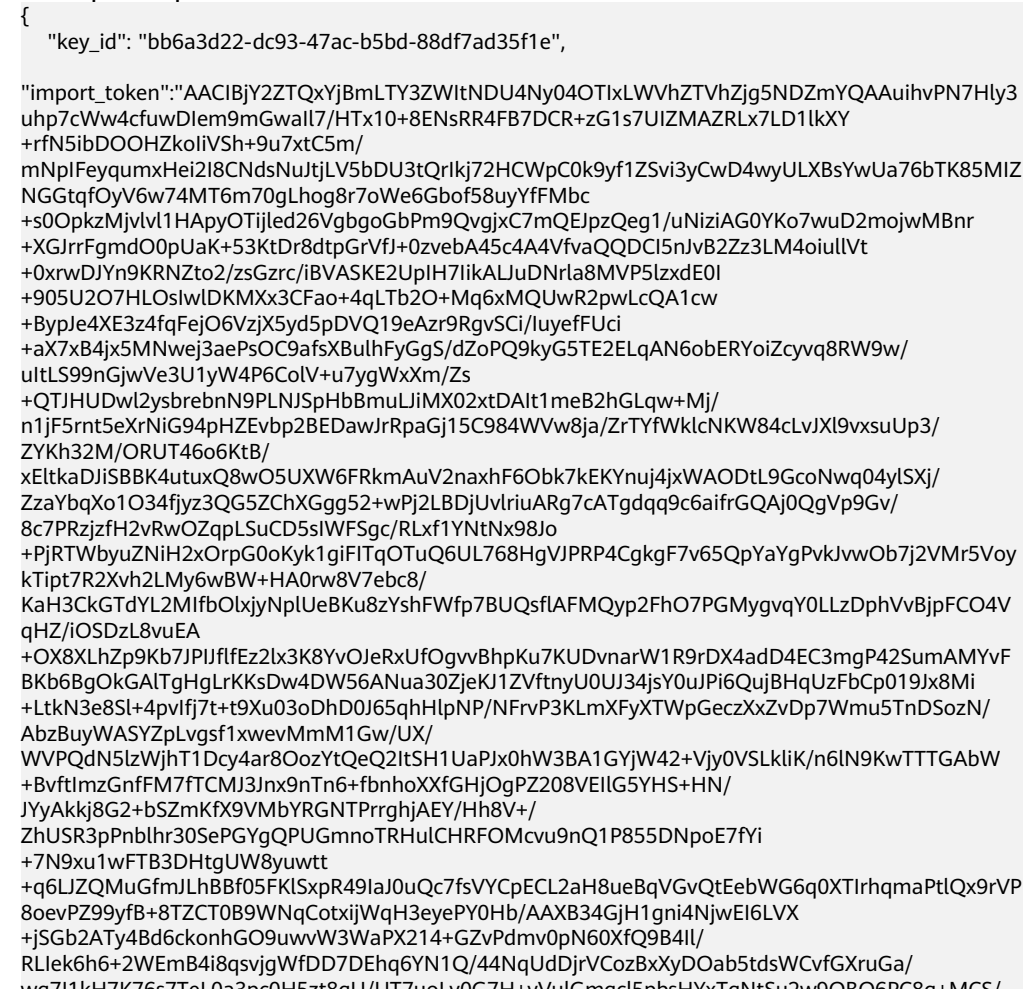
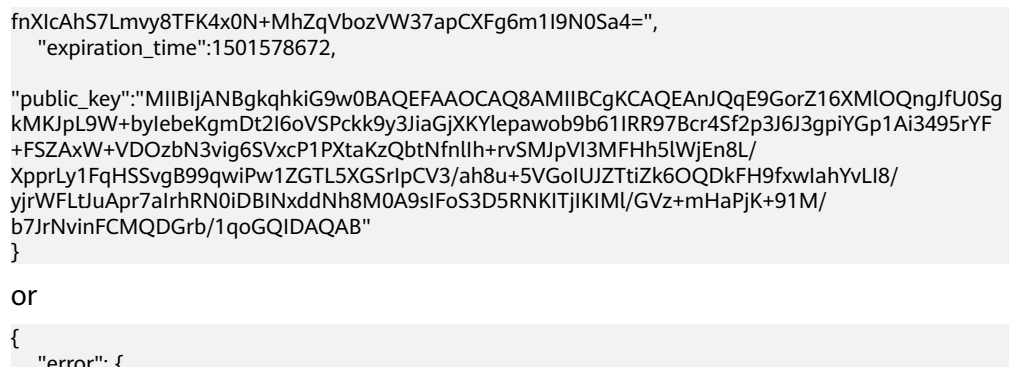

```
 "error": {
      "error_code": "KMS.XXXX",
      "error_msg": "XXX"
   }
}
```
**Table 4-101** lists the normal status code returned by the response.

#### **Table 4-101** Status codes

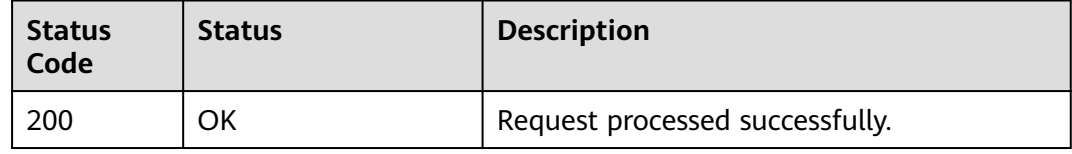

Exception status code. For details, see **[Status Codes](#page-84-0)**.

# **4.25 Importing CMK Material**

#### **Function**

This API allows you to import CMK material.

#### **URI**

- URI format POST /v1.0/{project\_id}/kms/import-key-material
- Parameter description

#### **Table 4-102** Parameter description

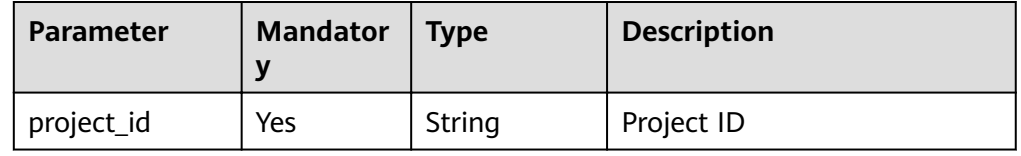

## **Requests**

**Table 4-103** Request parameters

| <b>Parameter</b>               | <b>Mandator</b><br>y | <b>Type</b> | <b>Description</b>                                                                                                    |
|--------------------------------|----------------------|-------------|----------------------------------------------------------------------------------------------------|
| key_id                         | Yes                  | String      | 36-byte ID of a CMK that matches the<br>regular expression ^[0-9a-z]{8}-[0-9a-<br>z]{4}-[0-9a-z]{4}-[0-9a-z]{4}-[0-9a-<br>z]{12}\$<br>Example: 0d0466b0-e727-4d9c-b35d-                                                                              |
|                                |                      |             | f84bb474a37f                                                                                                    |
| import_tok<br>en               | Yes                  | String      | CMK import token in Base64 format<br>that matches the regular expression<br>$\wedge$ [0-9a-zA-Z+/=]{200,6144}\$                                                                                                    |
| encrypted_<br>key_materi<br>al | Yes                  | String      | Encrypted CMK material in Base64<br>format that matches the regular<br>expression ^[0-9a-zA-Z+/=]{344,360}\$                                                                                                    |
| expiration_t<br>ime            | No                   | String      | Expiration time of the key material.<br>The value is a timestamp expressed in<br>the number of seconds since 00:00:00<br>UTC on January 1, 1970. KMS will<br>delete the key material within 24<br>hours after the expiration.<br>Example: 1550291833 |
| sequence                       | Nο                   | String      | 36-byte serial number of a request<br>message<br>Example:<br>919c82d4-8046-4722-9094-35c3c6524<br>cff                                                                                                    |

#### **Responses**

None

{

#### **Examples**

The following example describes how to import the CMK material and the importtoken to the CMK whose ID is **bb6a3d22-dc93-47ac-b5bd-88df7ad35f1e**, and set the expiration time of the CMK material to **1521578672**.

**Example request** 

"key\_id": "bb6a3d22-dc93-47ac-b5bd-88df7ad35f1e",

"import\_token":"AACIBjY2ZTQxYjBmLTY3ZWItNDU4Ny04OTIxLWVhZTVhZjg5NDZmYQAAuihvPN7Hly3 uhp7cWw4cfuwDlem9mGwall7/HTx10+8ENsRR4FB7DCR+zG1s7UIZMAZRLx7LD1lkXY +rfN5ibDOOHZkoIiVSh+9u7xtC5m/ mNpIFeyqumxHei2I8CNdsNuJtjLV5bDU3tQrlkj72HCWpC0k9yf1ZSvi3yCwD4wyULXBsYwUa76bTK85MIZ

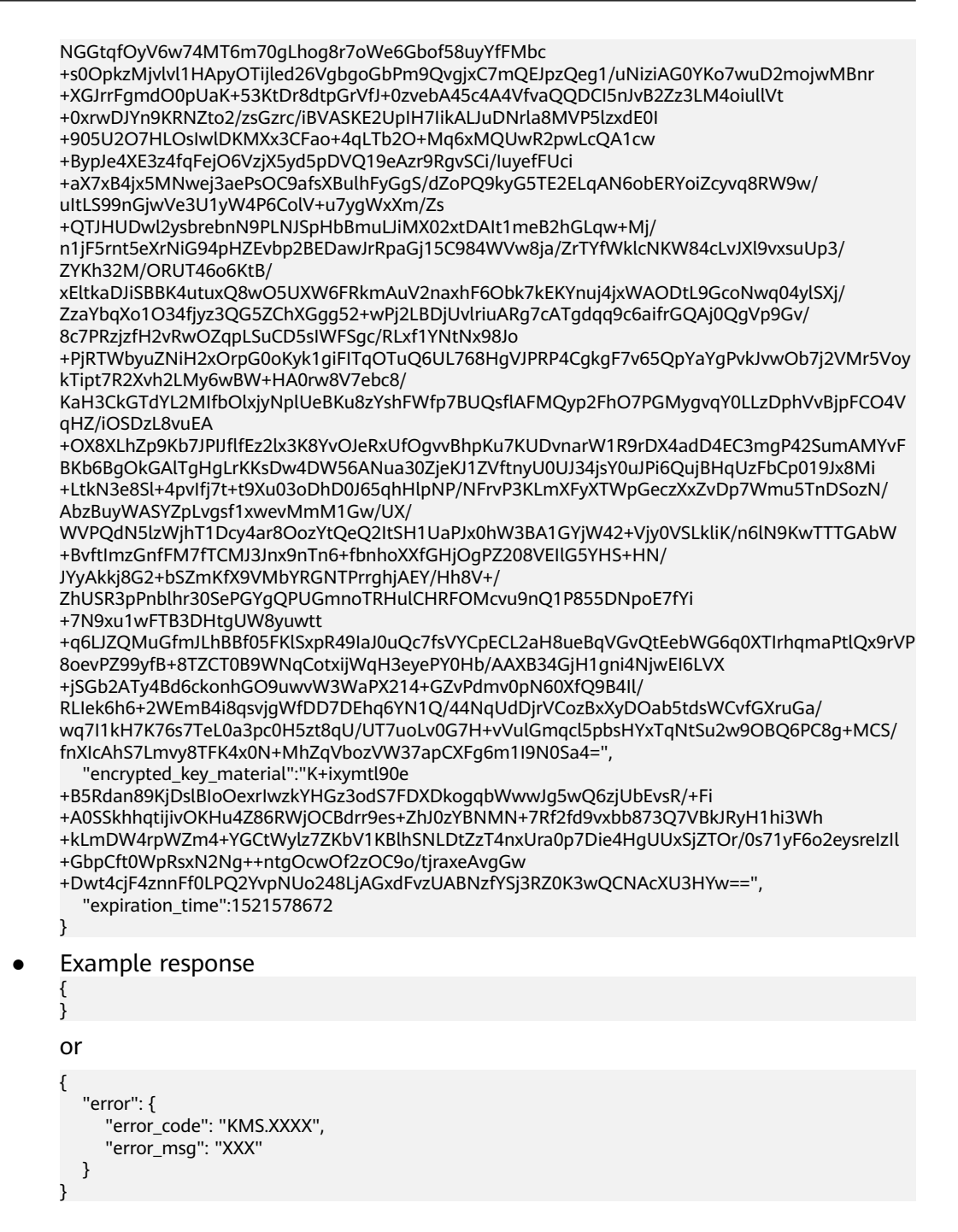

**Table 4-104** lists the normal status code returned by the response.

**Table 4-104** Status codes

| <b>Status</b><br>Code | <b>Status</b> | <b>Description</b>              |
|-----------------------|---------------|---------------------------------|
| 200                   | OK            | Request processed successfully. |

Exception status code. For details, see **[Status Codes](#page-84-0)**.

# **4.26 Deleting CMK Material**

# **Function**

This API allows you to delete CMK material.

#### **URI**

- URI format POST /v1.0/{project\_id}/kms/delete-imported-key-material
- Parameter description

#### **Table 4-105** Parameter description

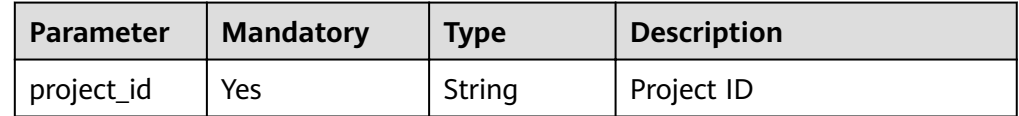

#### **Requests**

**Table 4-106** Request parameters

| <b>Parameter</b> | <b>Mandator</b><br>у | <b>Type</b> | <b>Description</b>                                                                                                    |
|------------------|----------------------|-------------|----------------------------------------------------------------------------------------------------|
| key_id           | Yes.                 | String      | 36-byte ID of a CMK that matches the<br>regular expression ^[0-9a-z]{8}-[0-9a-<br>z]{4}-[0-9a-z]{4}-[0-9a-z]{4}-[0-9a-<br>z]{12}\$ |
|                  |                      |             | Example: 0d0466b0-e727-4d9c-b35d-<br>f84bb474a37f                                                                                  |
| sequence         | No.                  | String      | 36-byte serial number of a request<br>message                                                                                      |
|                  |                      |             | Example:<br>919c82d4-8046-4722-9094-35c3c6524<br>cff                                                                               |

#### **Responses**

None

## **Examples**

The following example describes how to delete the material of a CMK (ID: **0d0466b0-e727-4d9c-b35d-f84bb474a37f**).

● Example request

}

```
{
   "key_id": "0d0466b0-e727-4d9c-b35d-f84bb474a37f"
}
Example response
{
   "error": {
      "error_code": "KMS.XXXX",
      "error_msg": "XXX"
   }
```
#### **Status Codes**

**Table 4-107** lists the normal status code returned by the response.

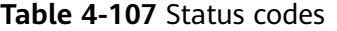

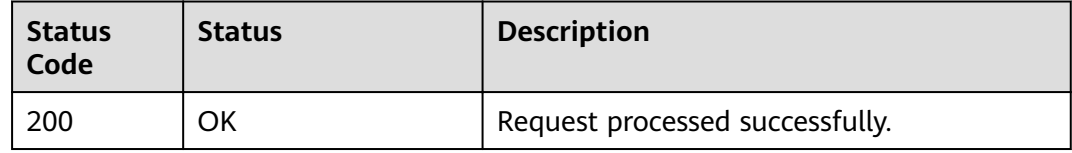

Exception status code. For details, see **[Status Codes](#page-84-0)**.

# **4.27 Enabling Rotation for a CMK**

#### **Function**

This API allows you to enable rotation for a CMK.

#### $\Box$  Note

- The default rotation interval is 365 days.
- CMKs created using imported key materials and Default Master Keys do not support rotation.

#### **URI**

**URI** format

POST /v1.0/{project\_id}/kms/enable-key-rotation

Parameter description

#### **Table 4-108** Parameter description

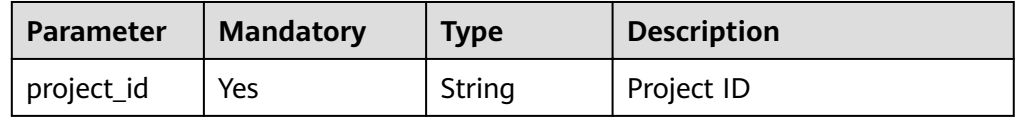

## **Requests**

**Table 4-109** Request parameters

| <b>Parameter</b> | <b>Mandator</b><br>у | <b>Type</b> | <b>Description</b>                                                                                                    |
|------------------|----------------------|-------------|----------------------------------------------------------------------------------------------------|
| key_id           | Yes.                 | String      | 36-byte ID of a CMK that matches the<br>regular expression ^[0-9a-z]{8}-[0-9a-<br>z]{4}-[0-9a-z]{4}-[0-9a-z]{4}-[0-9a-<br>z]{12}\$ |
|                  |                      |             | Example: 0d0466b0-e727-4d9c-b35d-<br>f84bb474a37f                                                                                  |
| sequence         | No.                  | string      | 36-byte serial number of a request<br>message                                                                                      |
|                  |                      |             | Example:<br>919c82d4-8046-4722-9094-35c3c6524<br>cff                                                                               |

#### **Responses**

None

#### **Examples**

The following example describes how to enable rotation for a CMK (ID: **0d0466b0-e727-4d9c-b35d-f84bb474a37f**).

● Example request { "key\_id": "0d0466b0-e727-4d9c-b35d-f84bb474a37f" } ● Example response { } or { "error": { "error\_code": "KMS.XXXX", "error\_msg": "XXX" } }

## **Status Codes**

**[Table 4-110](#page-78-0)** lists the normal status code returned by the response.

<span id="page-78-0"></span>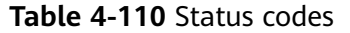

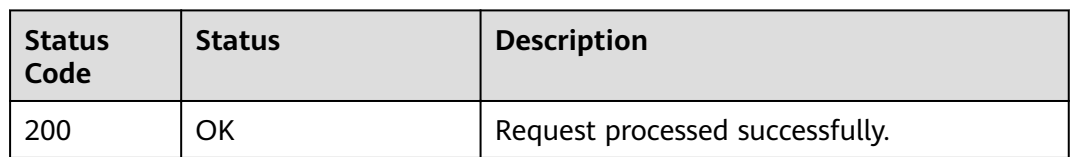

Exception status code. For details, see **[Status Codes](#page-84-0)**.

# **4.28 Changing the Rotation Interval for a CMK**

## **Function**

This API enables you to change the rotation interval for a CMK.

#### **URI**

- URI format POST /v1.0/{project\_id}/kms/update-key-rotation-interval
- Parameter description

#### **Table 4-111** Parameter description

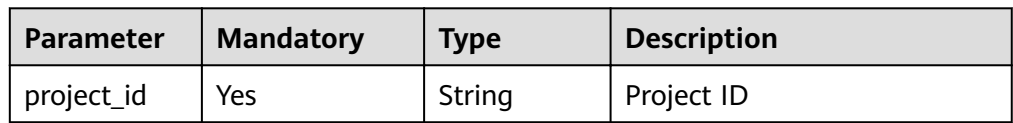

#### **Requests**

**Table 4-112** Request parameters

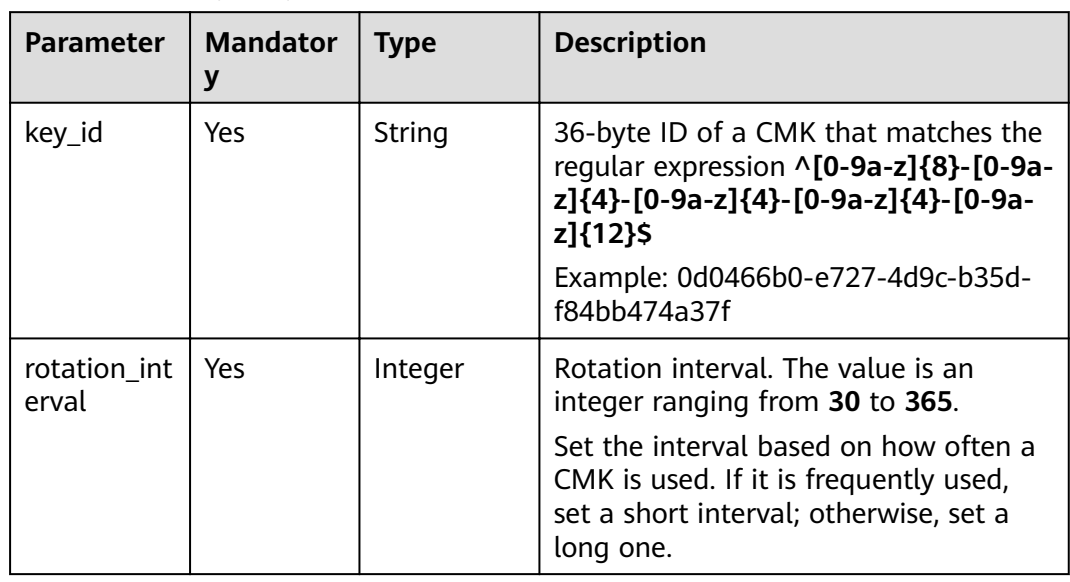

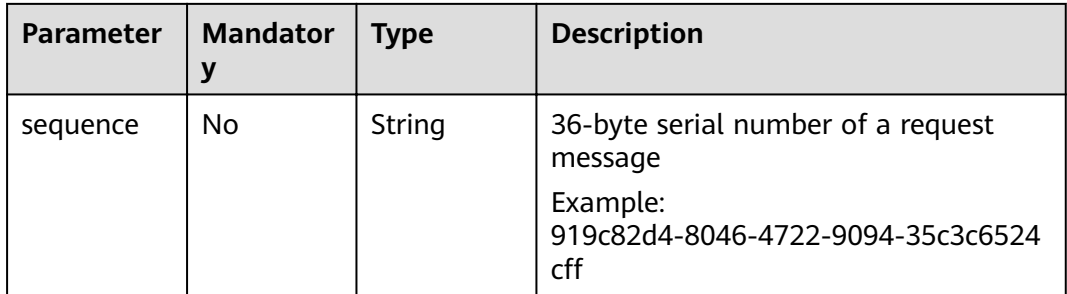

#### **Responses**

None

## **Examples**

The following example describes how to change the rotation interval to **30** for a CMK (ID: **0d0466b0-e727-4d9c-b35d-f84bb474a37f**).

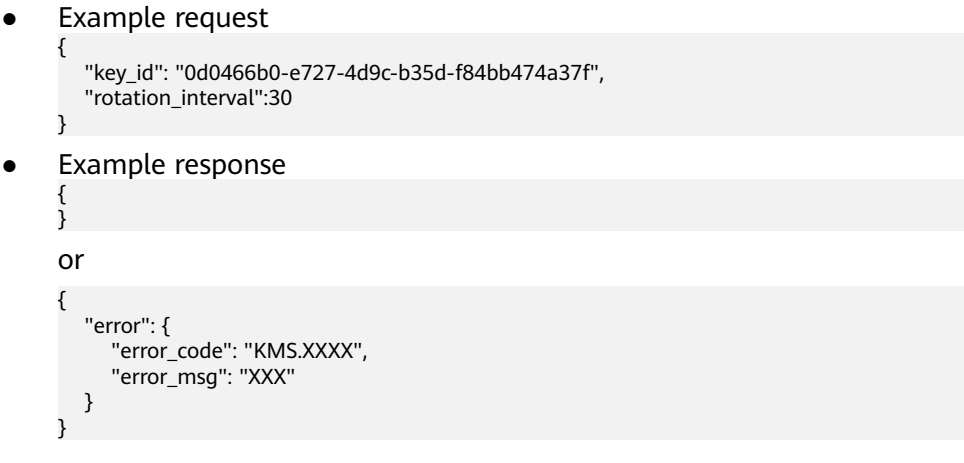

# **Status Codes**

**Table 4-113** lists the normal status code returned by the response.

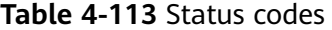

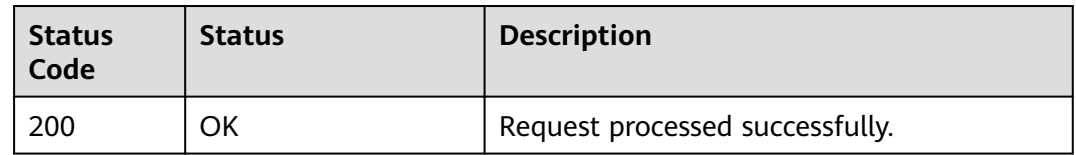

Exception status code. For details, see **[Status Codes](#page-84-0)**.

# **4.29 Disabling Rotation for a CMK**

## **Function**

This API allows you to disable rotation for a CMK.

#### **URI**

- URI format POST /v1.0/{project\_id}/kms/disable-key-rotation
	- Parameter description

**Table 4-114** Parameter description

| <b>Parameter</b> | <b>Mandatory</b> | <b>Type</b> | <b>Description</b> |
|------------------|------------------|-------------|--------------------|
| project_id       | Yes              | String      | Project ID         |

## **Requests**

**Table 4-115** Request parameters

| <b>Parameter</b> | <b>Mandator</b><br>۷ | <b>Type</b> | <b>Description</b>                                                                                                    |
|------------------|----------------------|-------------|----------------------------------------------------------------------------------------------------|
| key_id           | Yes                  | String      | 36-byte ID of a CMK that matches the<br>regular expression ^[0-9a-z]{8}-[0-9a-<br>z]{4}-[0-9a-z]{4}-[0-9a-z]{4}-[0-9a-<br>z]{12}\$ |
|                  |                      |             | Example: 0d0466b0-e727-4d9c-b35d-<br>f84bb474a37f                                                                                  |
| sequence         | No.                  | String      | 36-byte serial number of a request<br>message                                                                                      |
|                  |                      |             | Example:<br>919c82d4-8046-4722-9094-35c3c6524<br>cff                                                                               |

#### **Responses**

None

#### **Examples**

The following example describes how to disable rotation for a CMK (ID: **0d0466b0-e727-4d9c-b35d-f84bb474a37f**).

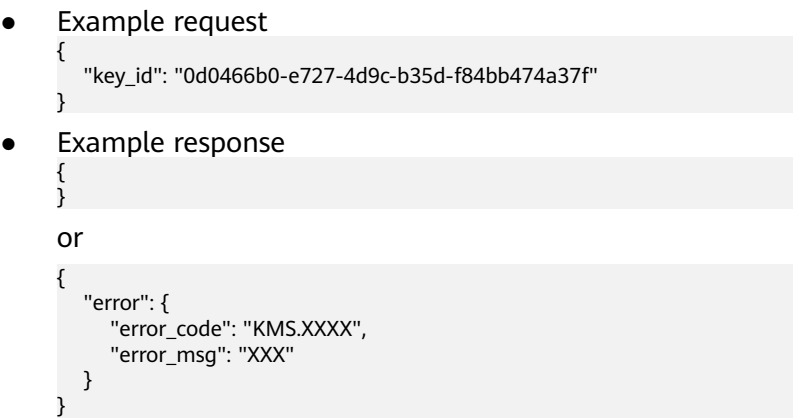

**Table 4-116** lists the normal status code returned by the response.

**Table 4-116** Status codes

| <b>Status</b><br>Code | <b>Status</b> | <b>Description</b>              |
|-----------------------|---------------|---------------------------------|
| 200                   | ОK            | Request processed successfully. |

Exception status code. For details, see **[Status Codes](#page-84-0)**.

# **4.30 Querying the Rotation Status of a CMK**

# **Function**

This API enables you to query the rotation status of a CMK.

#### **URI**

- **URI** format POST /v1.0/{project\_id}/kms/get-key-rotation-status
- Parameter description

#### **Table 4-117** Parameter description

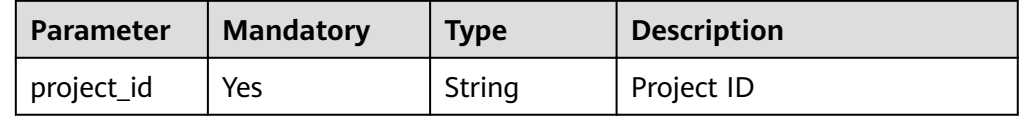

# **Requests**

**Table 4-118** Request parameters

| <b>Parameter</b> | <b>Mandator</b><br>у | <b>Type</b> | <b>Description</b>                                                                                                    |
|------------------|----------------------|-------------|----------------------------------------------------------------------------------------------------|
| key_id           | Yes.                 | String      | 36-byte ID of a CMK that matches the<br>reqular expression ^[0-9a-z]{8}-[0-9a-<br>z]{4}-[0-9a-z]{4}-[0-9a-z]{4}-[0-9a-<br>z]{12}\$<br>Example: 0d0466b0-e727-4d9c-b35d-<br>f84bb474a37f |
| sequence         | No.                  | String      | 36-byte serial number of a request<br>message                                                                                                    |
|                  |                      |             | Example:<br>919c82d4-8046-4722-9094-35c3c6524<br>cff                                                                                                    |

## **Responses**

**Table 4-119** Response parameters

| <b>Parameter</b>         | <b>Mandator</b><br>y | <b>Type</b> | <b>Description</b>                                                                                                    |
|--------------------------|----------------------|-------------|----------------------------------------------------------------------------------------------------|
| key_rotatio<br>n enabled | Yes.                 | String      | Key rotation status. The default value<br>is <b>false</b> , indicating that key rotation is<br>disabled.                               |
| rotation_int<br>erval    | Yes                  | Integer     | Rotation interval. The value is an<br>integer ranging from 30 to 365.                                                                  |
|                          |                      |             | Set the interval based on how often a<br>CMK is used. If it is frequently used,<br>set a short interval; otherwise, set a<br>long one. |
| last_rotatio<br>n time   | Yes.                 | String      | Last key rotation time. The value is a<br>timestamp expressed in the number of<br>seconds since 00:00:00 UTC on January<br>1, 1970.    |
| number_of_<br>rotations  | <b>Yes</b>           | String      | Number of key rotations                                                                                                    |

# **Examples**

● Example request

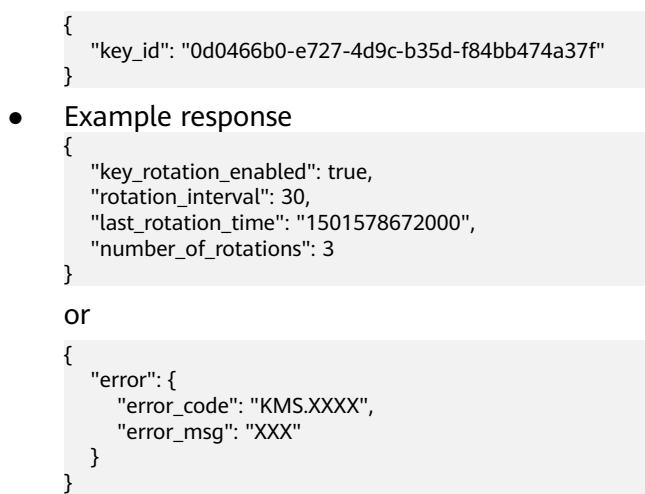

**Table 4-120** lists the normal status code returned by the response.

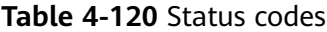

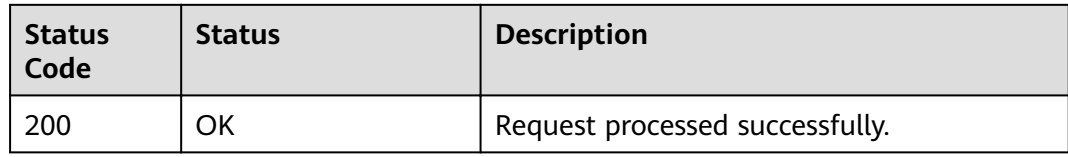

Exception status code. For details, see **[Status Codes](#page-84-0)**.

# **A Appendix**

# <span id="page-84-0"></span>**A.1 Status Codes**

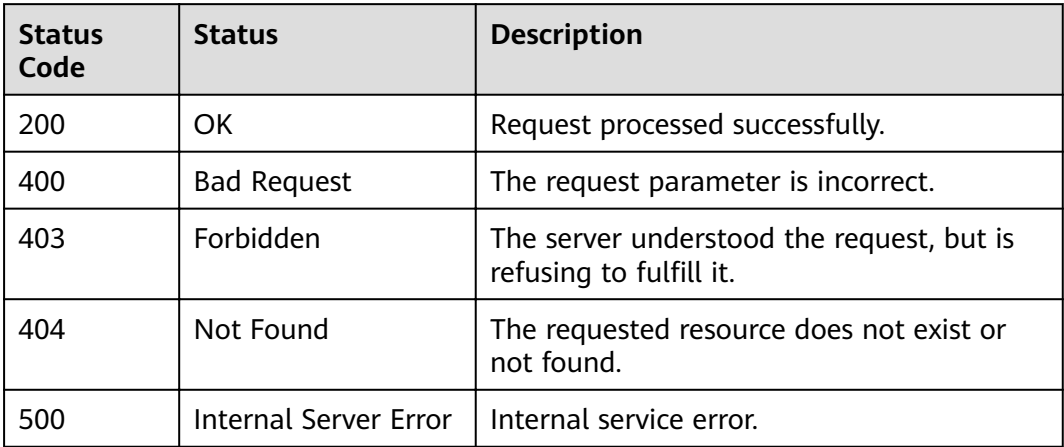

# **A.2 Error Code**

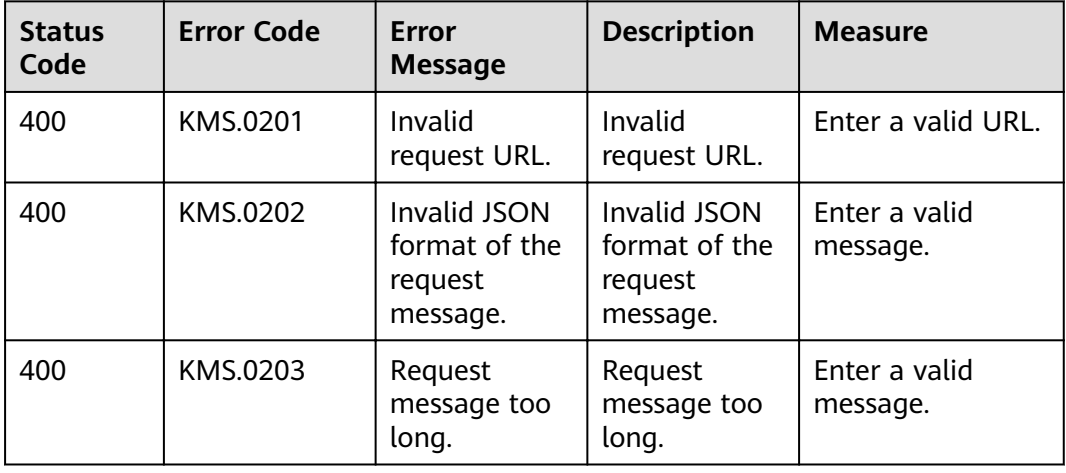

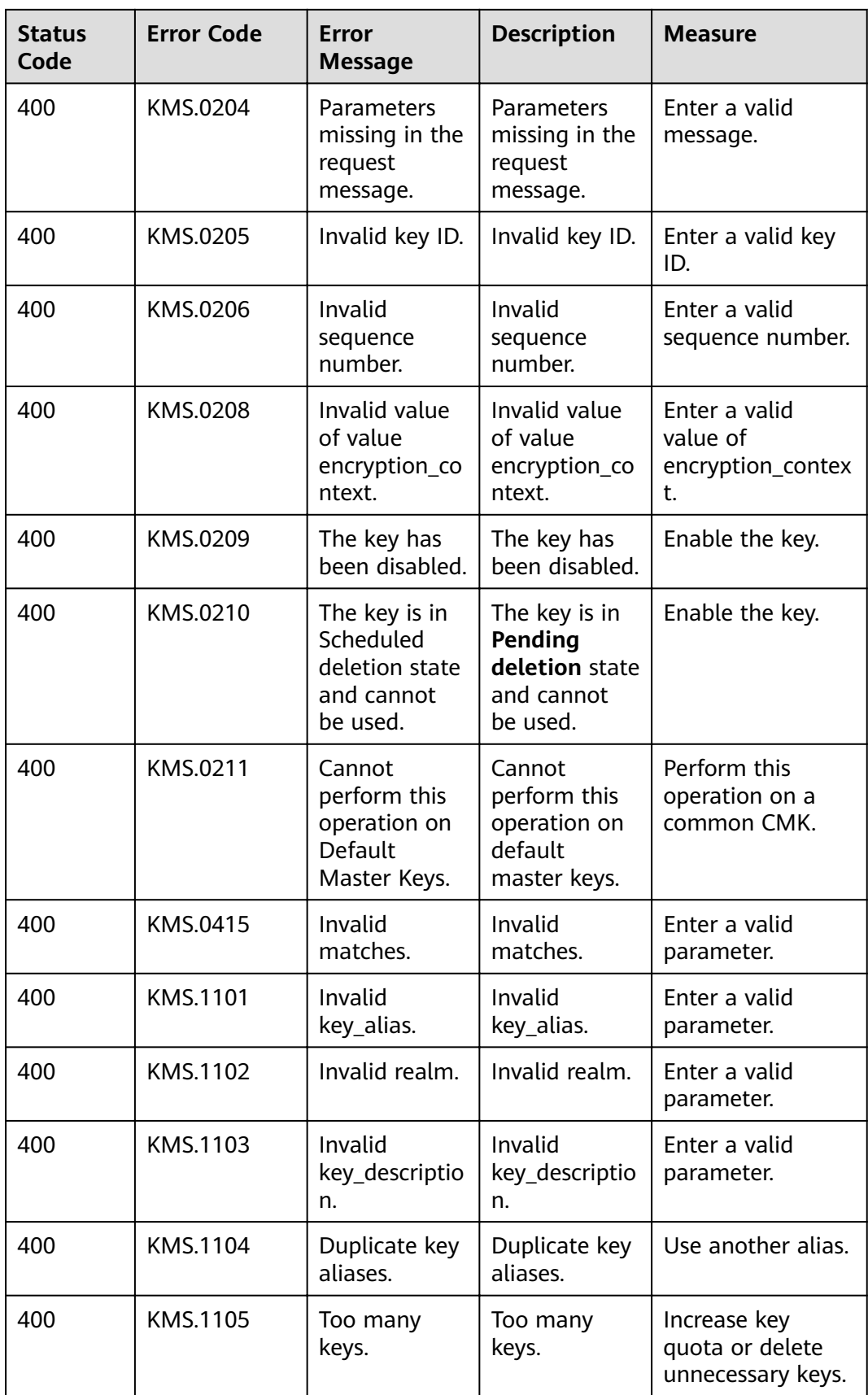

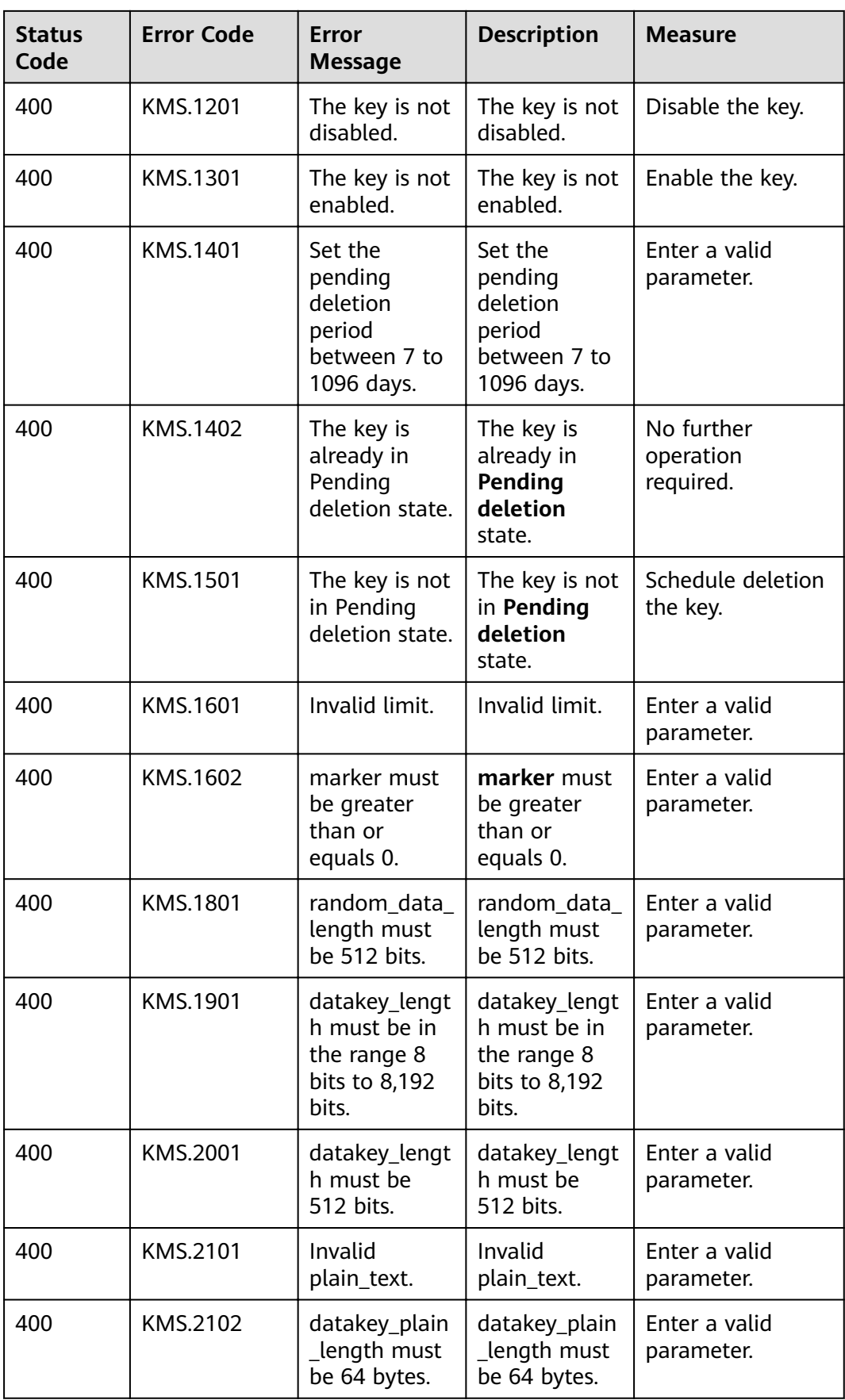

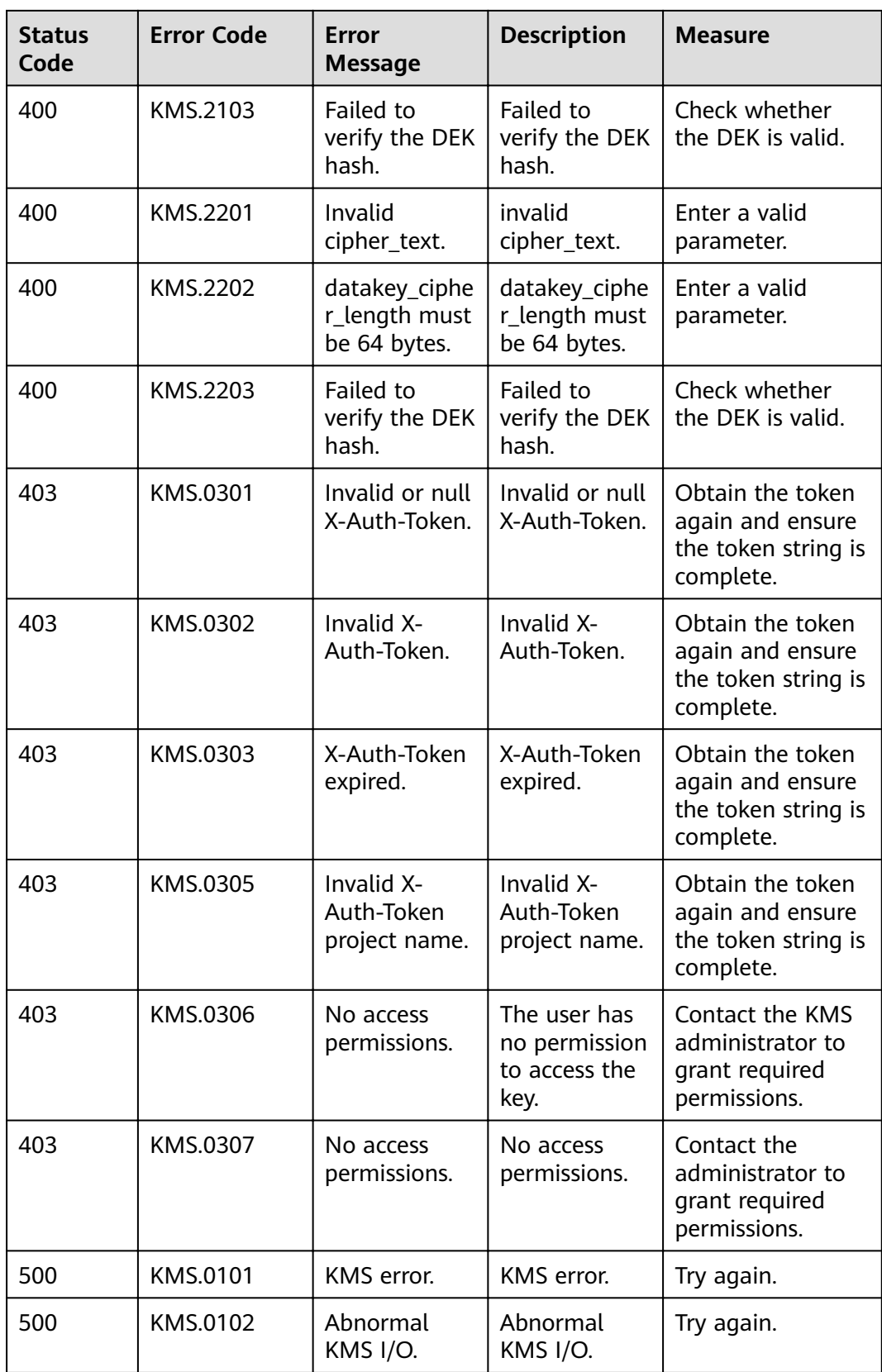

# **A.3 Obtaining a Project ID**

1. Obtain the token.

For details, see **[Token-based Authentication](#page-10-0)**.

2. Obtain the project ID.

The API for obtaining the project ID is **GET https://iam.euwest-0.myhuaweicloud.com/v3/projects**.

Add **X-Auth-Token** to the request header, and set the value of **X-Auth-Token** to the token obtained in the preceding step.

The following is an example response. **id** indicates the project ID.

```
{
   "links": {},
   "projects": [
      {
 "is_domain": ,
 "description": "",
        "links": {},
        "enabled": true,
        "id": "", //Project ID
 "parent_id": "",
 "domain_id": "",
        "name": ""
     },
 ...
  ]
}
```
# **A.4 API Permissions**

# **A.4.1 Encryption Key Management**

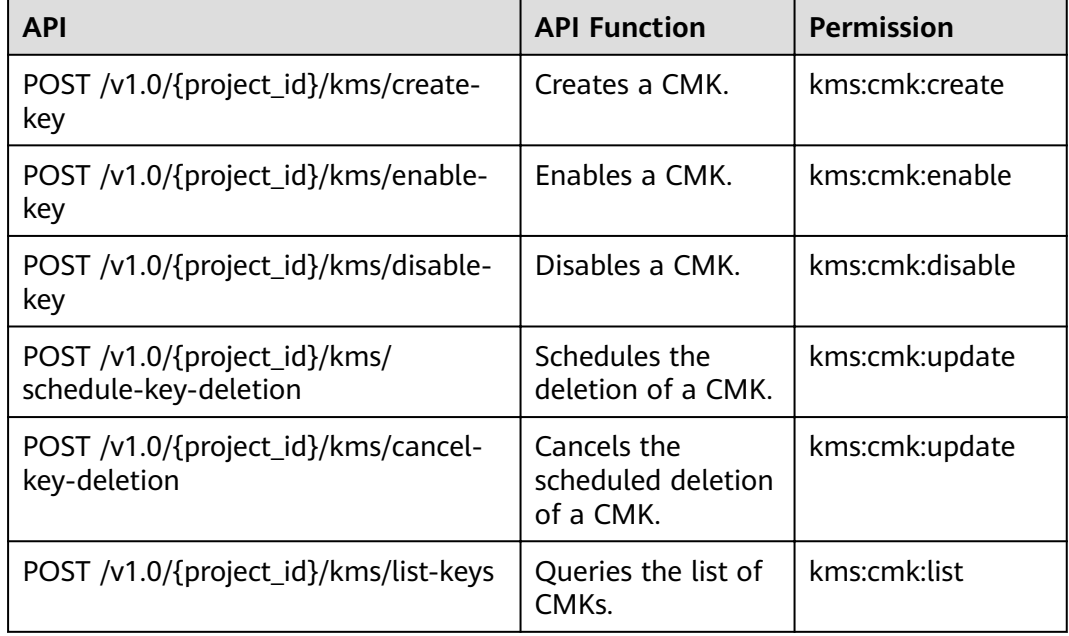

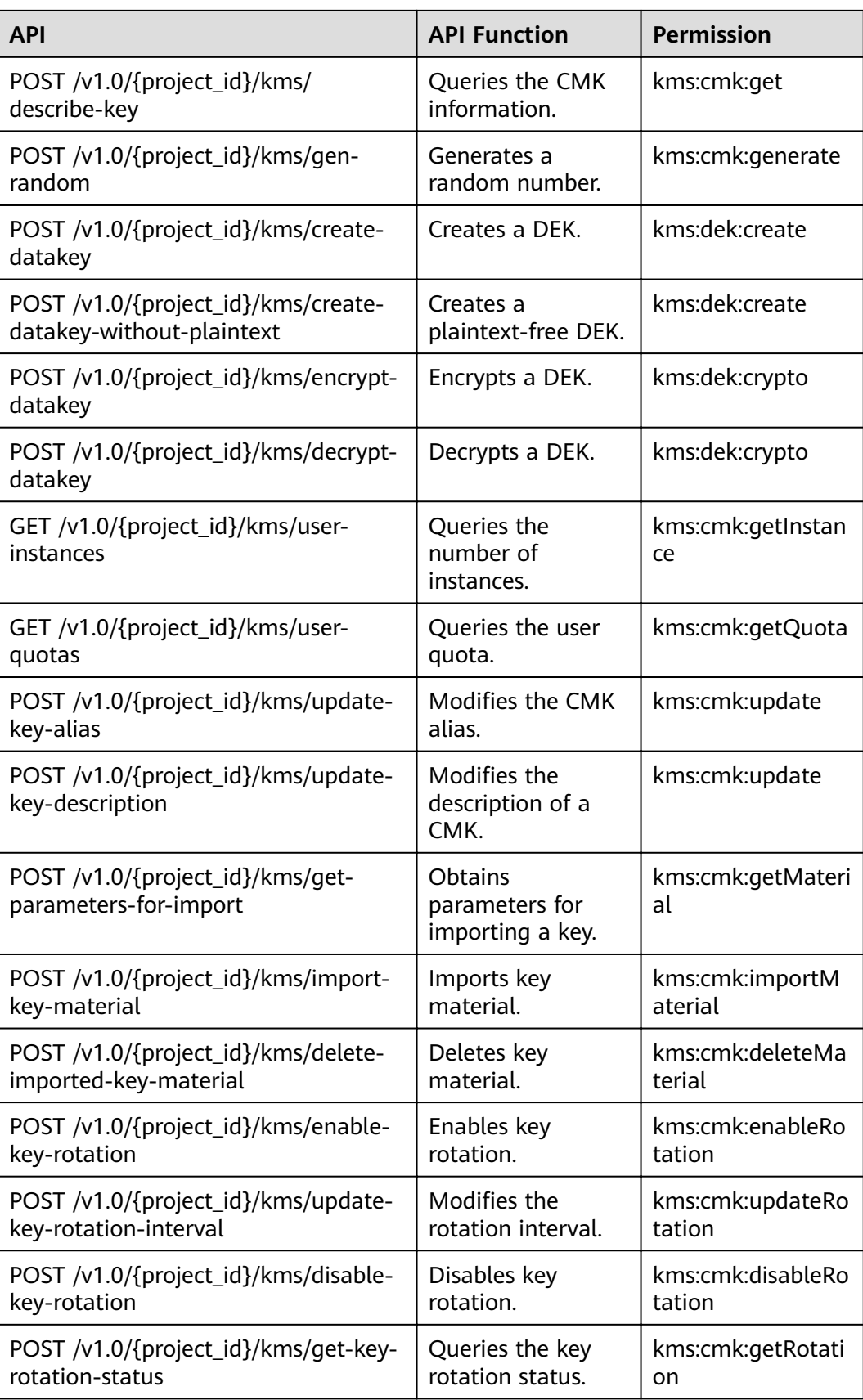

# **B Change History**

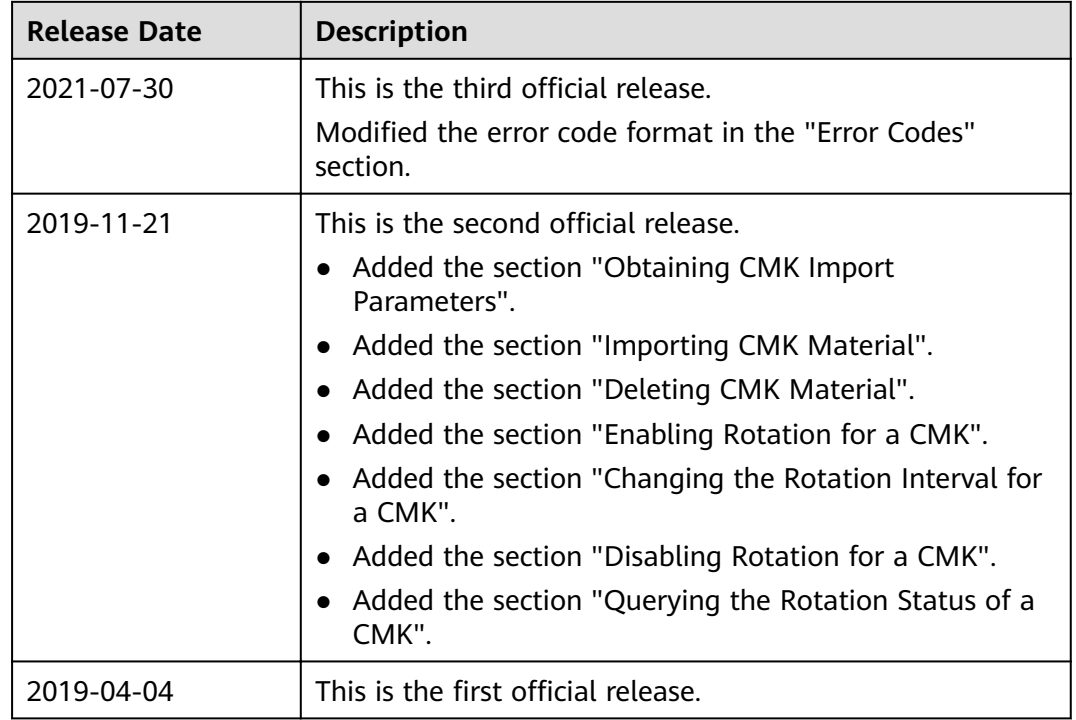